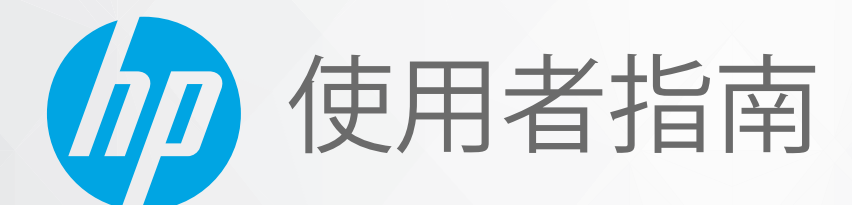

# **HP Neverstop Laser** 1000 series

### **著作權與授權**

© Copyright 2020 HP Development Company, L.P.

除非適用的版權法允許,否則未經事先 書面同意,嚴禁進行複製、改編或翻 譯。

本文件中包含的資訊如有變更,恕不另 行通知。

HP 產品與服務的保固範圍僅限於產品 與服務所附保固聲明中所提供的保固項 目。此處任何內容均不應詮釋為額外的 保固項目。HP 對於本文件在技術上或 編輯上所含的錯誤或疏漏恕不負責。

#### **商標聲明**

Apple 和 Apple 圖示是蘋果公司在美國 和其他國家/地區的注冊商標。

OS X 是 Apple Inc. 在美國和其他國家/地 區的註冊商標。

AirPrint X 是蘋果公司在美國和其他國 家/地區的注冊商標。

iPhone 是蘋果公司在美國和其他國家/ 地區的注冊商標。

Microsoft® 和 Windows® 是 Microsoft Corporation 在美國的注冊商標。

Amazon 和 Kindle 是 Amazon.com, Inc.或 其附屬公司的商標。

Wi-Fi 和 Wi-Fi Direct 是 Wi-Fi Alliance 的 注冊商標。(有關詳細資訊,請參閱 https://www.wi-fi.org/who-we-are/our[brands](https://www.wi-fi.org/who-we-are/our-brands /) 。)

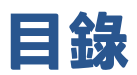

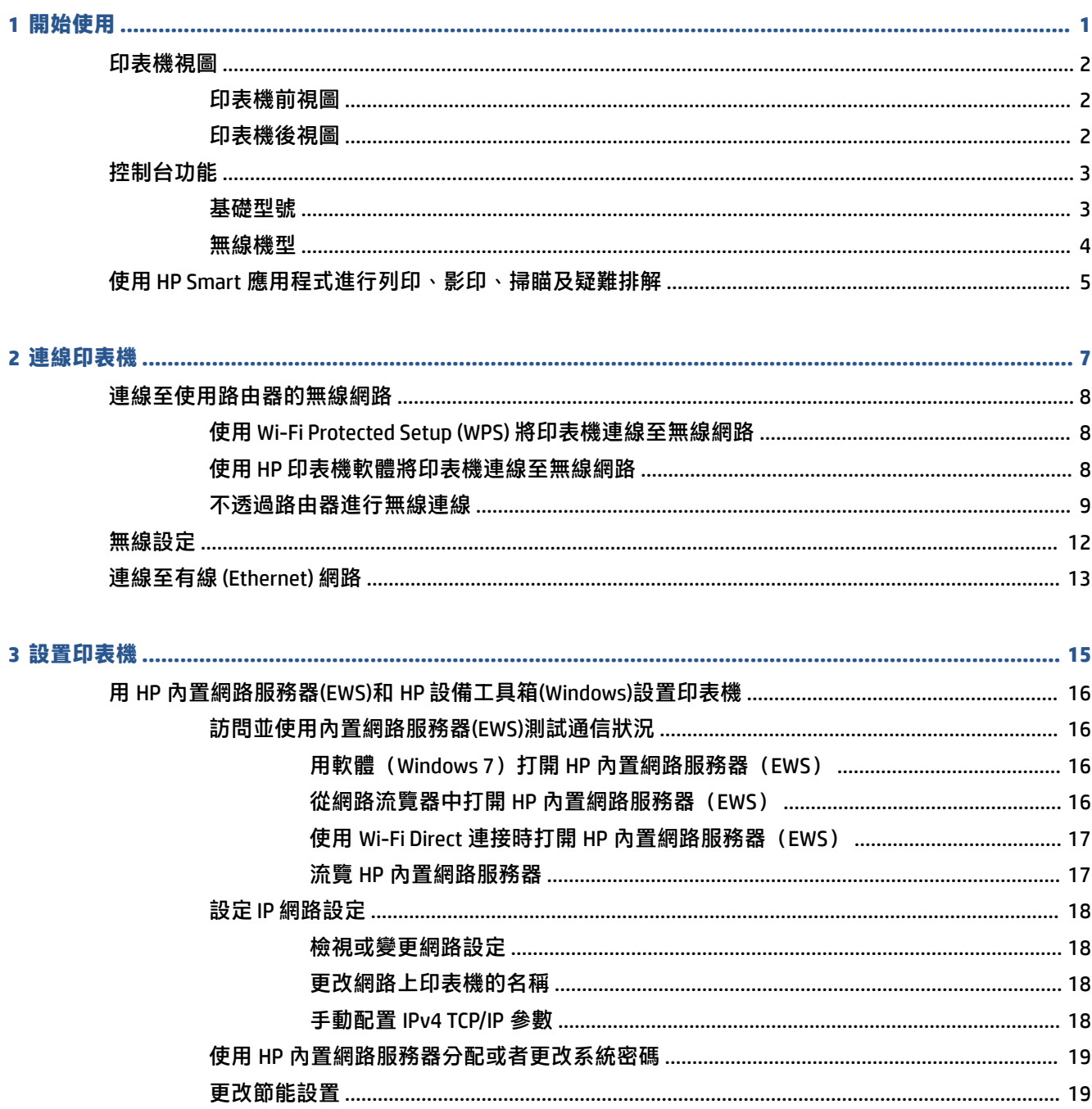

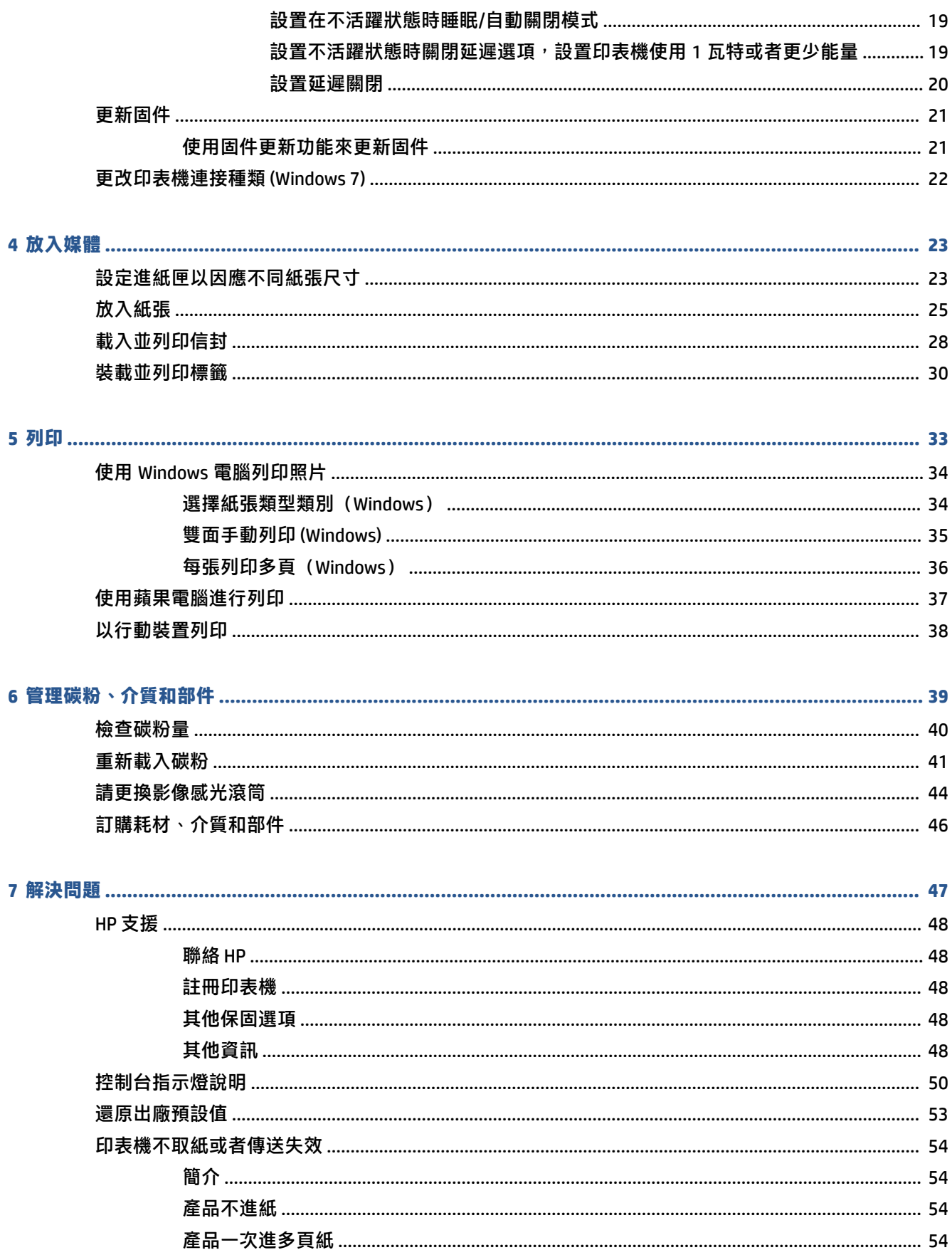

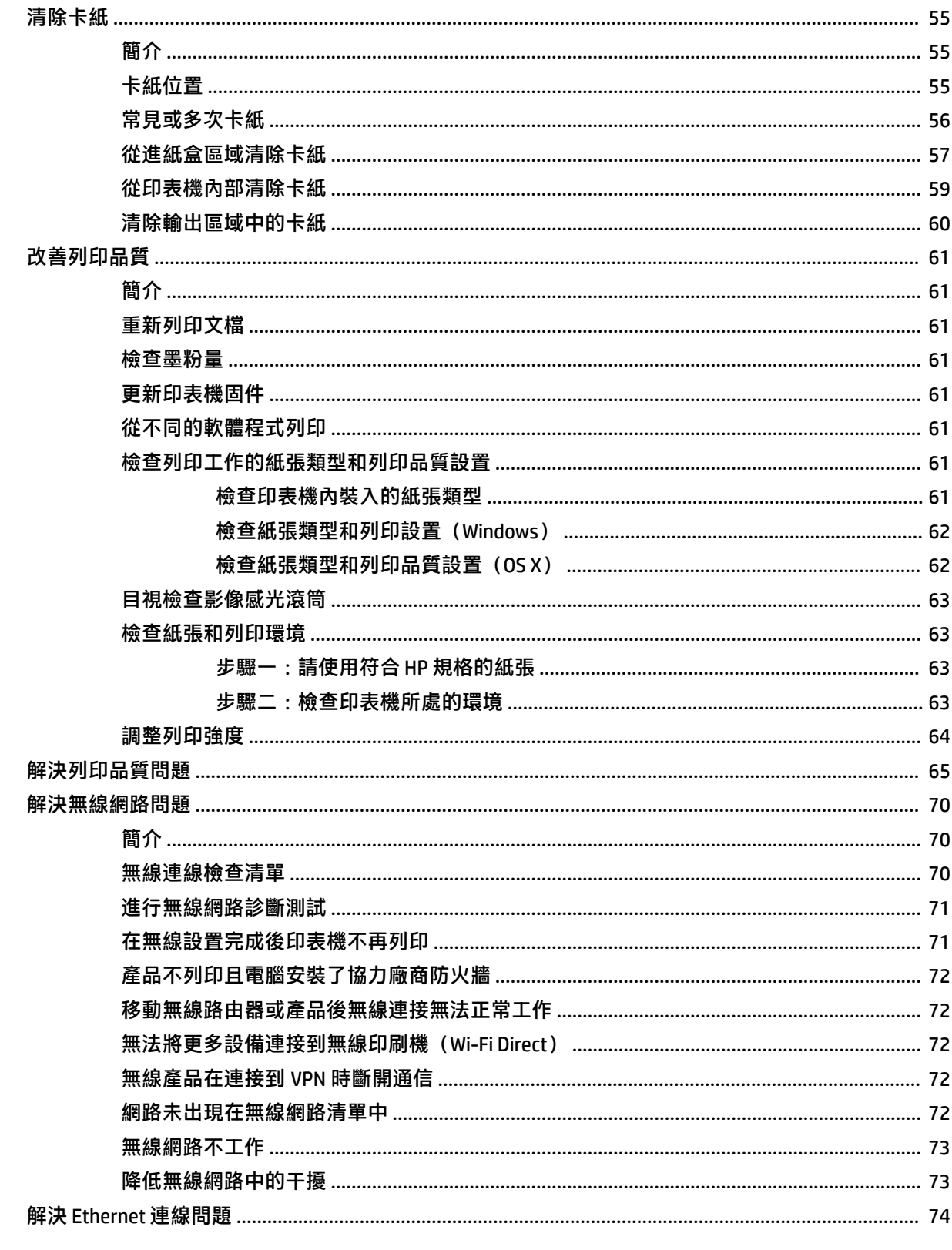

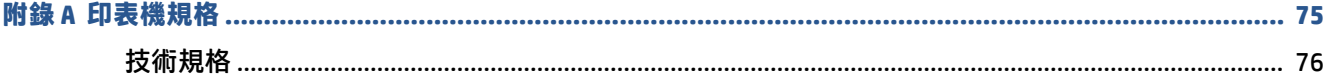

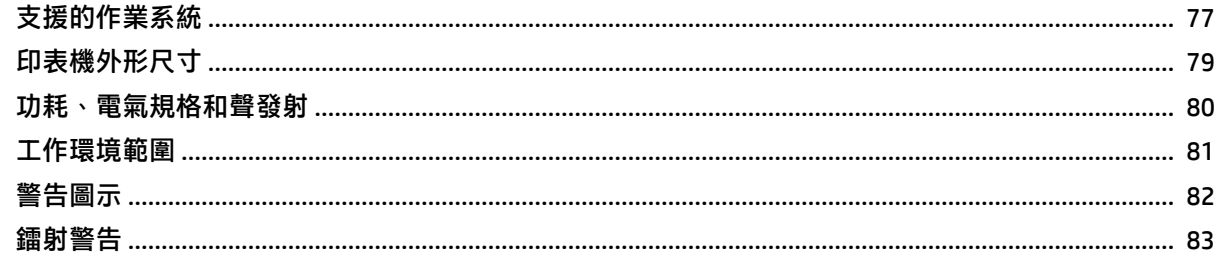

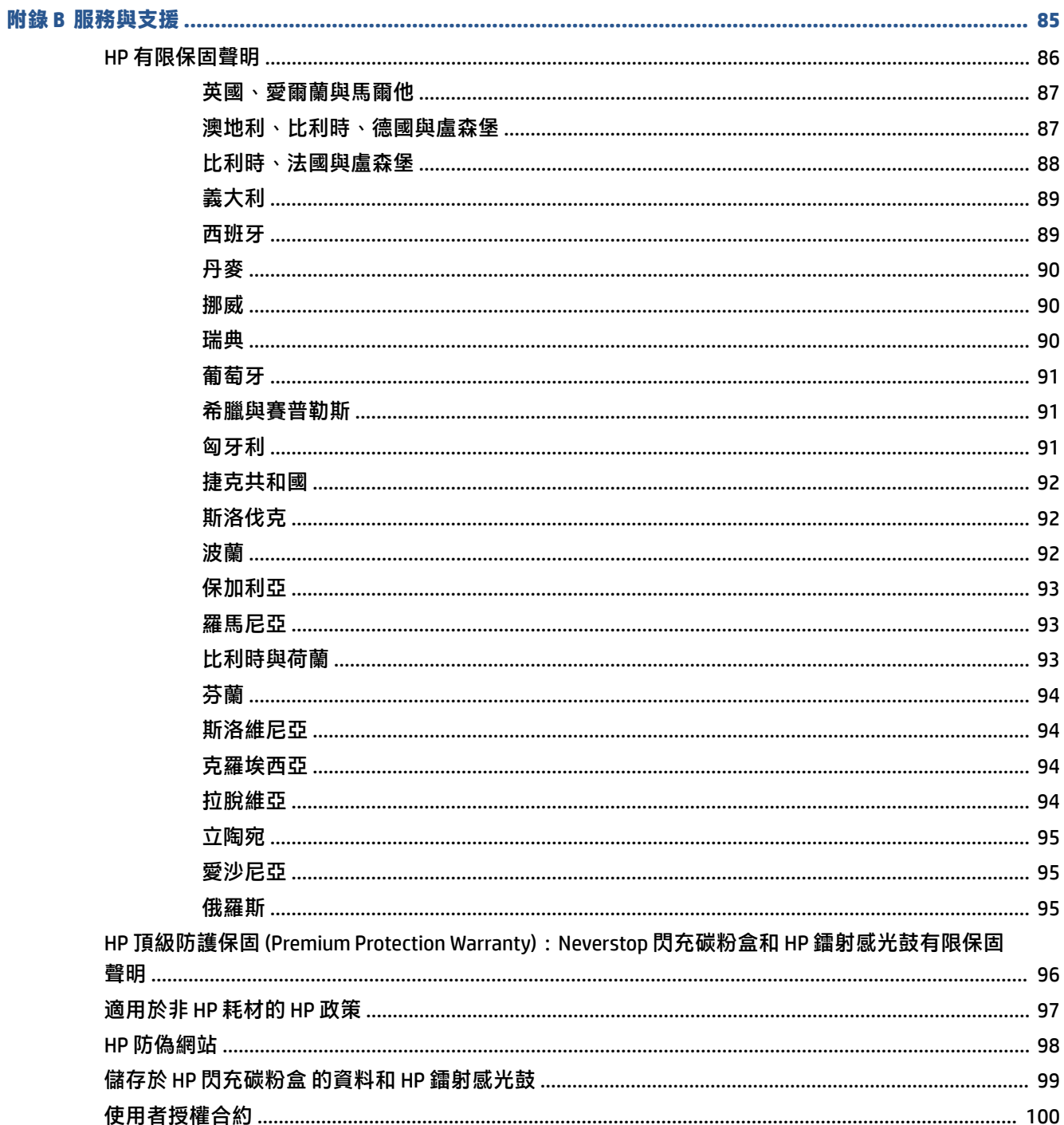

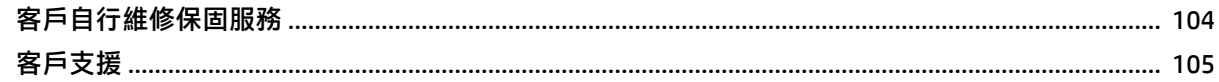

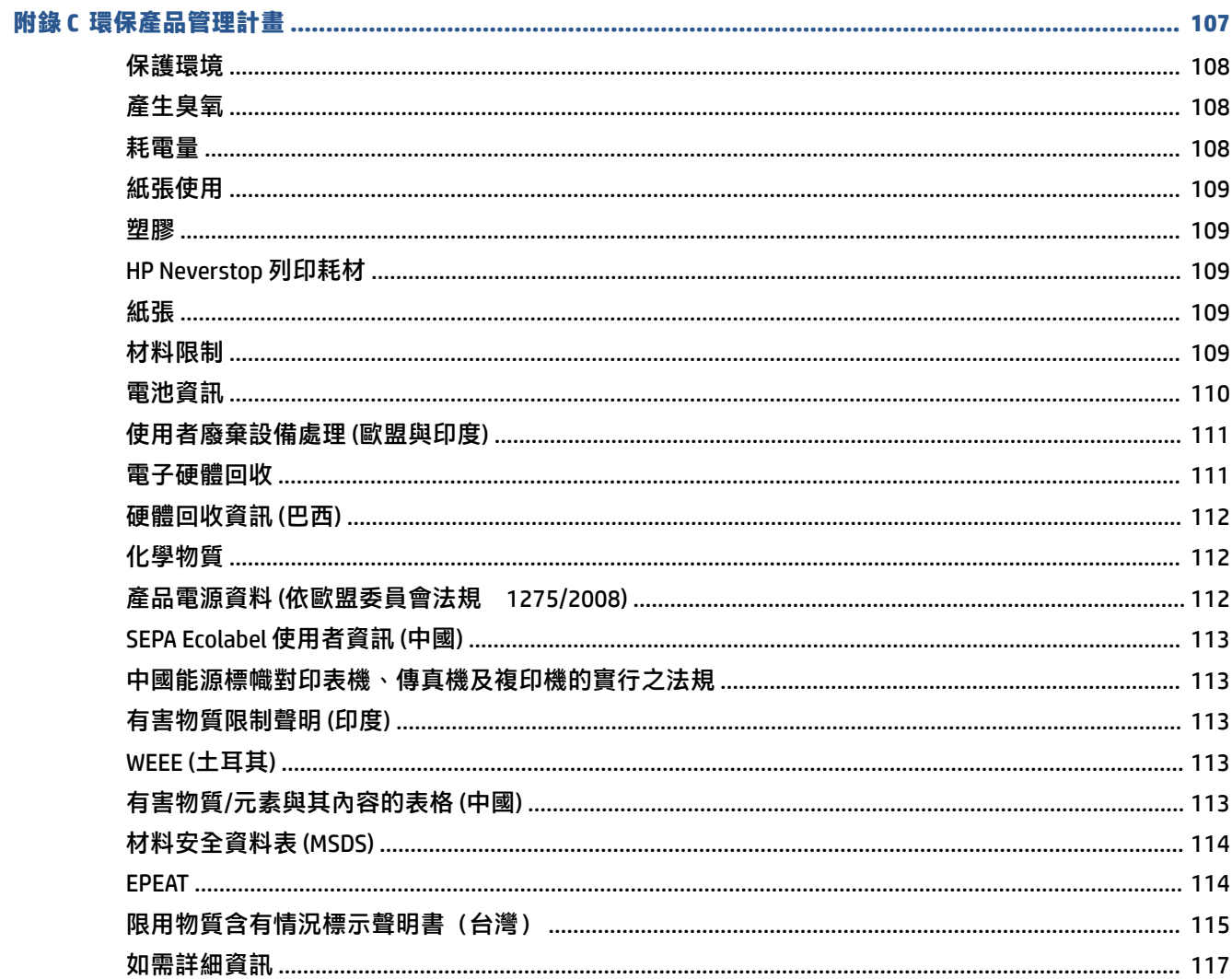

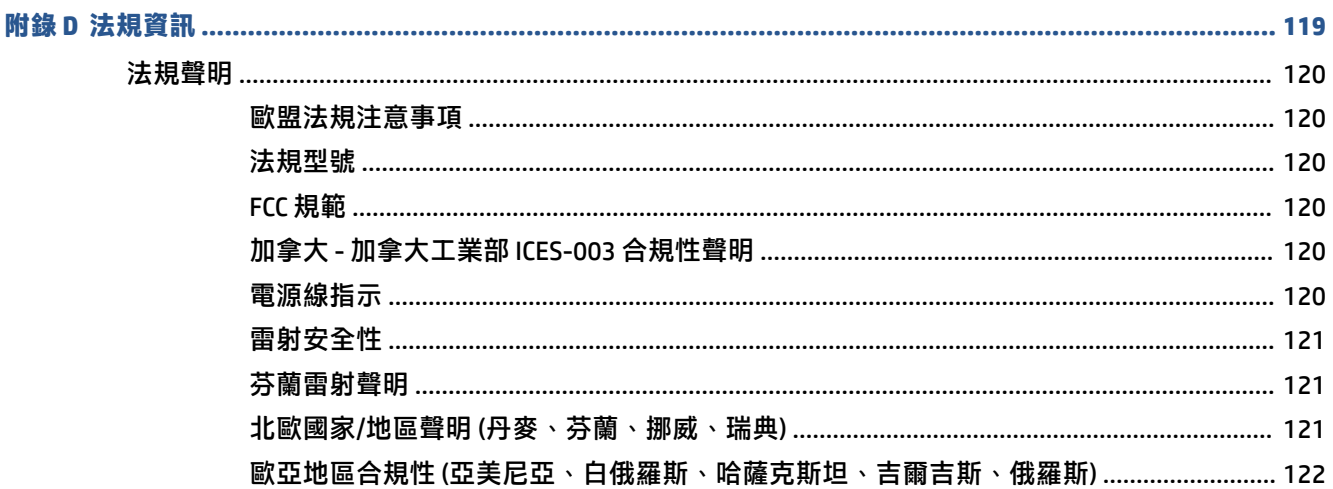

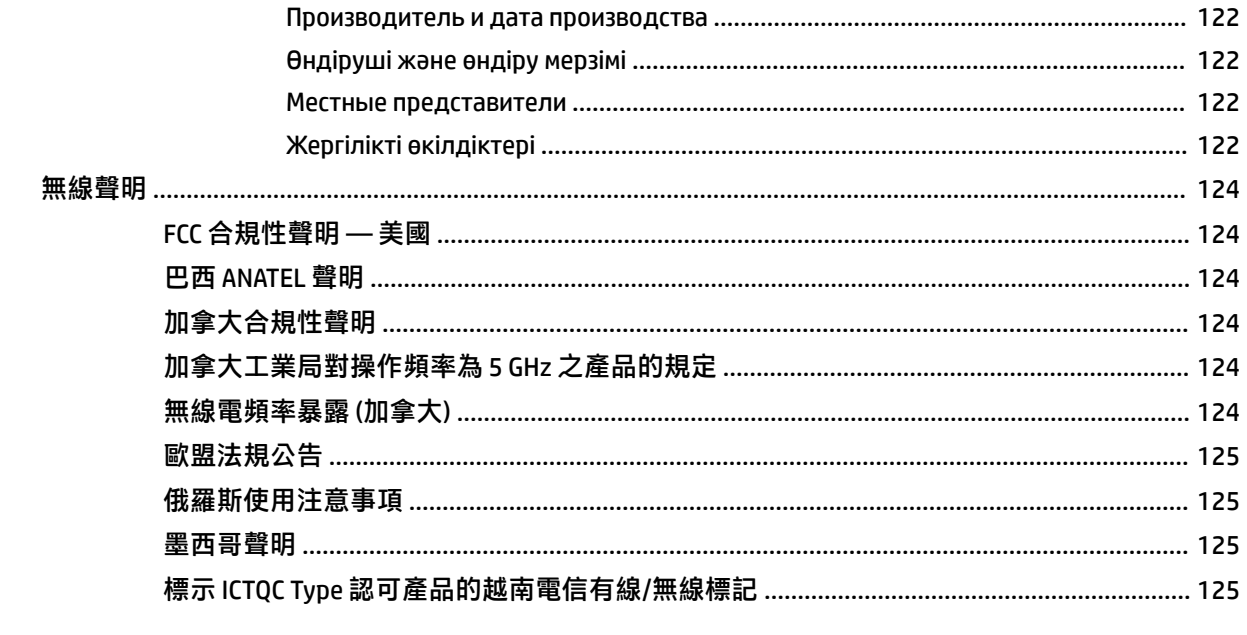

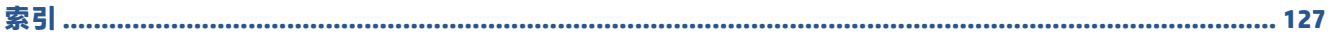

# <span id="page-8-0"></span>**1 開始使用**

- [印表機視圖](#page-9-0)
- [控制台功能](#page-10-0)
- 使用 HP Smart [應用程式進行列印、影印、掃瞄及疑難排解](#page-12-0)

# <span id="page-9-0"></span>**印表機視圖**

- 印表機前視圖
- 印表機後視圖

## **印表機前視圖**

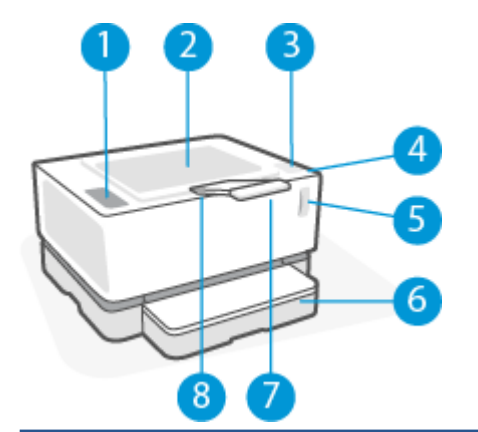

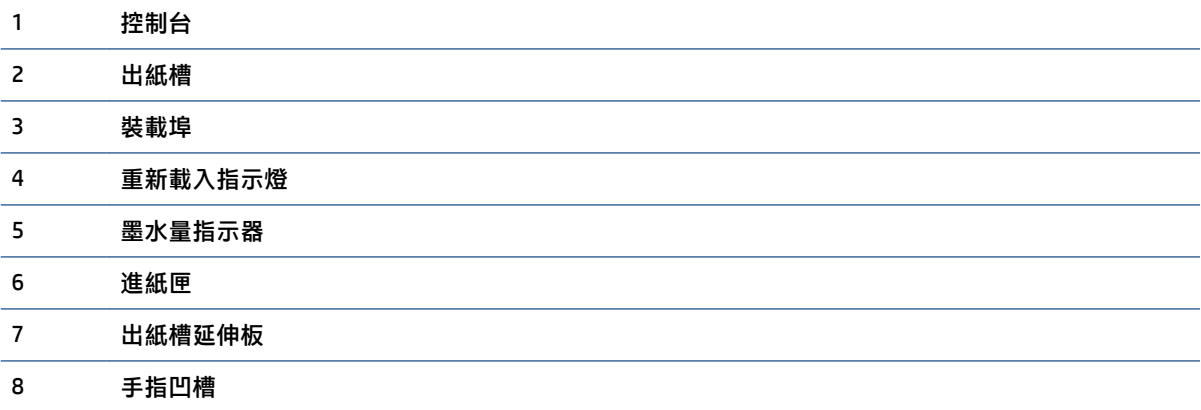

## **印表機後視圖**

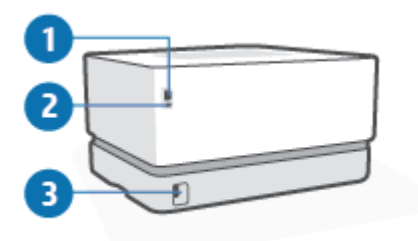

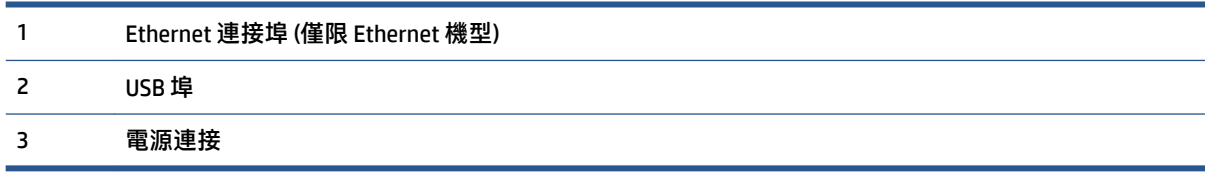

# <span id="page-10-0"></span>**控制台功能**

## **基礎型號**

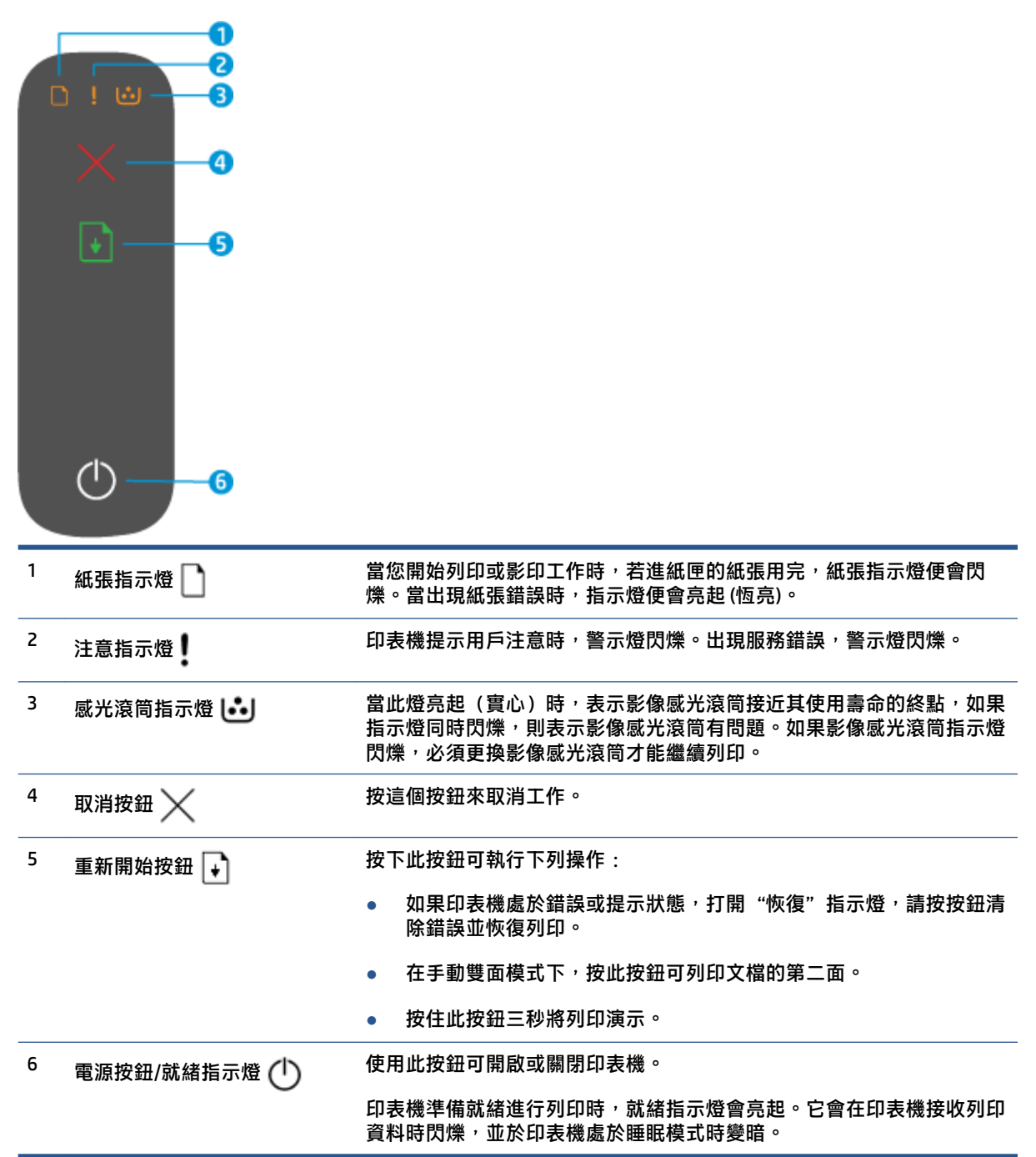

## <span id="page-11-0"></span>**無線機型**

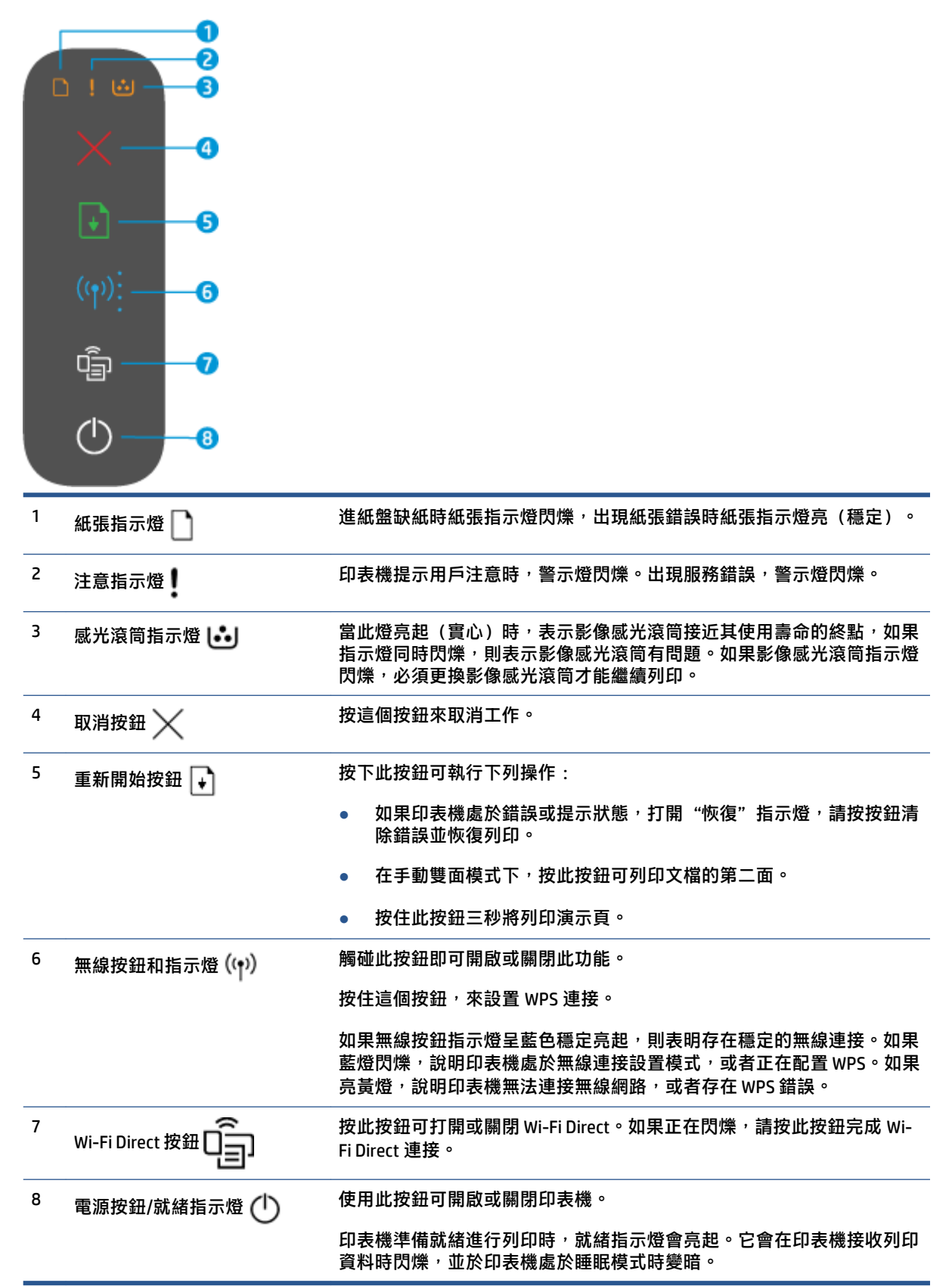

## <span id="page-12-0"></span>**使用 HP Smart 應用程式進行列印、影印、掃瞄及疑難排解**

HP Smart 可協助您設定、共用和管理 HP 印表機,以及讓印表機執行影印、掃瞄和列印。您可以透過電 子郵件、簡訊以及常用的雲端和社交媒體服務 (例如 iCloud、Google Drive、Dropbox 和 Facebook) 共用文 件和影像。您也可以設定新的 HP 印表機,並監控和訂購耗材。

HP Smart 應用程式與以下移動設備和電腦作業系統相容:

- iOS
- **Android**
- Windows 10
- Mac OS X 10.11 及更新版本

**附註:**HP Smart 應用程式可能不提供所有語言版本。某些功能並非所有印表機機型均提供。

### **安裝 HP Smart 應用程式**

▲ 若要在裝置上安裝應用程式,請造訪 [123.hp.com](http://123.hp.com), 並依照螢幕上的指示存取裝置的應用程式商 店。

### **在 Windows 10 電腦上開啟 HP Smart 應用程式**

▲ 安裝完 HP Smart 應用後,從設備桌面上點擊**開始**,然後從應用列表中選擇 H**P Smart**。

#### **連線至印表機**

▲ 確認您的裝置與印表機都已連線至相同網路。然後,HP Smart 將自動偵測印表機。

### **取得有關 HP Smart 應用程式的更多資訊**

有關使用 HP Smart 進行列印、掃瞄、訪問印表機功能以及解決問題的詳細資訊,請訪問:

- **iOS/Android**: [www.hp.com/go/hpsmart-help](http://www.hp.com/go/hpsmart-help/)
- **Windows 10**: [www.hp.com/go/hpsmartwin-help](http://www.hp.com/go/hpsmartwin-help/)
- **Mac**: [http://www.hp.com/go/hpsmartmac-help](http://www.hp.com/go/hpsmartmac-help/)

# <span id="page-14-0"></span>**2 連線印表機**

- [連線至使用路由器的無線網路](#page-15-0)
- [無線設定](#page-19-0)
- [連線至有線](#page-20-0) (Ethernet) 網路

HP 支持網站提供了有關連接印表機和解決連接問題的最新資訊。例如,可以在此找到下列話題:

- 瞭解有關設定網路和印表機進行無線列印的更多資訊。 [按一下這裡以取得更多資訊](https://www.hp.com/go/wirelessprinting)。
- 瞭解如何找到網路安全設定。[點擊這裡可線上取得更多資訊](https://h20180.www2.hp.com/apps/Nav?h_pagetype=s-001&h_product=22955786&h_client&s-h-e002-1&h_lang=zh-hant&h_cc=tw)。
- 瞭解 HP 列印與掃描衛士。 [按一下這裡以取得更多資訊。](https://www.hp.com/support/PSDr)

**附註:**此公用程式僅適用於 Windows 作業系統。

● 請使用 HP [線上防火牆疑難排解](https://h20180.www2.hp.com/apps/Nav?h_pagetype=s-921&h_lang=zh-hant&h_client=s-h-e005-01&h_keyword=bmGoWirelessFirewall) 來確定防火牆或防毒程式是否妨礙電腦連線至印表機,並尋找解決 方案。

## <span id="page-15-0"></span>**連線至使用路由器的無線網路**

**附註:** 本節僅適用於無線列印模式。

**附註:**在繼續本節之前,請檢查您的印表機是否尚未使用 USB 或 Ethernet 纜線連接至電腦。否

## **使用 Wi-Fi Protected Setup (WPS) 將印表機連線至無線網路**

請先確保您已備妥以下項目,然後才能使用 WPS 將印表機連線至無線網路:

● 包含啟用 WPS 之無線路由器或存取點的無線 802.11b/g/n 網路。

**附註:** 印表機僅支援使用 2.4 GHz 的連線。

已將電腦連線至印表機將連線的無線網路。確認已在電腦上安裝 HP 印表機軟體。

若您的 WPS 路由器帶有 WPS 按鈕,請依照**按鈕方法**執行。

### **使用按鈕設定 (PBC) 方法**

- 1. 按住無線按鈕 (1) 至少三秒以啟動 WPS 按鈕方式。
- **2.** 按下路由器上的 WPS 按鈕。

 $\stackrel{\leftrightarrow}{\Box}$  **附註:**本產品大約需要兩分鐘的時間來啟動計時器,在此期間將會建立無線連線。

## **使用 HP 印表機軟體將印表機連線至無線網路**

若要將印表機連線至整合性無線 WLAN 802.11 網路,您需要具備以下頂目:

● 包含無線路由器或存取點的無線 802.11b/g/n 網路。

**附註:** 印表機僅支援使用 2.4 GHz 的連線。

- 已將電腦連線至印表機將連線的無線網路。
- 網路名稱 (SSID)。
- WEP 金鑰或 WPA 通關密語(有需要時)。

### **通過 HP 印表機軟體連接印表機**

1. 根據您是否安裝了 HP 印表機軟體 , 執行以下操作之一 :

### **如果您未在電腦上安裝 HP 印表機軟體**

- **a.** 請訪問 [www.support.hp.com](https://h20180.www2.hp.com/apps/Nav?h_pagetype=s-001&h_product=22955786&h_client&s-h-e002-1&h_lang=zh-hant&h_cc=tw) 下載並安裝印表機軟體。
- **b.** 依照畫面上的指示操作。

**如果您已經在電腦上安裝了 HP 印表機軟體**

- **a.** 開啟印表機軟體。
- **b.** 在印表機軟體中,按一下「**工具**」。
- <span id="page-16-0"></span>**c.** 按一下**裝置安裝與軟體**。
- **d.** 按一下**連接新裝置**,然後依照畫面上的指示進行。
- 2. 印表機成功連線之後,無線按鈕 (n) 會亮起藍色。

### **不透過路由器進行無線連線**

**附註:** 本節僅適用於無線列印模式。

**附註:**在繼續本節之前,請檢查您的印表機是否尚未使用 USB 或 Ethernet 纜線連接至電腦。

藉由 Wi-Fi Direct,您可經由電腦、智慧型手機、平板電腦或其他無線裝置,無需連接已有的無線網路即 可進行無線列印。

### **Wi-Fi Direct 使用指南**

- 確定您的電腦或行動裝置擁有必要的軟體。
	- 如果您使用的是電腦,請確定您已安裝了 HP 印表機軟體。
		- 如果您尚未在電腦上安裝 HP 印表機軟體,請先連線到 Wi-Fi Direct,然後再安裝印表機軟體。 當印表機軟體提示設定連線類型時,請選取**無線**。
	- 如果您正在使用移動設備,請確保已安裝了相容的列印應用程式。如需詳細資訊,請造訪 HP 行動列印網站,網址為 [www.hp.com/go/mobileprinting](http://www.hp.com/go/mobileprinting)。如果此網站未提供您所處國家/地區 或語言的本機版本,您可能會被導向至其他國家/地區或語言的 HP 行動列印網站。
- 確保印表機的 Wi-Fi Direct 已經開啟。
- 同一個 Wi-Fi Direct 連線,最多可以連接五部電腦和行動裝置。
- 無論印表機是否使用無線連線來連接網路,均可使用 Wi-Fi Direct。
- Wi-Fi Direct 無法用來將電腦、行動裝置或印表機連接到網際網路。
- 要瞭解更多關於設置 Wi-Fi Direct 連接的資訊,請訪問 [www.hp.com/go/wpc-wirelessdirect](https://www.hp.com/go/wpc-wirelessdirect) 。

### **若要從控制台開啟或關閉 Wi-Fi Direct**

在印表機控制台上,按下 Wi-Fi Direct 按鈕 □ ·

開啟 Wi-Fi Direct 時,Wi-Fi Direct 按鈕 □■ 會恆亮白色。

### **Wi-Fi Direct 連線安全性設定**

- 者印表機的 Wi-Fi Direct 連線安全性設定為**自動**,則 Wi-Fi Direct 密碼會設為 12345678,而且無法 變更。
- 如果印表機的 Wi-Fi Direct 連接安全性設置為**手動** (預設設置),則您需要執行以下操作之一,以便 在移動設備或電腦上連接印表機。
- 若 Wi-Fi Direct 按鈕 □ コ 在閃爍,將其按下。
- 如果印表機列印了帶有 PIN 代碼的一頁,使用 PIN 來完成連接到設備。

**提示:**

- 您也可以開啟 Wi-Fi Direct 或從 EWS 變更 Wi-Fi Direct 連線安全性設定。
- 若想查詢 Wi-Fi Direct 名稱及密碼,請按住印表機的重新開始按鈕 ヿヿ 3 秒鐘,以列印組態報告。

### **從具有無線功能且支援 Wi-Fi Direct 的行動裝置列印**

**附註:**可用的無線連接方式很多樣,取決於您移動設備的作業系統。如需更多資訊,請造訪 [www.hp.com/go/wpc-wirelessdirect](https://www.hp.com/go/wpc-wirelessdirect) 。

若您使用 Android 裝置,請確認您已在您的行動裝置上安裝最新版 HP Print Service Plugin。您可以從 Google Play 應用程式商店下載此外掛工具。

- **1.** 確定您已開啟印表機上的 Wi-Fi Direct。
- 2. 開啟行動裝置上的 Wi-Fi Direct。如需更多資訊,請參閱該行動裝置隨附的說明文件。
- **3.** 在您的行動裝置中,從已啟用列印的應用程式選取文件,然後選取列印文件的選項。 顯示可用印表機的清單。
- **4.** 從可用的印表機中選擇 Wi-Fi Direct 的名字。
- **5.** 列印您的文件。

### **從不支援 Wi-Fi Direct 且具有無線功能的行動裝置進行列印**

 $\widehat{\mathbb{F}}$  附註:可用的無線連接方式很多樣,取決於您移動設備的作業系統。如需更多資訊,請造訪 [www.hp.com/go/wpc-wirelessdirect](https://www.hp.com/go/wpc-wirelessdirect) 。

請確保您的移動設備已安裝了相容的列印應用程式。如需詳細資訊,請造訪 HP 行動列印網站,網址為 [www.hp.com/go/mobileprinting](http://www.hp.com/go/mobileprinting)。如果此網站未提供您所處國家/地區或語言的本機版本,您可能會被導 向至其他國家/地區或語言的 HP 行動列印網站。

- **1.** 確定您已開啟印表機上的 Wi-Fi Direct。
- 2. 開啟行動裝置的 Wi-Fi 連線。如需更多資訊,請參閱該行動裝置隨附的說明文件。

**附註:**如果您的行動裝置不支援 Wi-Fi,您便無法使用 Wi-Fi Direct。

**3.** 從行動裝置連線至新網路。使用您一般常用的程序連線到新的無線網路或熱點。從顯示的無線網 路清單中選擇 Wi-Fi Direct 的名字。網路名字是基於您印表機的名字。

出現提示時,請輸入 Wi-Fi Direct 密碼。

**4.** 列印您的文件。

### **從具有無線功能的電腦列印**

- **1.** 確定您已開啟印表機上的 Wi-Fi Direct。
- 2. 開啟電腦的 WiFi 連線。如需詳細資訊, 請參閱電腦隨附的說明文件。

**附註:**如果您的電腦不支援 Wi-Fi,您便無法使用 Wi-Fi Direct。

3. 在電腦上,連線到新網路。使用您一般常用的程序連線到新的無線網路或熱點。從顯示的無線網 路清單中選擇 Wi-Fi Direct 的名字。網路名字是基於您印表機的名字。

出現提示時,請輸入 Wi-Fi Direct 密碼。

**4.** 列印您的文件。

# <span id="page-19-0"></span>**無線設定**

**附註:** 本節僅適用於無線列印模式。

**附註:**在繼續本節之前,請檢查您的印表機是否尚未使用 USB 或 Ethernet 纜線連接至電腦。

### **開啟或關閉印表機的無線功能**

按下無線按鈕 ((1) 可開啟或關閉印表機的無線功能。

- 若印表機已有連接至無線網路的有效連線<sup>,</sup>則無線按鈕 (ºp) 會恆亮藍色。
- 若無線關閉<sup>,</sup>則無線按鈕 (็ๆ) 也會熄滅。

### **將網路設定還原為預設設定**

● 同時按住無線按鈕  $\left(\mathsf{r}\right)$  和取消按鈕  $\bigtimes$  至少三秒鐘。印表機隨即重新啟動,然後無線指示燈  $\left(\mathsf{r}\right)$ 會開始閃爍藍色,代表印表機正處於自動無線連線 (AWC) 設定模式。您就可以設置一個您與印表 機間的無線連接。

# <span id="page-20-0"></span>**連線至有線 (Ethernet) 網路**

**附註:**本節僅適用於 Ethernet 印表機機型。

- **1.** 請確保您擁有具備可用 Ethernet 連接埠的網路路由器。
- **2.** 請確保您的電腦已連線至路由器。
- <mark>3.</mark> 將 Ethernet 纜線連接至印表機背面的 Ethernet 連接埠 ●<del>★</del>
- **4.** 將 Ethernet 纜線的另一端連接至路由器上的可用連接埠。
- **5.** 請造訪 [123.hp.com](http://123.hp.com) 下載印表機軟體。
- **6.** 執行軟體以完成設定。

# <span id="page-22-0"></span>**3 設置印表機**

- 用 HP [內置網路服務器](#page-23-0)(EWS)和 HP 設備工具箱(Windows)設置印表機
- [更新固件](#page-28-0)
- [更改印表機連接種類](#page-29-0) (Windows 7)

## <span id="page-23-0"></span>**用 HP 內置網路服務器(EWS)和 HP 設備工具箱(Windows)設置印 表機**

使用 HP 內置網路服務器來從您的電腦管理列印功能。

- 查看印表機狀態資訊
- 確定所有耗材的使用壽命剩餘時間,以及訂購新的耗材。
- 接收關於印表機事件和耗材事件的通知
- 查看和更改網路配置

在印表機通過基於 IP 的網路或 USB 與您的電腦連接之後, HP Embedded Web Server 將開始運轉。HP Embedded Web Server 不支援基於 IPX 的印表機連接。您不需具備網際網路連線能力,即可開啟並使用 HP Embedded Web Server。

在印表機連接網路之後,您可以自動連接到內置網路服務器 (EWS),其特性自動生效。

當印表機通過 USB 啟動時(未連接到網路),您可以使用 HP 設備工具箱軟體來連接到 HP 內置網路服 務器。

 $\stackrel{\mathrm{def}}{=}$  附註:如果印表機通過 USB 連接到 Windows 電腦,則必須使用 HP 設備工具箱軟體應用程式連接到 HP 內置網路服務器(EWS)。只有安裝了完整的印表機軟體,HP 設備工具箱才可用。根據印表機的連接 方式,某些功能可能不可用。如果印表機通過網路連接到 Windows 電腦或 Mac 電腦,則不需要其他軟 體來連接到 EWS。

**附註:**HP 內置網路服務器在網路防火牆以外不可用。

## **訪問並使用內置網路服務器(EWS)測試通信狀況**

下列部分提供訪問和流覽 HP 內置網路服務器的指南。

### **用軟體(Windows 7)打開 HP 內置網路服務器(EWS)**

- **附註:**HP 印表機助手屬於 Windows 7 作業系統的 HP 印表機軟體。查看產[品支援網站](https://h20180.www2.hp.com/apps/Nav?h_pagetype=s-001&h_product=22955786&h_client&s-h-e002-1&h_lang=zh-hant&h_cc=tw)來找到適合您的 印表機及作業系統的軟體。
	- **1.** 開啟 HP 印表機助理。

在電腦桌面上,點擊**開始**,選擇**程式**,點擊 **HP**,點擊印表機資料夾,然後選擇印表機名稱。

**2.** 在印表機助手中選擇**列印**,隨後選擇 **HP 設備工具箱**。

### **從網路流覽器中打開 HP 內置網路服務器(EWS)**

下列還需要網路連接。

**1.** 列印網路配置頁以查找印表機的 IP 地址或主機名稱稱。

- <span id="page-24-0"></span>**a.** 按下並按住"恢復"按鈕 → 3 秒。
- **b.** 放開重新開始按鈕 →
- **2.** 打開一個網路流覽器,在位址欄輸入與印表機設置頁上相同的 IP 地址或者主機名稱稱。按下電腦 鍵盤的 ENTER 鍵。EWS 隨即開啟。
- **附註:**如果網站流覽器顯示資訊表明訪問網站可能不安全,選擇繼續前往網站選項。訪問此網站 將不會損害電腦安全。

### **使用 Wi-Fi Direct 連接時打開 HP 內置網路服務器(EWS)**

- **1.** 設置您的設備與印表機之間的 Wi-Fi Direct 連接。
- 2. 打開一個網頁流覽器,在位址欄輸入 IP 地址 192.168.223.1 並按 Enter 鍵。EWS 隨即開啟。
- $\overline{{\mathbb B}^2}$  附註:如果網站流覽器顯示資訊表明訪問網站可能不安全,選擇繼續前往網站選項。訪問此網站 將不會損害電腦安全。

## **流覽 HP 內置網路服務器**

下面表過提供了通過 HP 內置網路服務器可獲得的性能總結。

#### **表格 3-1 HP 內置網路服務器選項**

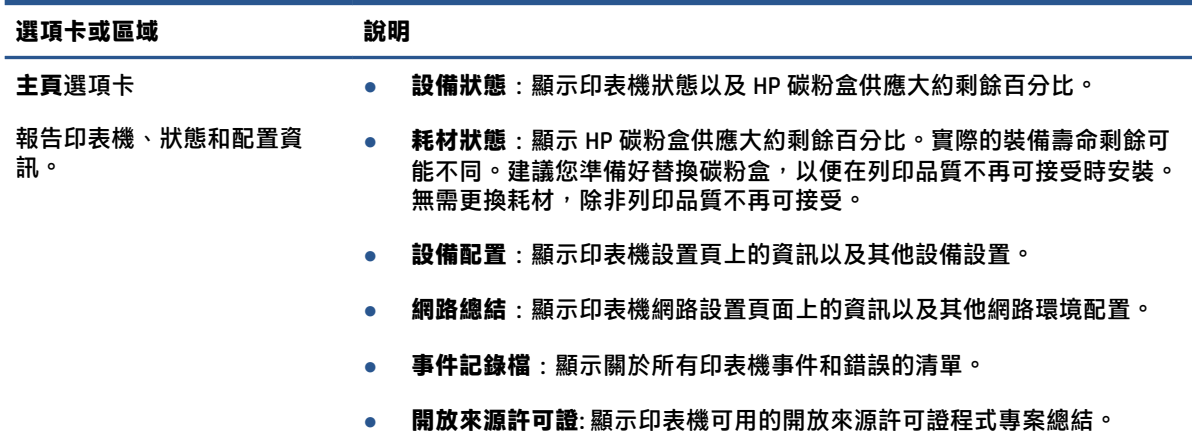

<span id="page-25-0"></span>**表格 3-1 HP 內置網路服務器選項 (續)**

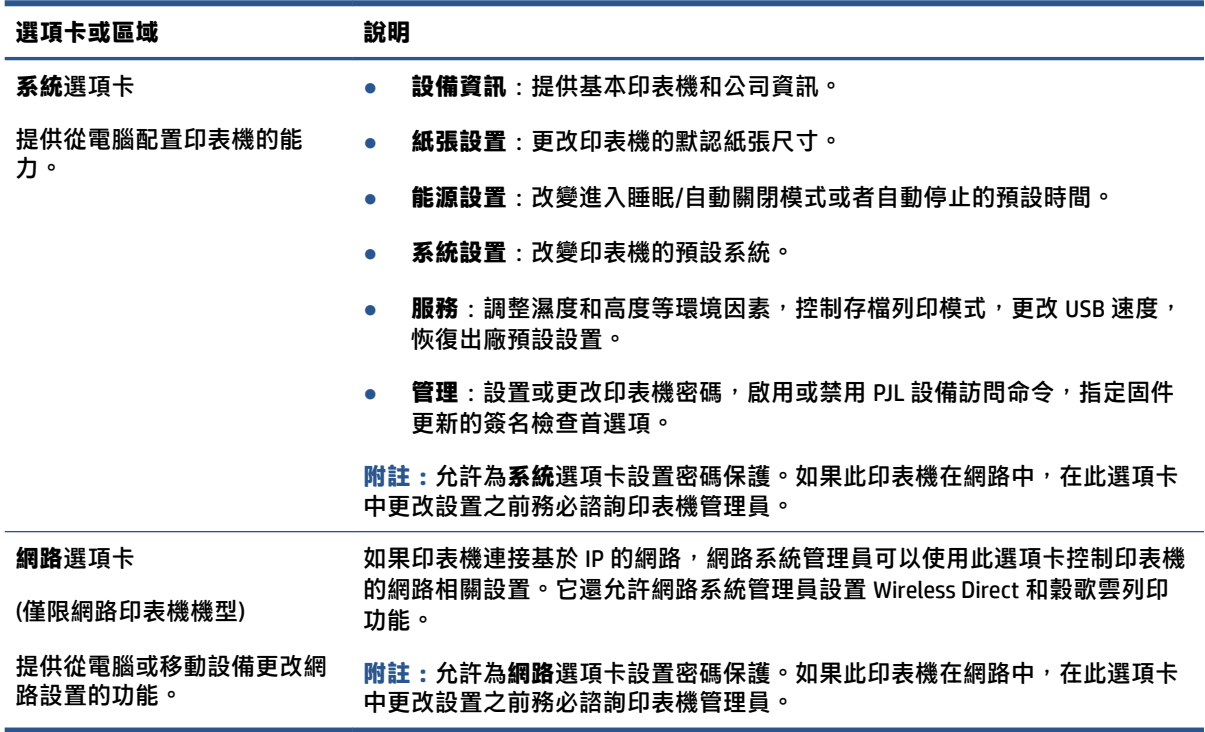

## **設定 IP 網路設定**

運用以下部分來設置印表機網路。

### **檢視或變更網路設定**

使用 HP Embedded Web Server 以檢視或變更 IP 組態設定。

- **1.** 開啟內嵌式網頁伺服器 (EWS)。
- **2.** 點擊**網路**選項卡瞭解網路資訊。根據需要更改設置。

### **更改網路上印表機的名稱**

更改網路上印表機的名稱,以便可以唯一標識,使用 HP 內置網路服務器。

- **1.** 開啟內嵌式網頁伺服器 (EWS)。
- **2.** 打開**系統**選項卡。
- 3. 在設備資訊頁面,預設印表機名稱位於設備描述一欄。您可以更改名稱,來對此印表機進行唯一 標識。

**附註:**可選擇完成此頁面的其他欄。

**4.** 點擊**使用**按鈕保存變更。

### **手動配置 IPv4 TCP/IP 參數**

使用控制台功能表手動設置 IPv4 地址、子網路遮罩和預設閘道器。

- <span id="page-26-0"></span>**1.** 開啟內嵌式網頁伺服器 (EWS)。
- **2.** 在**網路**選項卡,點擊 **IPv4 設置**在左手流覽窗格中。
- **3.** 從 **IP 首選位址方法** 下拉,選擇**手動**,然後編輯 IPv4 設置。
- **4.** 點擊**應用**按鈕。

### **使用 HP 內置網路服務器分配或者更改系統密碼**

指派一個存取內嵌式網頁伺服器的密碼,讓沒有授權的使用者無法變更 MFP 設定值。

- **1.** 開啟內嵌式網頁伺服器 (EWS)。
- **2.** 在**系統**選項卡,點擊 **管理**連結,在左手窗格處。
- **3.** 在標記為**產品安全**的區域,在**密碼**欄輸入密碼。
- **4.** 在**確認密碼**中再次輸入該密碼。
- **5.** 點擊**應用**按鈕。

**附註:**記下該密碼並存放在安全場所。

## **更改節能設置**

印表機包括可以省能省墨的幾個節能特色。

### **設置在不活躍狀態時睡眠/自動關閉模式**

使用 EWS 來用於配置印表機進入睡眠模式前, 印表機閒置的時間。

完成以下步驟以更改休眠/非活動設置後自動關閉:

- **1.** 開啟內嵌式網頁伺服器 (EWS)。
	- 如果可用,請使用 HP 智慧應用來訪問 EWS。
	- 使用適用於 Windows7 系統的 HP 印表機助手。
	- 長按「重新開始」按鈕 → 以列印組態頁,接著瀏覽至印表機組態頁上列出的 IP 位址。
	- $\widetilde{\mathbb{F}}$  附註:如果您收到一條消息,表明訪問該網站可能不安全,請選擇繼續訪問該網站的選項。 訪問此網站將不會損害電腦安全。
- **2.** 點擊**系統**選項卡,然後選擇**能源設置**。
- **3.** 從**不活躍時睡眠/自動關閉**下拉式功能表,選擇拖延時間。
- **4.** 點擊**應用**按鈕。

### **設置不活躍狀態時關閉延遲選項,設置印表機使用 1 瓦特或者更少能量**

使用 EWS 設置印表機關閉前的閒置時間。

**附註:**在印表機關閉後,能源消耗是 1 瓦特或更少。

<span id="page-27-0"></span>完成以下步驟以更改非活動設置後關機:

- **1.** 開啟內嵌式網頁伺服器 (EWS)。
	- $\,$  如果可用,請使用 HP 智慧應用來訪問 EWS。
	- 使用適用於 Windows7 系統的 HP 印表機助手。
	- 長按「重新開始」按鈕  $\lceil \cdot \rceil$ 以列印組態頁, 接著瀏覽至印表機組態頁上列出的 IP 位址。
	- $\bar{\mathbb{B}}$  附註:如果您收到一條消息,表明訪問該網站可能不安全,請選擇繼續訪問該網站的選項。 訪問此網站將不會損害電腦安全。
- **2.** 點擊**系統**選項卡,然後選擇**能源設置**。
- **3.** 從**不活躍時關閉**下拉式功能表,選擇延遲時間。
- **附註:**預設值為 **4 小時**。
- **4.** 點擊**應用**按鈕。

### **設置延遲關閉**

使用 EWS 來選擇在按下電源按鈕 (1) 後, 印表機是否延遲關機。

完成下列步驟,來改變不活躍時關閉設置:

- **1.** 開啟內嵌式網頁伺服器 (EWS)。
	- 如果可用,請使用 HP 智慧應用來訪問 EWS。
	- 使用適用於 Windows7 系統的 HP 印表機助手。
	- 長按「重新開始」按鈕 → 以列印組態頁,接著瀏覽至印表機組態頁上列出的 IP 位址。
	- $\widetilde{\mathbb{B}}'$ 附註:如果您收到一條消息,表明訪問該網站可能不安全,請選擇繼續訪問該網站的選項。 訪問此網站將不會損害電腦安全。
- **2.** 點擊**系統**選項卡,然後選擇**能源設置**。
- **3.** 選擇或清除**當埠活躍時延遲**選項。
	- **附註:**當選擇這個選項時,只有在所有埠都不活躍時印表機才會關閉。活躍的網路連結將阻止印 表機關閉。

# <span id="page-28-0"></span>**更新固件**

HP 提供定期印表機更新。按照以下步驟來定期更新單個印表機的固件。

## **使用固件更新功能來更新固件**

使用這些步驟來手動下載並從 HP 官網下載固件更新功能。

**附註:**這是使用 USB 資料線連接印表機到電腦的唯一固件更新選項。對連接到網路的印表機同樣適 用。

**附註:**您必須安裝印表機驅動器。

- **1.** 訪問 [www.hp.com/go/support](https://www.hp.com/go/support),選擇國家/地區或者語言,隨後點擊**軟體和驅動器**連結。
- **2.** 在搜索欄位中鍵入印表機名稱,按輸入按鈕,然後從搜索結果列表中選擇印表機。
- **3.** 選擇作業系統。
- **4.** 在**印表機固件**選項下,定位**印表機固件功用**。
- **5.** 點擊**下載**,點擊**運行**,然後再次點擊**運行**。
- **6.** 當功能啟動時,從下拉式功能表中選擇印表機,隨後點擊**發送固件**。

**附註:**列印設置頁在更新過程前/後證實安裝的固件版本,點擊 T **列印設置**。

**7.** 按照螢幕說明進行操作,完成軟體安裝,然後點擊**退出**按鈕來關閉性能。

# <span id="page-29-0"></span>**更改印表機連接種類 (Windows 7)**

若您先前已設定了 USB、Ethernet,或是無線連線,而現在想要變更連線類型,可以使用 HP Printer Assistant 軟體進行。

- $\stackrel{\mathrm{def}}{=}$  **附註**: 若要設定 Ethernet 連線, 您必須具備相容於 Ethernet 的印表機機型。若要設定無線連線, 您必 須具備相容於無線網路的印表機機型。
- **附註:**HP Printer Assistant 屬於 Windows 7 作業系統的 HP 印表機軟體。查看 產[品支援網站](https://h20180.www2.hp.com/apps/Nav?h_pagetype=s-001&h_product=22955786&h_client&s-h-e002-1&h_lang=zh-hant&h_cc=tw)來找到適合 您的印表機及作業系統的軟體。
	- **1.** 開啟 HP 印表機助理。
		- 在電腦桌面上,點擊**開始**,選擇**程式**,點擊 HP,點擊印表機資料夾,然後選擇印表機名稱。
	- **2.** 在 HP Printer Assistant 中選擇**工具** (流覽選項卡中),隨後選擇**設備設置和軟體**。依照畫面上的指示 在無線網路上設定印表機。
	- **3.** 請依照適用於您目前設定之連線類型的畫面上的指示進行。

# <span id="page-30-0"></span>**4 放入媒體**

- 設定進紙匣以因應不同紙張尺寸
- [放入紙張](#page-32-0)
- [載入並列印信封](#page-35-0)
- [裝載並列印標籤](#page-37-0)

# **設定進紙匣以因應不同紙張尺寸**

**附註:**本節僅適用於支援 Legal 及 2ficio 紙張尺寸的印表機機型。

部分印表機機型支援 Legal 及 Oficio 紙張尺寸。若您的印表機機型支援這些紙張尺寸,當您在不同大小 的紙張尺寸之間切換時,便需要變更紙張長度導板的方向。

如需確認您的印表機是否支援 Legal/Oficio 紙張, 請使用下圖與您印表機上的紙張長度導板進行比較。

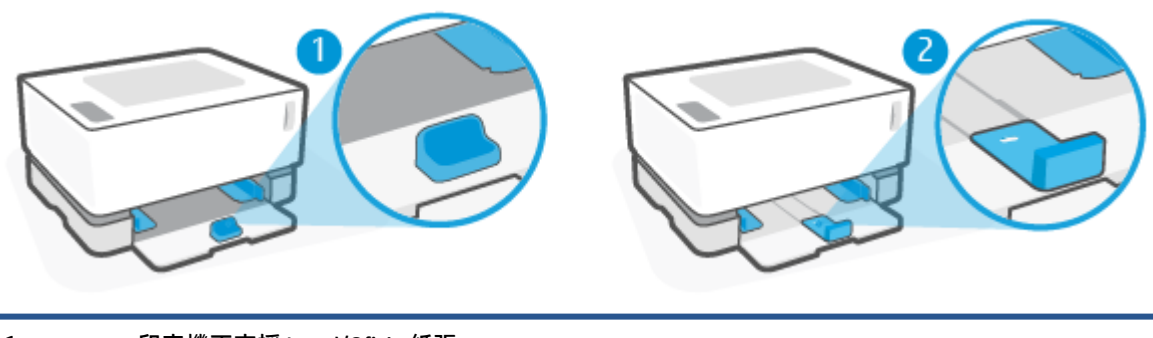

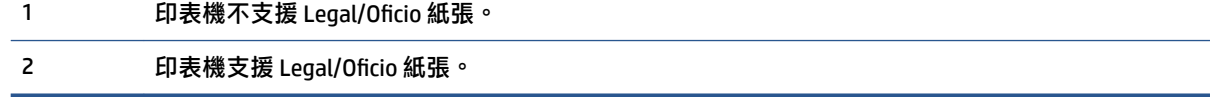

### **紙張導板方向**

● 若要放入 A4/Letter 或更大尺寸的紙張、信封或標籤紙, 紙張長度導板必須位於此方向:

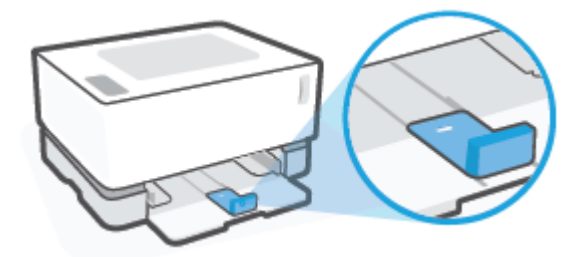

● 若要放入小於 A4/Letter 尺寸的紙張,紙張長度導板必須位於此方向:

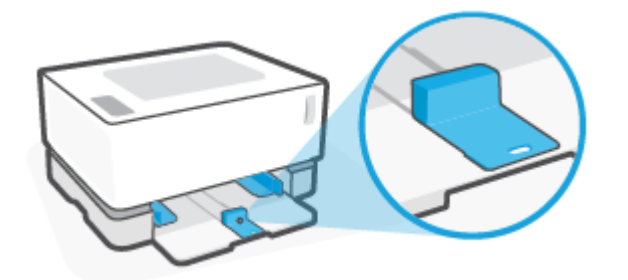

### **將紙張長度導板轉向**

**1.** 視需要取下進紙匣護蓋。

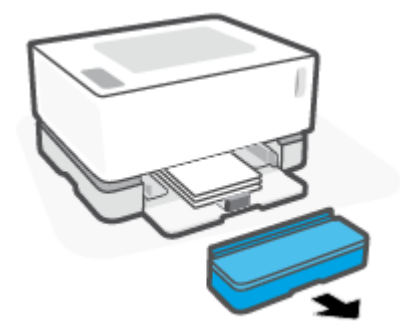

- **2.** 取出進紙匣內的所有紙張。
- **3.** 滑動紙張長度導板至進紙匣外側邊緣。

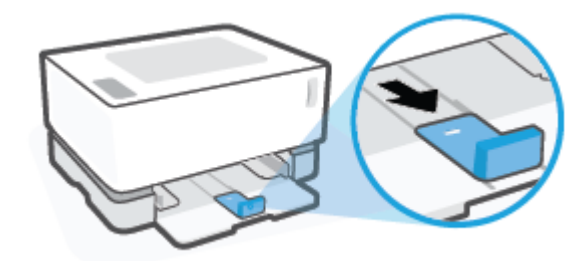

**附註:**此處顯示的導板已位於正確方向,可供 A4/Letter 或更大尺寸的紙張使用。

<span id="page-32-0"></span>4. 將進紙匣微微向上抬起,接著從印表機將其取下。

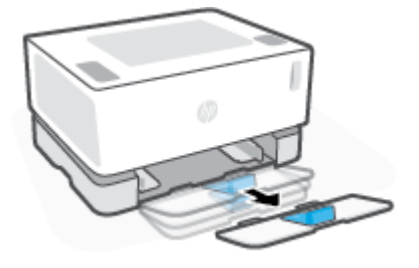

**5.** 將紙張長度導板從進紙匣上滑出並將其轉向,接著將其滑回至紙匣的軌道上。

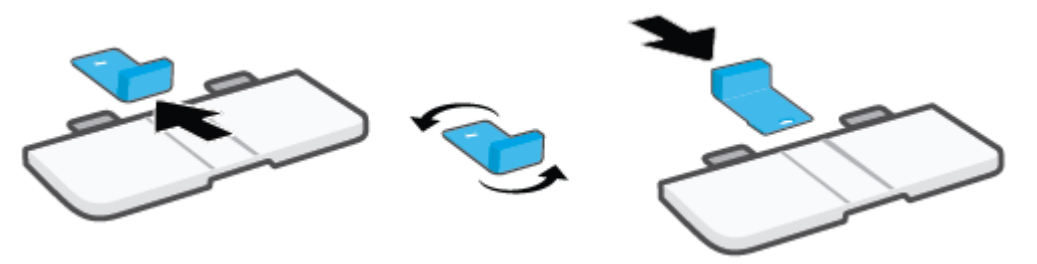

- $\overline{\mathbb{B}}$  附註:圖中所示的導板已轉向,可供放入小於 A4/Letter 尺寸的紙張。若要放入較大尺寸的紙張, 請將導板轉為相反方向。
- **6.** 重新安裝進紙匣。

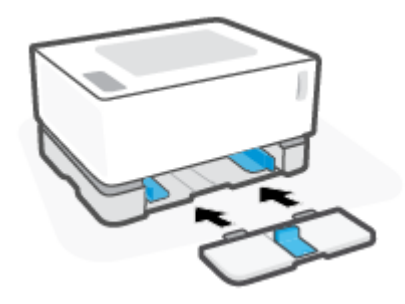

# **放入紙張**

下列資訊說明了如何將紙張放入進紙匣。

**附註:**為避免卡紙:

- 不要在列印期間添加或移動紙張。
- 添加新紙張時,請取出進紙盒中的所有紙張,使整疊紙保持齊整。
- 請使用沒有皺褶、摺痕或損壞的紙張。

### **放入紙張**

**1.** 取出進紙匣蓋。

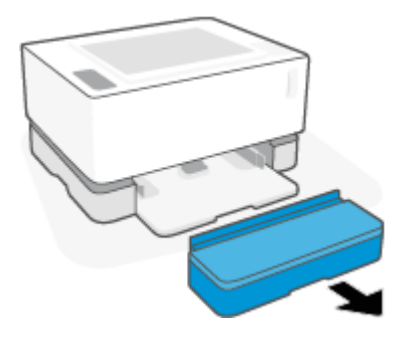

- **2.** 如進紙匣有任何紙張,請將其取出。
- **3.** 檢查紙張長度導板是否位於符合所放入紙張大小的適當方向。如需詳細資訊,請參閱 位於第 23 [頁的設定進紙匣以因應不同紙張尺寸。](#page-30-0)
- 4. 向外滑動紙張導板,調整為足夠容納紙張的空間。
- **附註:**如使用 Legal 尺寸紙張,請將紙張長度導板拉至紙匣邊緣之外,並確認「LGL」字樣是否已 在窗格中出現。

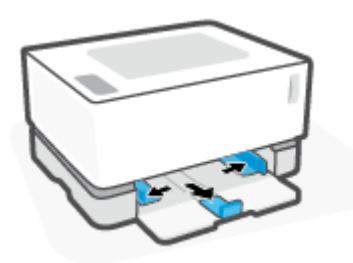

- $\bar{\mathbb{B}}^{\!\!*}$ 附註:此處顯示的紙張長度導板已位於適當方向,可供 A4/Letter 或更大尺寸的紙張使用。若要放 入較小尺寸的紙張,導板必須向相反方向轉動。如需詳細資訊,請參閱位於第 23 [頁的設定進紙匣](#page-30-0) [以因應不同紙張尺寸](#page-30-0)。
- 5. 在裝入紙張之前,彎曲或折疊紙堆邊緣以分離紙張。

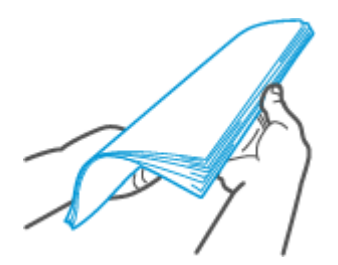

6. 將整疊紙的頂端朝前插入進紙匣,並將列印面朝上。將紙張推入到底,直到紙張觸碰到後擋板為 止。

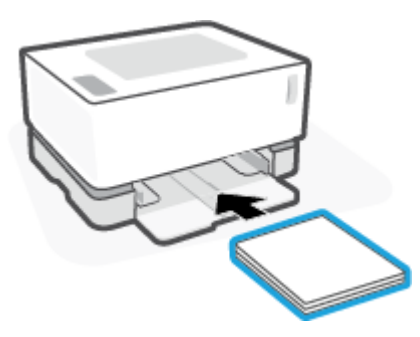

**7.** 將導紙板滑向紙疊邊緣,直至停止。

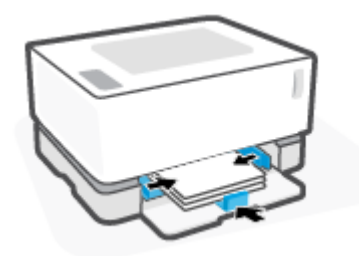

**8.** 重新安裝進紙匣護蓋。

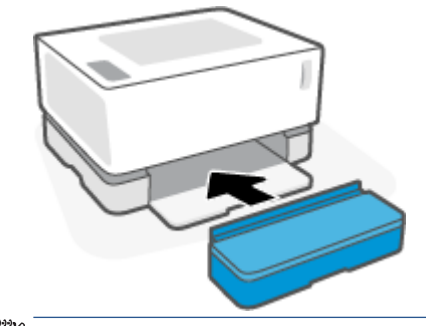

**附註:**放入大於 A4/Letter 尺寸的紙張時無法使用護蓋。

# <span id="page-35-0"></span>**載入並列印信封**

## **放入信封**

**1.** 取出進紙匣蓋。

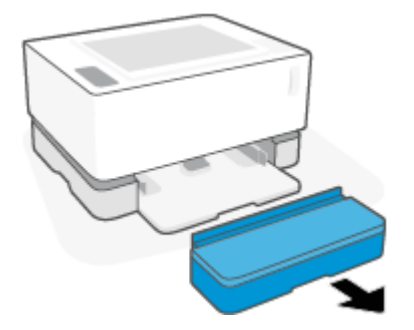

**2.** 將紙張寬度導軌滑至進紙盒的邊緣。

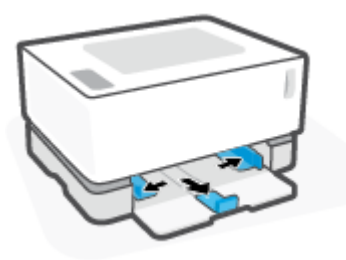

- **3.** 取出進紙匣内的所有紙張。
- 4. 檢查紙張長度導板是否位於可放入信封的適當方向。如需詳細資訊,請參閱位於第 23 [頁的設定進](#page-30-0) [紙匣以因應不同紙張尺寸](#page-30-0)。
- 5. 將信封放入進紙盤中央,短邊(郵資邊)朝向紙盤内側。列印面應該朝上。
- **6.** 將導紙板滑向信封邊緣,直至停止。

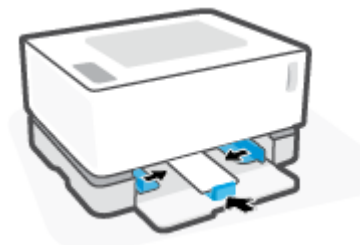
**.** 重新安裝進紙匣護蓋。

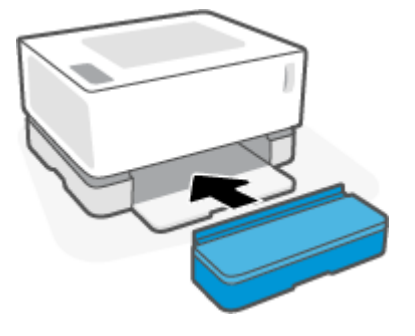

#### **列印信封**

- **.** 在您的軟體應用程式中,選擇**列印**按鈕。
- **.** 從該列表中選擇印表機。
- **.** 點擊開啟內容對話方塊的按鈕。依軟體應用程式的不同,這個按鈕可能是**偏好設定**、**內容**、**選 項**、**設定印表機**或**印表機**。
- **.** 點擊或點擊**"紙張/品質"**選項卡。
- **.** 在**介質**下拉清單中選擇**信封**。
- **.** 點擊「內容」對話方塊中的「確定」按鈕。
- **.** 在**"列印"**對話方塊中,點擊**確定**按鈕,列印任務。

# **裝載並列印標籤**

### **放入標籤紙**

**1.** 取下進紙匣護蓋。

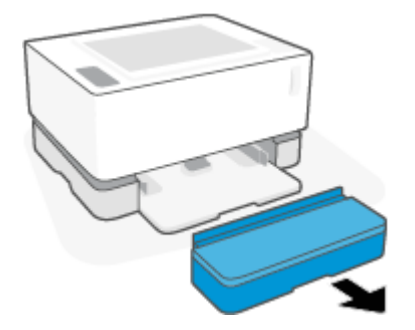

**2.** 將紙張寬度導軌滑至進紙盒的邊緣。

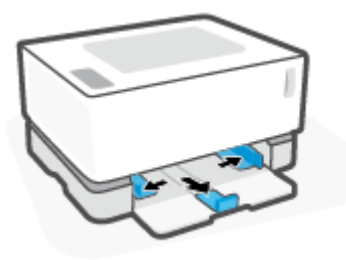

- **3.** 取出進紙匣內的所有紙張。
- 4. 檢查紙張長度導板是否位於可放入標籤紙的適當方向。如需詳細資訊,請參閱位於第 23 [頁的設定](#page-30-0) [進紙匣以因應不同紙張尺寸](#page-30-0)。
- **5.** 將標籤紙插入進紙匣中央位置,並讓紙張頂端邊緣朝向紙匣的背面。列印面應該朝上。

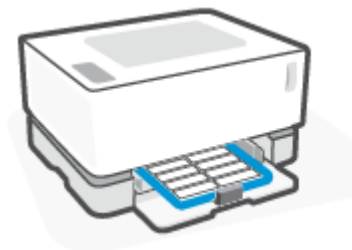

6. 朝紙張兩側邊緣滑動紙張導板,直到導板接觸紙張為止。

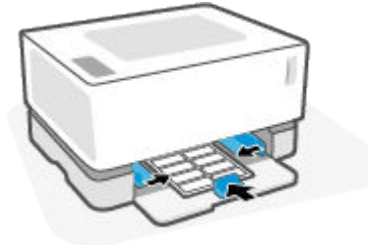

**.** 重新安裝進紙匣護蓋。

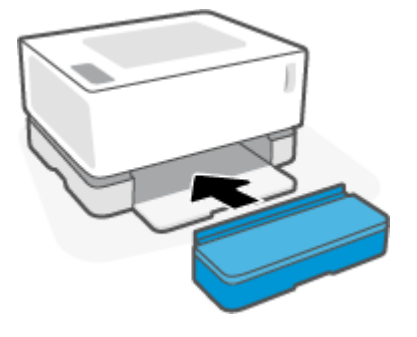

### **列印標籤**

- **.** 在您的軟體應用程式中,選擇**列印**按鈕。
- **.** 從該列表中選擇印表機。
- **.** 點擊開啟內容對話方塊的按鈕。依軟體應用程式的不同,這個按鈕可能是**偏好設定**、**內容**、**選 項**、**設定印表機**或**印表機**。
- **.** 點擊**紙張/品質**標籤。
- **.** 在**尺寸**下拉清單中選擇**標籤**。
- **.** 點擊「內容」對話方塊中的「確定」按鈕。
- **.** 在**"列印"**對話方塊中,點擊**確定**按鈕,列印任務。

# **5 列印**

- 使用 Windows [電腦列印照片](#page-41-0)
- [使用蘋果電腦進行列印](#page-44-0)
- [以行動裝置列印](#page-45-0)
- **附註:**當電源指示燈 在閃爍且所有其他控制台指示燈均熄滅時,即印表機正在初始化、降溫、執 行自動清潔程序,或是關機。印表機降溫時,列印工作可能暫停。引擎就緒後,列印工作將繼續。這 可能要花費幾分鐘。

為提高印表機性能,必要時,此印表機在特定環境條件下自動進入降溫模式。

# <span id="page-41-0"></span>**使用 Windows 電腦列印照片**

下列步驟描述了 Windows 基本列印步驟。

- 1. 在無線列印時,確保印表機與您的電腦或移動設備連接到同一網路。如想在不連接路由器的情況 下進行列印,請使用 Wi-Fi Direct。
- **2.** 在您的軟體應用程式中,選擇**列印**按鈕。
- **3.** 從該列表中選擇印表機。
- **4.** 點擊開啟**內容**對話方塊的按鈕。

依軟體應用程式的不同,這個按鈕可能是**內容**、**選項**、**印表機設定**、**印表機內容**、**印表機**或**偏好 設定**。

- **5.** 點擊或點擊印表機驅動器中的選項卡來設置可用的選項。
- **6.** 點擊**確定**按鈕返回**列印**對話方塊。在螢幕上選擇要列印的份數。
- **7.** 點擊**"確定"**按鈕列印工作。

### **選擇紙張類型類別(Windows)**

- **1.** 在您的軟體應用程式中,選擇**列印**按鈕。
- **2.** 從該列表中選擇印表機。
- **3.** 點擊開啟**內容**對話方塊的按鈕。 依軟體應用程式的不同,這個按鈕可能是**內容**、**選項**、**印表機設定**、**印表機內容**、**印表機**或**偏好 設定**。
- **4.** 點擊**列印快捷方式**選項卡。
- **5.** 在**紙張類型**下拉式功能表中選擇正確的紙張類型,並點擊**"確定"**按鈕來關閉**屬性**或者**偏好**對話 方塊。
- **6.** 在**"列印"**對話方塊中,點擊**確定**按鈕,列印任務。

### **雙面手動列印 (Windows)**

- **1.** 在您的軟體應用程式中,選擇**列印**按鈕。
- **2.** 從該列表中選擇印表機。
- **3.** 點擊開啟**內容**對話方塊的按鈕。

依軟體應用程式的不同,這個按鈕可能是**內容**、**選項**、**印表機設定**、**印表機內容**、**印表機**或**偏好 設定**。

- **4.** 點擊**佈局**選項卡。
- **5.** 選擇合適的雙面選項**手動雙面列印**下拉式功能表中,隨後點擊**"確定"**按鈕。
- **6.** 在**"列印"**對話方塊中,點擊**確定**按鈕,列印任務。印表機將首先列印檔案的所有正面。
- 7. 從出紙槽中取出列印的紙疊,然後將列印面朝下,頂部邊緣放在進紙盒中。
- **8.** 在電腦上點擊**"確定"**按鈕來列印專案的第二面。
- 9. 如果出現提示,請選擇相應的控制台按鈕以繼續。

### **每張列印多頁(Windows)**

- **.** 在您的軟體應用程式中,選擇**列印**按鈕。
- **.** 從該列表中選擇印表機。
- **.** 點擊開啟**內容**對話方塊的按鈕。

依軟體應用程式的不同,這個按鈕可能是**內容**、**選項**、**印表機設定**、**印表機內容**、**印表機**或**偏好 設定**。

- **.** 點擊**佈局**選項卡。
- **.** 選擇正確的**方向**選項。
- **.** 選擇您想在每個表格列印的頁數 **每格列印頁數** 選項。
- **. 僅 Windows 7:**按一下或點擊**高級**按鈕。
- **.** 選擇您想每格中各頁如何排列 **每格各頁排布** 選項。
- **. 僅 Windows 7:**按一下或點擊 **OK** 按鈕以關閉 **高級選項** 對話方塊。
- **.** 按一下或點擊 **OK** 按鈕以關閉**屬性**或**首選項**對話方塊。

# <span id="page-44-0"></span>**使用蘋果電腦進行列印**

針對 HP AirPrint 相容印表機及使用 macOS 和 OS X 10.7 (Lion) 以上版本 Mac 電腦的指示。

只要印表機通過 Wi-Fi 網路連接到電腦, 就可以從運行 AirPrint 的 Mac 電腦進行列印。當您使用 AirPrint 時,您不需要在電腦上下載驅動器。

#### **若要連接印表機**

- **1.** 連接印表機與電腦:
	- 至於無限列印,需要證實印表機有良好的無線連接,並且和電腦連接於同一網路。
	- 對於 USB 連接的印表機,需要將印表機和電腦通過 USB 資料線連接。
- **2.** 打開**系統首選項**並選擇**印表機和掃瞄器**。
- **3.** 點擊**(+)**並從顯示印表機清單中選擇印表機,隨後點擊**添加**。

#### **若要列印**

**▲** 一旦連接成功,在您的應用或程式中使用列印命令來顯示列印選項。從可用的印表機列表中選擇 您的印表機。有關其他資訊,請參閱您的系統隨附的文檔。

# <span id="page-45-0"></span>**以行動裝置列印**

**附註:** 本節僅適用於無線列印模式。

您可以直接從行動裝置列印文件和相片,這些裝置包含 iOS、Android、Windows Mobile、Chromebook 和 Amazon Kindle。

- **附註:**您也可以使用 HP Smart 應用程式從行動裝置列印。
	- **1.** 請確認印表機和行動裝置都連線至相同的網路。如想在不連接路由器的情況下進行列印,請使用 Wi-Fi Direct 功能從移動設備進行列印。
	- **2.** 在您的行動裝置上啟用列印:
		- **iOS:**使用「**共用**」功能表中的「**列印**」選項。

**附註:**執行 iOS 4.2 或更新版本的裝置已預裝 AirPrint。

- Android : 從 Google Play 商店下載 HP 列印服務外掛程式 (支援大多數 Android 裝置), 並在 您裝置上啟用。
- **Windows Mobile:**從**裝置**功能表,輕觸**列印**。

 $\Box$  附註:如果未列出您的印表機,可能需要使用**新增印表機精**靈,做一次性的印表機設定。

- **Chromebook:**從 Chrome 線上應用程式商店下載並安裝 HP Print for Chrome 應用程式, 藉此 啟用 Wi-Fi 列印。
- Amazon Kindle Fire HD9 和 HDX : 第一次在您裝置上選取列印時,HP 列印服務外掛程式會自 動下載,以啟用移動列印。
- $\widetilde{\boxdot}$  附註:如需瞭解從行動裝置啟用列印的詳細資訊,請造訪 HP 行動列印網站 ( <u>[www.hp.com/go/](http://www.hp.com/go/mobileprinting)</u> [mobileprinting](http://www.hp.com/go/mobileprinting))。如果此網站未提供您所處國家/地區或語言的本機版本,您可能會被導向至其他 國家/地區或語言的 HP 行動列印網站。
- **3.** 確保裝入的紙張與印表機紙張設置匹配。為裝入紙張設定精確的紙張大小,以便您的行動裝置瞭 解其列印時的紙張大小。

# **6 管理碳粉、介質和部件**

- [檢查碳粉量](#page-47-0)
- [重新載入碳粉](#page-48-0)
- [請更換影像感光滾筒](#page-51-0)
- [訂購耗材、介質和部件](#page-53-0)

<span id="page-47-0"></span>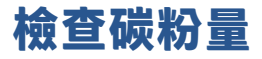

當印表機中的碳粉耗盡時,您需要一個或兩個 HP 碳粉收集盒來裝載碳粉。您可以從當地 HP 零售商或 在 [www.hp.com/go/suresupply](https://www.hp.com/go/suresupply) 購買原版 HP 碳粉收集盒。

檢查位於印表機前部的碳粉狀態指示器,確定何時添加碳粉。

<u>。<br>③</u> <mark>附註:隨時留意裝填埠旁邊的裝填狀態指示燈 ●●</mark> 來判斷是否已可添加碳粉<sup>。</sup>

當裝填埠旁邊的裝填狀態指示燈 亮起白色時,即可添加碳粉。當燈光熄滅時,不能添加碳粉。如 果燈光熄滅,可能碳粉剩餘太多,不需要完全重裝,或者感光滾筒需要馬上重裝。

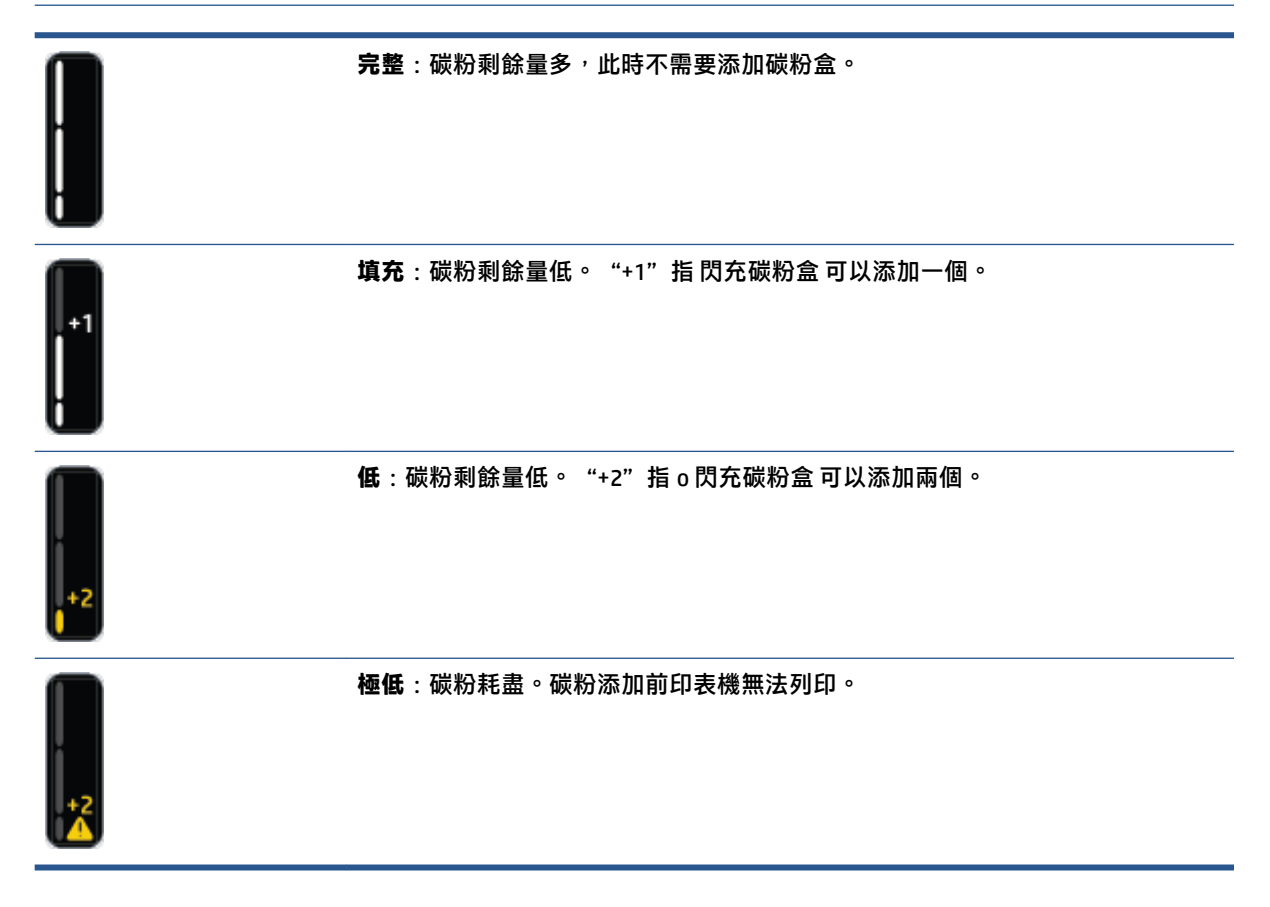

# <span id="page-48-0"></span>**重新載入碳粉**

使用裝填狀態指示燈 (位於裝填埠附近) 及碳粉剩餘量指示燈 (位於印表機正面) 來判斷何時該添加 碳粉。

**重裝碳粉**

- 1. 請確認已**開啟**印表機,而且裝填狀態指示燈 呈白色恆亮。當燈光熄滅時,不能添加碳粉。
- **2.** 搖晃 閃充碳粉盒 至少 10 秒。您會聽到內部的球在混合碳粉。

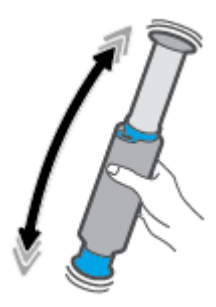

**3.** 移除環和蓋。

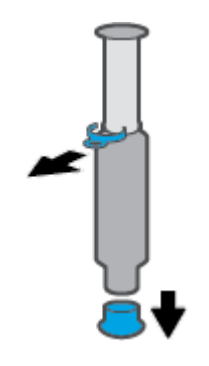

**4.** 打開閃充口。

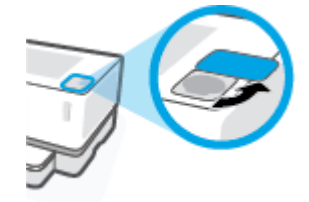

**5.** 插入 閃充碳粉盒 到重新載入埠,並順時針旋轉 180 度直到其停止。

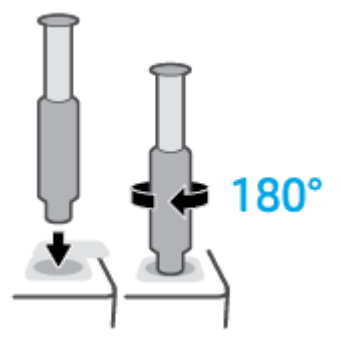

6. 向下完全推入活塞,直到您聽到哢嗒響聲。

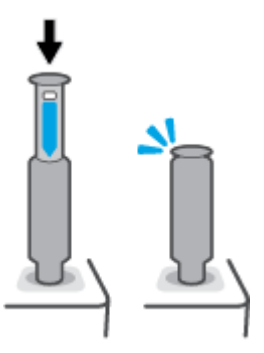

- $\overset{\sim}{\bm{\mathcal{U}}}$  **重要:若仍可看到活塞頂端的白色標籤,則表示活塞並未完全推入。將活塞拉起並再次推入,直** 到看不見白色標籤為止。
- **7.** 逆時針旋轉 180 度 閃充碳粉盒 將其與埠分離。將套件從埠移除並回收。

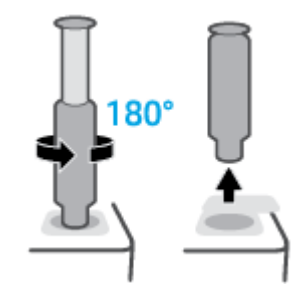

 $\stackrel{\leftrightarrow}{\mathbb{B}}$  **附註:**若您無法轉動套件,柱塞就無法完全嵌入。重複步驟 6 和 7。若您仍然無法卸除套件,請按 下控制台上的取消按鈕 X , 接著取下套件並徹底搖晃, 然後再試一次。

**8.** 關閉收集口。

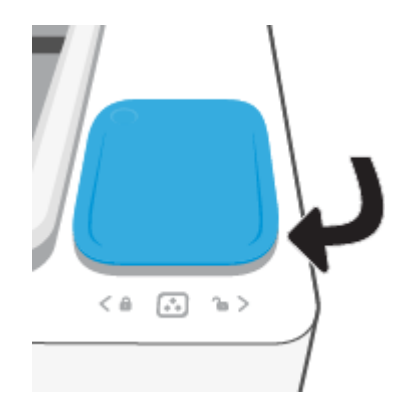

# <span id="page-51-0"></span>**請更換影像感光滾筒**

### **更換 感光鼓**

**.** 提起頂蓋。

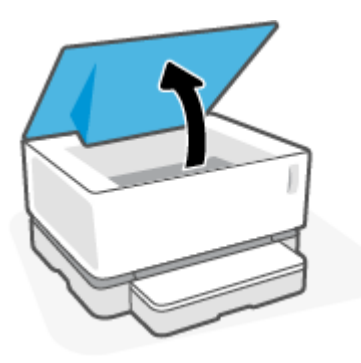

**.** 移除並回收已使用的 感光鼓。

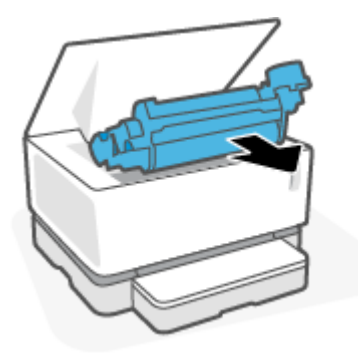

3. 撕下新感光鼓的橙色封膜,同時小心地將兩邊的標籤從感光滾筒中拉出。

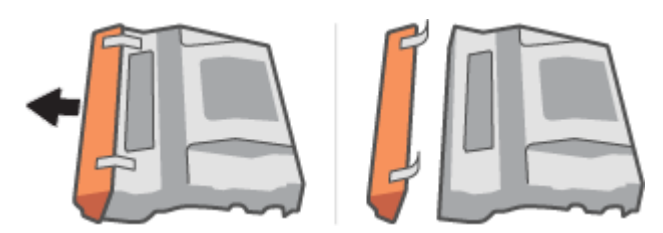

- **.** 搖晃新的感光鼓。
- **.** 在印表機中插入新的感光鼓。

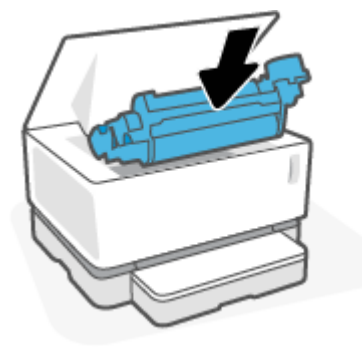

**6.** 下拉上蓋。

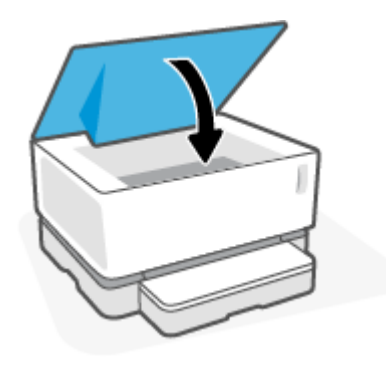

# <span id="page-53-0"></span>**訂購耗材、介質和部件**

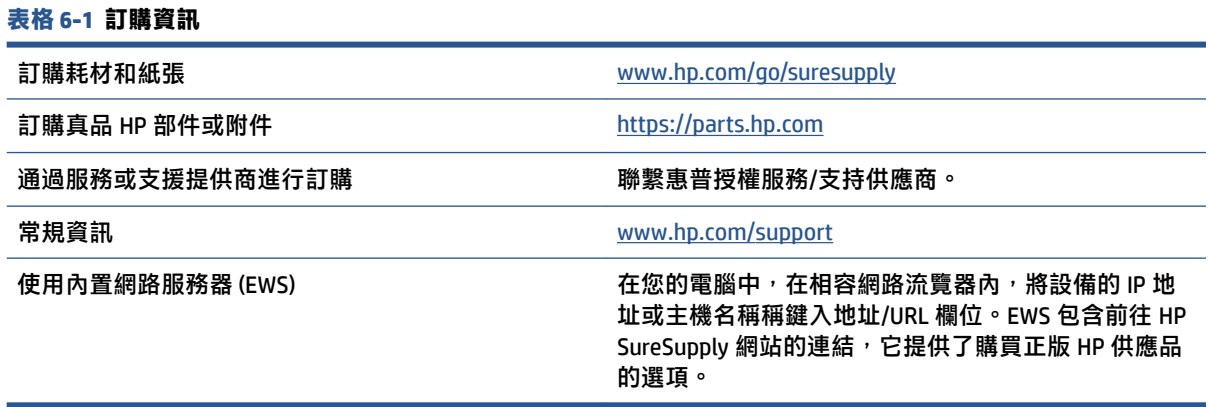

#### **表格 6-2 耗材**

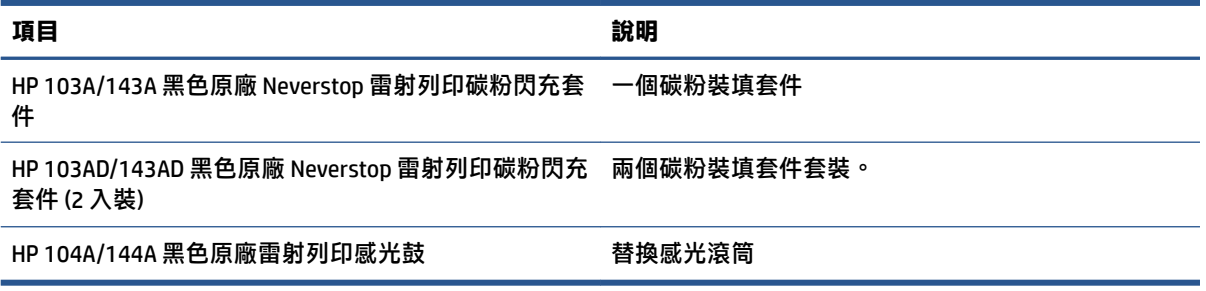

# **7 解決問題**

- HP [支援](#page-55-0)
- [控制台指示燈說明](#page-57-0)
- [還原出廠預設值](#page-60-0)
- [印表機不取紙或者傳送失效](#page-61-0)
- [清除卡紙](#page-62-0)
- [改善列印品質](#page-68-0)
- [解決列印品質問題](#page-72-0)
- [解決無線網路問題](#page-77-0)
- 解決 Ethernet [連線問題](#page-81-0)

# <span id="page-55-0"></span>**HP 支援**

有關最新的產品更新和支援資訊,請訪問產品支援網站,網址為 [www.support.hp.com](https://h20180.www2.hp.com/apps/Nav?h_pagetype=s-001&h_product=22955786&h_client&s-h-e002-1&h_lang=zh-hant&h_cc=tw)。HP 線上支援提 供多種選項以協助使用印表機:

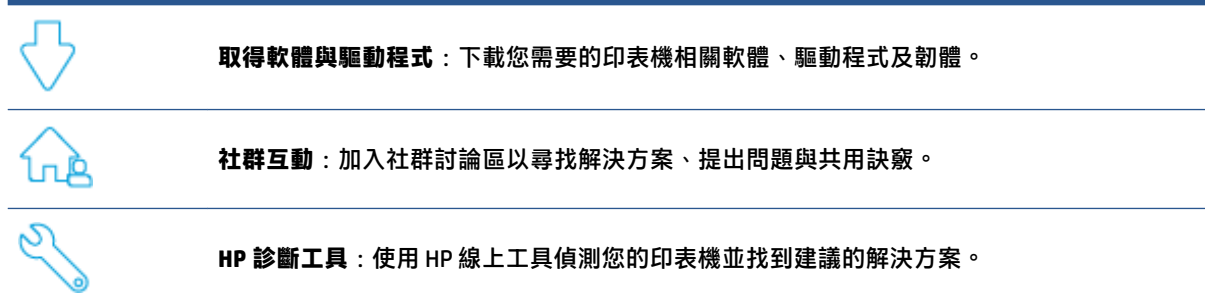

### **聯絡 HP**

如果需要 HP 技術支援代表説明您解決問題,請訪問[技術支援聯繫網站](https://h20180.www2.hp.com/apps/Nav?h_pagetype=s-017&h_product=22955786&h_client&s-h-e002-1&h_lang=zh-hant&h_cc=tw)。以下聯絡選項針對保固期內的 客戶免費提供(對於不在保固期內的客戶,HP 代表人員協助支援可能需要收費):

與 HP 支援代表或 HP Virtual Agent 線上交談。 ළ 致電 HP 支援代表人員。

聯絡 HP 支援時,請準備好提供以下資訊:

- 產品名稱(位於印表機上)
- 序號(位於印表機背面的標籤上)
- 序號(位於印表機背面或底部)

### **註冊印表機**

只需花幾分鐘註冊,您就可以享有更快速的服務、更有效率的支援,以及產品支援警示。如果未在安 装軟體期間註冊印表機,您可以立即註冊,網址為 <http://www.register.hp.com>。

### **其他保固選項**

您可以延長印表機的服務計劃,但須支付額外的費用。前往 [www.support.hp.com](https://h20180.www2.hp.com/apps/Nav?h_pagetype=s-001&h_product=22955786&h_client&s-h-e002-1&h_lang=zh-hant&h_cc=tw),選取您所在的國家/ 地區和語言,然後找到適用於您印表機的保固延期選項。

### **其他資訊**

請前往 [www.hp.com/support](https://support.hp.com/) 。選擇您所在的國家/地區。輸入產品名稱,隨後選擇搜索

#### 48 第 7 章 解決問題 ZHTW

有關執行各種任務的說明,例如:

- 印表機故障排除
- 從不同應用和不同設備列印
- 獲取支持

您將找到檔、視頻以及許多其他資源來幫助您更瞭解您的印表機。

# <span id="page-57-0"></span>**控制台指示燈說明**

**表格 7-1 狀態燈圖例**

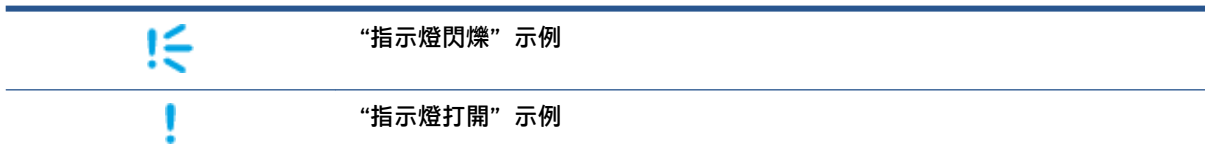

#### **表格 7-2 控制台指示燈模式**

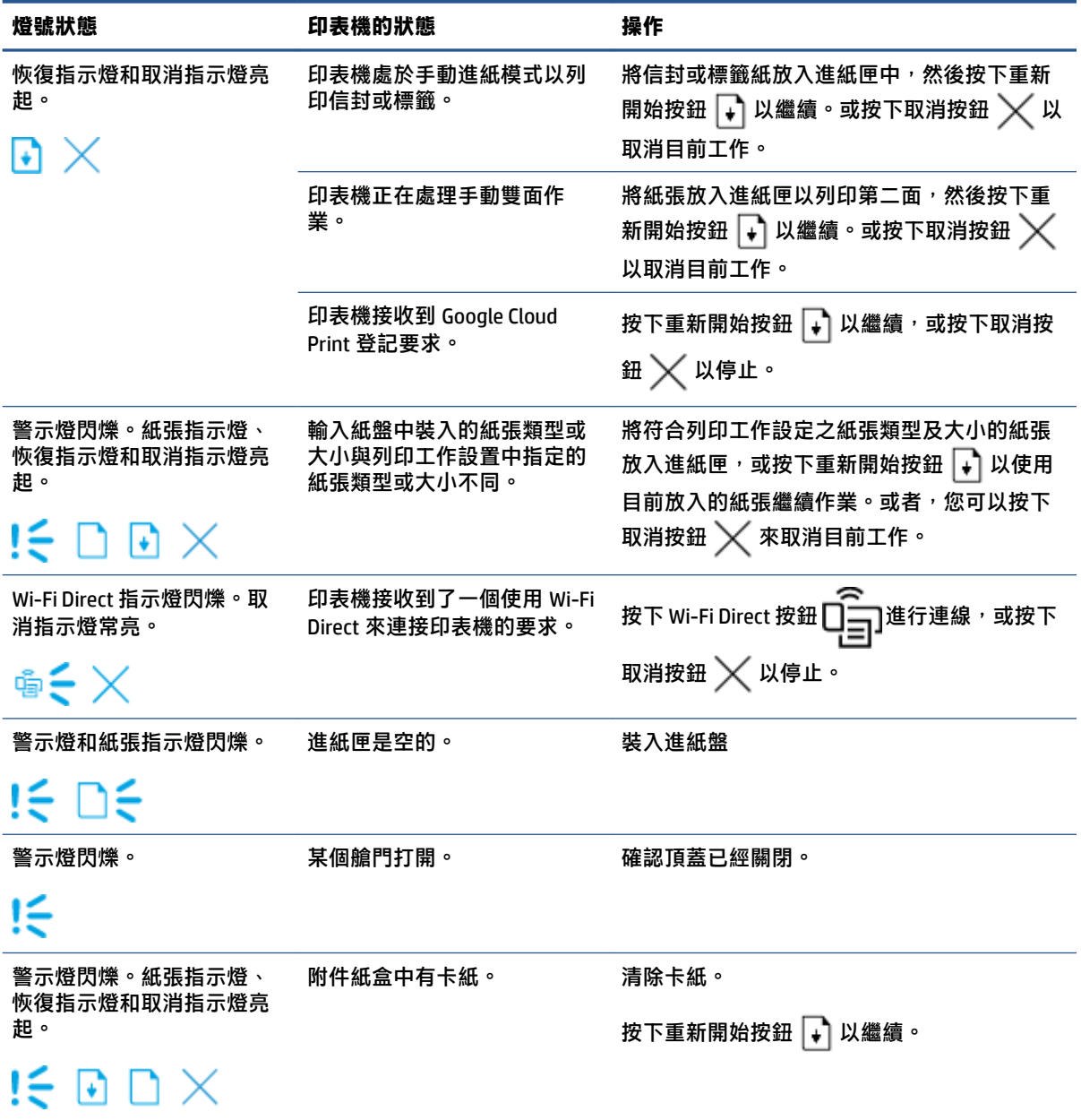

#### **表格 7-2 控制台指示燈模式 (續)**

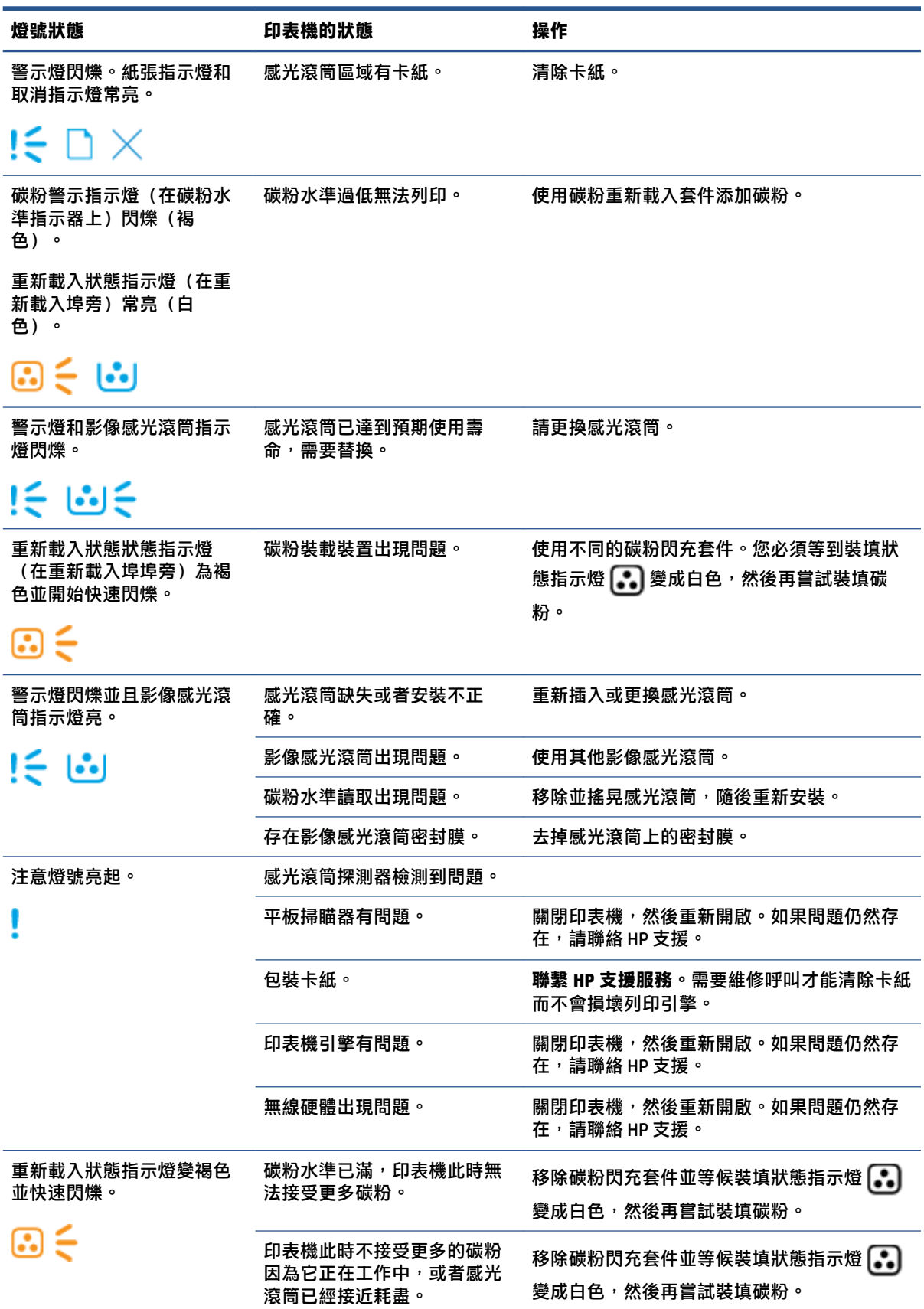

#### **表格 7-2 控制台指示燈模式 (續)**

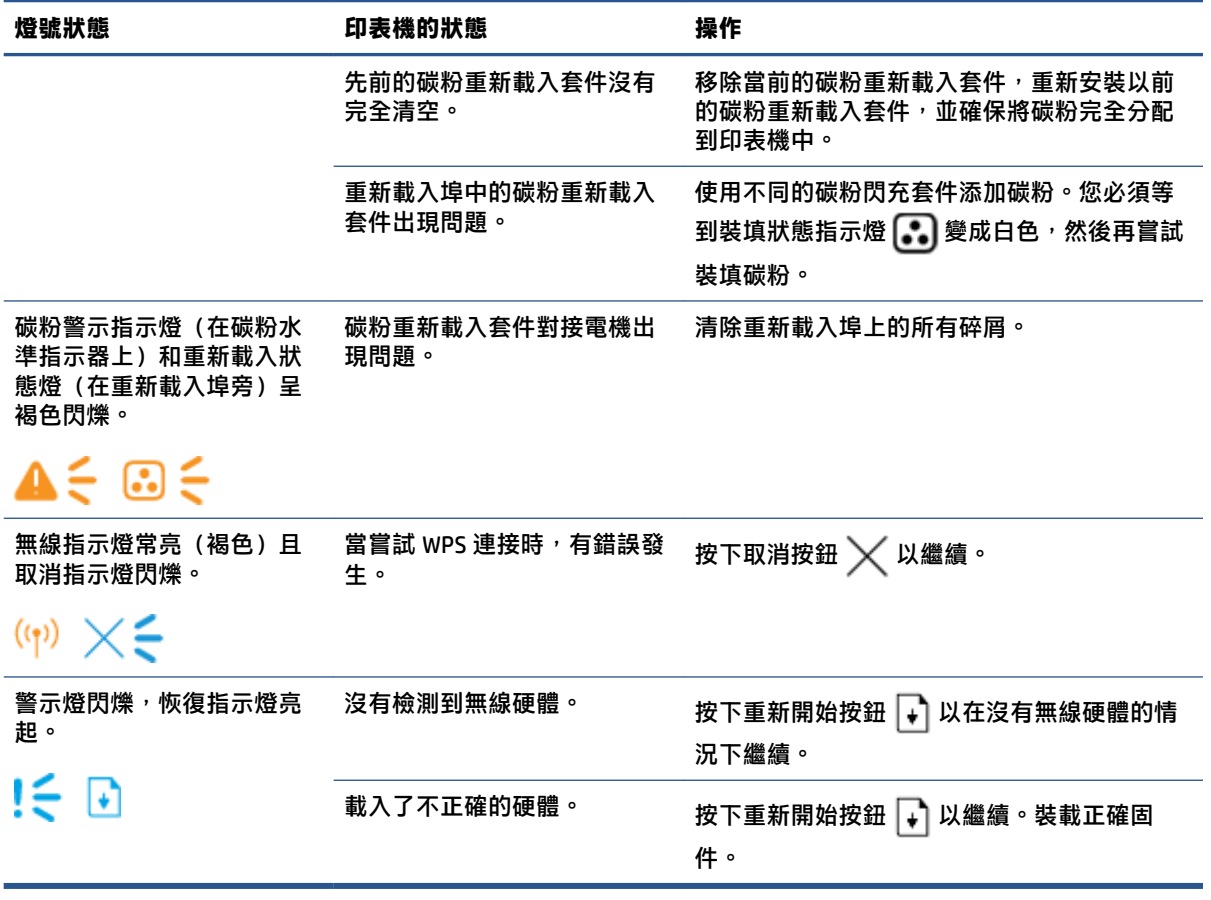

# <span id="page-60-0"></span>**還原出廠預設值**

恢復工廠設定的預設值可以將所有產品和網路設置重置為工廠默認設置。頁碼數將不會重置。來重設 印表機預設設置,請遵守以下步驟。

**注意:**還原出廠預設值會將所有設定重設為出廠預設值。

- 1. 開啟 HP Embedded Web Server (EWS)。如需更多資訊,請參閱本使用者指南的"接入和使用 Embedded Web Server (EWS)"部分。
- **2.** 在 **系統** 環,點擊 **服務** 。
- 3. 在恢復默認設置區域,點擊恢復默認設置 按鈕。

印表機自動重新啟動。

# <span id="page-61-0"></span>**印表機不取紙或者傳送失效**

**簡介**

如果印表機不從進紙盤取紙或者同時取多張紙,可以採取下列措施。下列任意一個場景可能會導致卡 紙。

- 產品不進紙
- 產品一次進多頁紙

### **產品不進紙**

如果產品不從紙盒中拾取紙張,請嘗試以下解決方案:

- **1.** 打開產品並移出任何卡紙。
- **2.** 載入尺寸正確的紙張或列印介質。
- **3.** 確保您在設置列印工作時選擇了正確的紙張大小和種類。
- **4.** 確保紙盒中的紙張導軌已針對紙張尺寸進行正確調整。
- 5. 進紙盤上方的滾筒可能被污染了。使用一塊無絨軟布,蘸取少量清水,輕輕擦拭滾輪。

### **產品一次進多頁紙**

如果產品從紙盒中拾取多張紙,請嘗試以下解決方案:

- **1.** 從紙盒取出紙疊,彎曲紙疊並且旋轉 180 度,然後翻轉紙疊。將紙疊放回紙盒中。
- **2.** 本產品僅使用符合 HP 規格的紙張。
- 3. 請使用沒有皺褶、摺痕或損壞的紙張。必要時,請使用不同包的紙張。
- **4.** 確保不要在進紙盒中裝入過多紙。如果紙盒裝得太滿,請從中取出整疊紙,將紙疊整理平整,然 後再將少量紙裝到紙盒中。
- **5.** 確定紙匣中的紙張導板已配合紙張尺寸正確調整。
- **6.** 確保印表機環境滿足要求。

<span id="page-62-0"></span>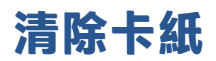

# **簡介**

下列資訊包括清理印表機中的卡紙。

- 卡紙位置
- [常見或多次卡紙](#page-63-0)
- [從進紙盒區域清除卡紙](#page-64-0)
- [從印表機內部清除卡紙](#page-66-0)
- [清除輸出區域中的卡紙](#page-67-0)

### **卡紙位置**

印表機中的以下位置可能發生卡紙。

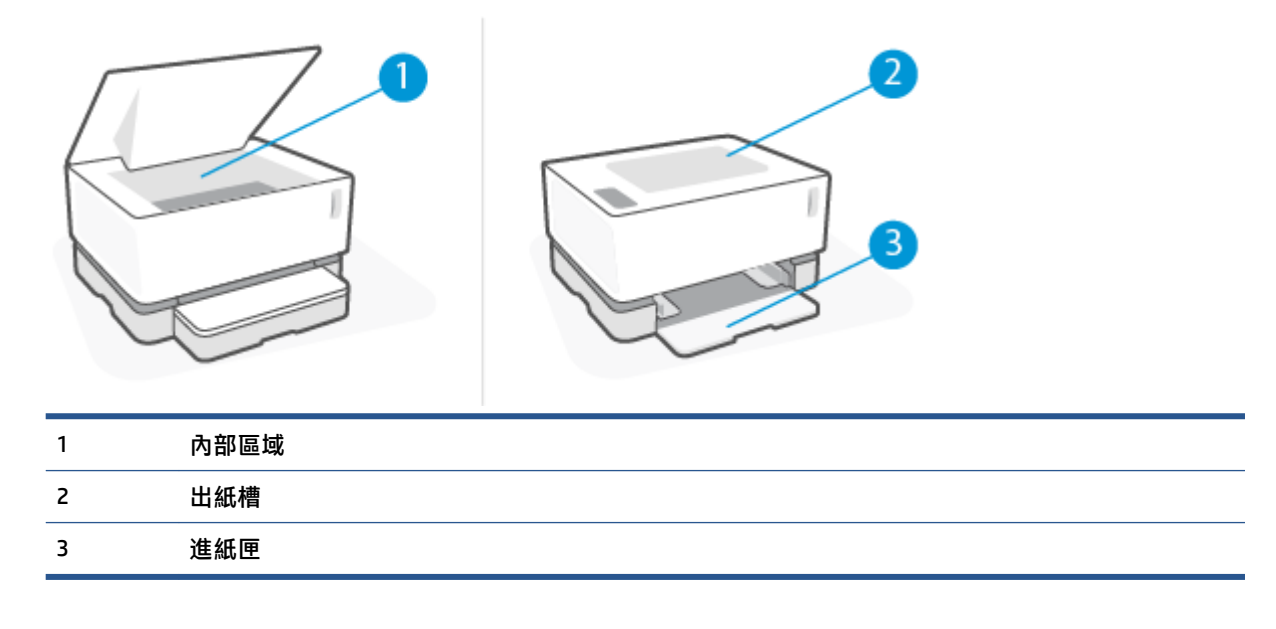

**附註:**可能在多於一個地方卡紙。

### <span id="page-63-0"></span>**常見或多次卡紙**

採取以下步驟來解決常見卡紙。如果第一步沒有解決問題, 請繼續下一步直至您解決問題。

- 1. 如果印表機卡紙,清除印表機並列印設置頁來測試印表機。
- 2. 檢查進紙盤已設置好正確的紙張大小和類型。調整紙張設置,如有必要。
	- **a.** 列印網路配置頁以查找印表機的 IP 地址或主機名稱稱。
		- **i.** 按住重新開始按鈕 → 三秒鐘。
		- ii. 放開重新開始按鈕 → o
	- b. 打開一個網路流覽器,在位址欄輸入與印表機設置頁上相同的 IP 地址或者主機名稱稱。按下 電腦鍵盤的 ENTER 鍵。EWS 隨即開啟。
	- $\Box$  附註:如果網站流覽器顯示資訊表明訪問網站可能不安全,選擇繼續前往網站選項。訪問此 網站將不會損害電腦安全。
	- **c.** 點擊**功能**標籤,然後點擊**紙張設置**頁面。
	- d. 從盤1類型下拉清單,選擇輸入盤中的紙張類型。
	- **e.** 從 **盤 1 尺寸** 下拉清單,選擇輸入盤中的紙張尺寸。
	- **附註:**您也可以使用 **默認紙張類型** 和 **默認紙張尺寸** 選項改變預設設置以匹配您最常使用的 紙張。
- 3. 關閉電腦, 等候 30 秒鐘, 然後再次打開雷腦。
- **4.** 列印配置頁以測試印表機
	- **a.** 按住重新開始按鈕 → 三秒鐘。
	- **b.** 放開重新開始按鈕 → 。

如果 none 下的步驟都沒有解決問題,印表機可能會需要維修服務。請與 HP 客戶支援聯繫。

## <span id="page-64-0"></span>**從進紙盒區域清除卡紙**

- **注意:**請勿使用鑷子或尖嘴鉗子等尖銳物體清除卡紙。尖銳物體所造成的損壞不在保修範圍之內。 排除卡紙時,請將卡在本產品中的紙張筆直拉出。若拉出的角度不對,可能會損及本產品。
- **附註:**您可根據不同的卡紙位置略過以下某些步驟。
	- **1.** 抬起 上蓋,隨後取出感光鼓。

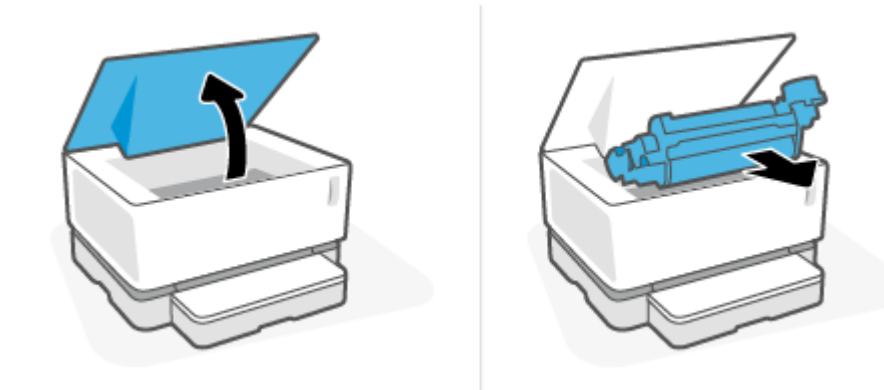

- **注意:**為避免造成損壞,感光鼓不可曝光。請用紙張蓋住它。
- **2.** 取出進紙匣內的紙堆。

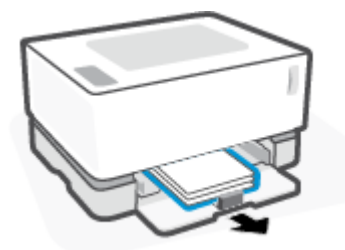

**3.** 請以雙手握住卡住紙張最明顯的部分 (包括中間),並小心地自產品中取出。

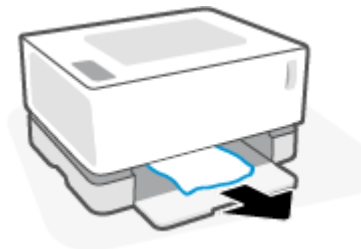

4. 重新安裝 感光鼓,隨後放下 上蓋。

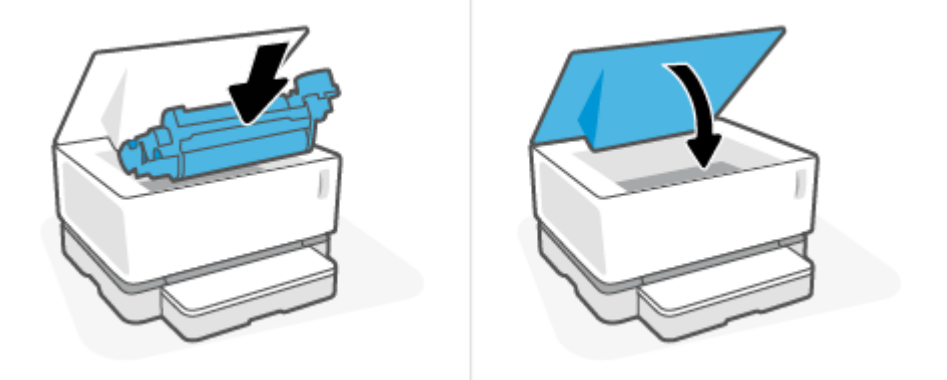

## <span id="page-66-0"></span>**從印表機內部清除卡紙**

- **注意:**請勿使用鑷子或尖嘴鉗子等尖銳物體清除卡紙。尖銳物體所造成的損壞不在保修範圍之內。 排除卡紙時,請將卡在本產品中的紙張筆直拉出。若拉出的角度不對,可能會損及本產品。
	- 1. 抬起 上蓋,隨後取出感光鼓。

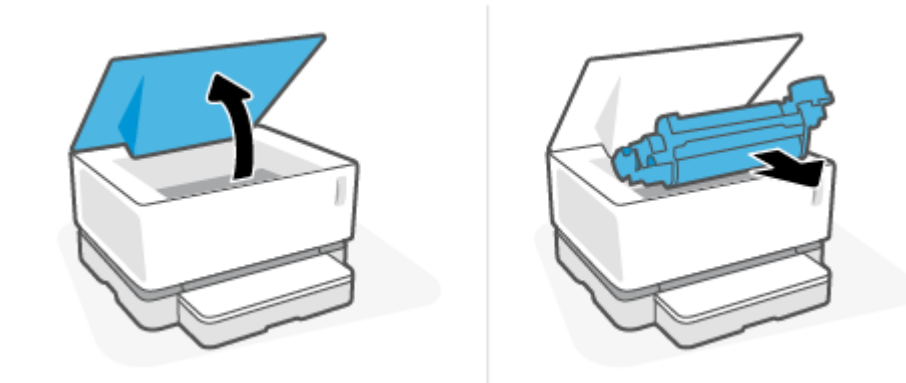

- **注意:**為避免造成損壞,感光鼓不可曝光。請用紙張蓋住它。
- 2. 如果您能看見卡紙,請小心抓只卡紙並慢慢拉出。

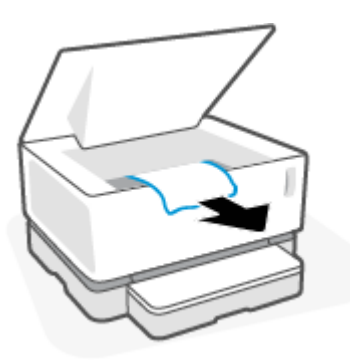

3. 重新安裝 感光鼓,隨後放下 上蓋。

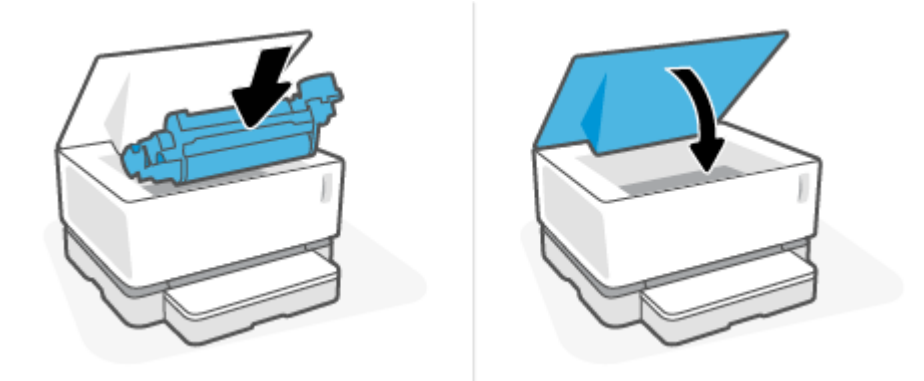

# <span id="page-67-0"></span>**清除輸出區域中的卡紙**

**注意:**請勿使用鑷子或尖嘴鉗子等尖銳物體清除卡紙。尖銳物體所造成的損壞不在保修範圍之內。

▲ 小心抓住紙盒區域的卡紙,將其緩慢拉出印表機。

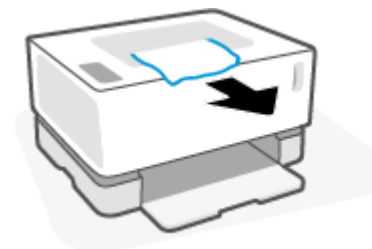

# <span id="page-68-0"></span>**改善列印品質**

- 簡介
- 重新列印文檔
- 檢查墨粉量
- 更新印表機固件
- 從不同的軟體程式列印
- 檢查列印工作的紙張類型和列印品質設置
- [目視檢查影像感光滾筒](#page-70-0)
- [檢查紙張和列印環境](#page-70-0)
- [調整列印強度](#page-71-0)

### **簡介**

列印品質問題,例如污點、條紋、缺少碳粉等,無論具體症狀如何,通常可以使用相同的步驟解決。 按照以下步驟順序嘗試解決列印品質問題。

有關解決特定圖像缺點,請參閱本"使用者指南"中的"解決列印品質問題"部分。

### **重新列印文檔**

重新列印文件。列印品質缺陷本質上可能是間歇性的,或者可以通過繼續列印完全消失。

### **檢查墨粉量**

如果碳粉含量低,重新載入碳粉。想得到更多資訊,請查閱本使用者手冊的"檢查碳粉水準"部分。

### **更新印表機固件**

嘗試升級印表機固件。更多資訊詳見本使用者指南的固件部分。

### **從不同的軟體程式列印**

**嘗試從不同的軟體應用程式進行列印。如果頁面列印正確,則先前進行列印的程式有問題。** 

### **檢查列印工作的紙張類型和列印品質設置**

從軟體程式列印時,列印頁上有污點、模糊或深色列印、紙張捲曲、墨粉點分散、墨粉鬆散或缺少墨 粉的小區域,請檢查紙張類型和列印品質設置。確定紙張類型設定符合印表機中所放入紙張的類型。

#### **檢查印表機內裝入的紙張類型**

**1.** 取出進紙匣蓋。

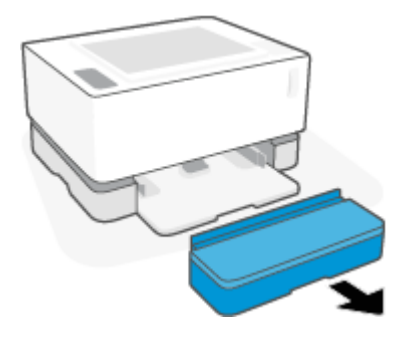

- **.** 確認進紙盤裝滿了正確類型的紙。
- **.** 重新安裝進紙匣護蓋。

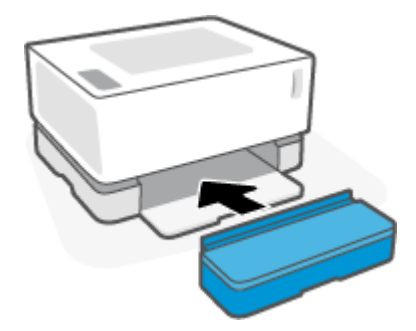

#### **檢查紙張類型和列印設置(Windows)**

- **.** 在您的軟體應用程式中,選擇**列印**按鈕。
- **.** 選擇印表機,然後點擊**"屬性"**或**偏好**按鈕。
- **.** 點擊**紙張/品質**標籤。
- **.** 擴大**紙張類型**選項來看所有可用的紙張類型。
- **.** 選擇適用於您要使用的紙張類型的選項。
- **.** 從**"列印品質"** 下拉清單中,選擇一個選項。選擇"低品質"以更快地列印並節省墨水,或選擇 "高品質"以獲得更清晰的列印。
- **.** 點擊「內容」對話方塊中的「確定」按鈕。在**"列印"**對話方塊中,點擊**確定**按鈕,列印任務。

#### **檢查紙張類型和列印品質設置(OS X)**

- **.** 點擊**"文件"**功能表,然後點擊**列印**選項。
- **.** 在**"印表機"**列表中,選擇您使用的印表機。
- **.** 從**媒介&品質**選項中選擇紙張類型。
- **.** 選擇一個列印品質選項。選擇"低品質"以更快地列印並節省墨水,或選擇"高品質"以獲得更 清晰的列印。
- **.** 點擊**列印**按鈕。

### <span id="page-70-0"></span>**目視檢查影像感光滾筒**

按照以下步驟檢查感光滾筒。

- **1.** 移除印表機的感光滾筒,並確認已移除密封帶。
- **2.** 檢查存儲晶片是否損壞(例如,邊緣斷裂或表面劃傷)。存儲晶片位於影像感光滾筒上,安裝鼓 時離重新載入埠最近。
- **3.** 檢查影像感光滾筒上綠色棍的表面。

**注意:**不要觸摸影像感光滾筒上的綠色棍。表面有指紋可能會導致列印品質問題。

- **4.** 如果發現金屬接頭上有任何刮痕或其它受損跡象,請更換感光滾筒。
- **5.** 重新安裝感光滾筒,並列印幾頁來看問題是否已經解決。

### **檢查紙張和列印環境**

#### **步驟一:請使用符合 HP 規格的紙張**

使用不符合 HP 規格要求的紙張可導致某些列印品質問題。

- 確保紙張類型,大小和重量被印表機支援。
- 使用品質良好的紙張,確認沒有切口、劃痕、撕裂、污點、起毛、灰塵、皺摺、裂縫、釘書針以 及邊緣捲曲或彎曲等情形。
- 使用先前未曾列印過的紙張。
- 使用不還有金屬材料,例如閃粉的紙張。
- 使用雷射印表機專用紙張。不能使用噴墨印表機專用紙張。
- 使用的紙張切勿過於粗糙。使用的紙張越平滑,通常列印品質越佳。

如果符合 HP 規格的優質紙張上持續存在列印品質問題,並且您也嘗試過其他建議的解決方案,請嘗試 使用其他包裝中的紙張。

#### **步驟二:檢查印表機所處的環境**

印表機所處的環境可以直接影響列印品質,是導致列印品質問題或送紙問題的常見原因。請嘗試下列 解決方案:

- 將印表機移動到通風較好的位置,例如窗戶或閘旁邊,或者空調的通風口旁邊。
- 確保印表機並沒有暴露在超出印表機要求的溫度和濕度條件下。
- 不要把印表機放在有限制的空間內,例如櫃子裡。
- 將印表機放在穩定的平面上。
- 移除任何可能會影響印表機通風的物品。印表機要求任何方向上的空氣流通,包括頂部。
- 不要讓印表機接觸空氣中的碎屑、蒸汽、油脂或其他可能會在印表機內部留下殘留的物質。

### <span id="page-71-0"></span>**調整列印強度**

按照以下步驟操作,更換碳粉盒:

- **1.** 開啟內嵌式網頁伺服器 (EWS)。
	- $\bullet$  如果可用,請使用 HP 智慧應用來訪問 EWS。
	- 使用適用於 Windows7 系統的 HP 印表機助手。
	- 長按「重新開始」按鈕 → 以列印組態頁, 接著瀏覽至印表機組態頁上列出的 IP 位址。
		- $\overline{\mathbb{B}}$  **附註**: 如果您收到一條消息, 表明訪問該網站可能不安全, 請選擇繼續訪問該網站的選項。 訪問此網站將不會損害電腦安全。
- **2.** 點擊**系統**選項卡,然後選擇**系統設置**(從左手邊窗格)。
- **3.** 選擇正確的強度設置。
- **4.** 點擊**使用**保存變更。
## **解決列印品質問題**

以下資訊提供了解決特定圖像缺陷問題的故障排除步驟,包括以下缺陷:

- 列印墨色淡
- 灰色或者黑色背景
- 空白頁面
- 黑色頁面
- 黑色或者淺色帶子
- 黑色或者淺色條紋
- 碳粉缺失
- 圖像偏斜
- 紙張捲曲

在本節中查找與您遇到的列印品質問題匹配的示例,並按照提供的解決方案步驟進行操作。

下列示例將涉及信封尺寸的打印紙,並且短邊首先送入印表機。

#### **附註:**詞語"融合"指列印過程中碳粉附著到紙上的時候。

#### **表格 7-3 列印墨色淡**

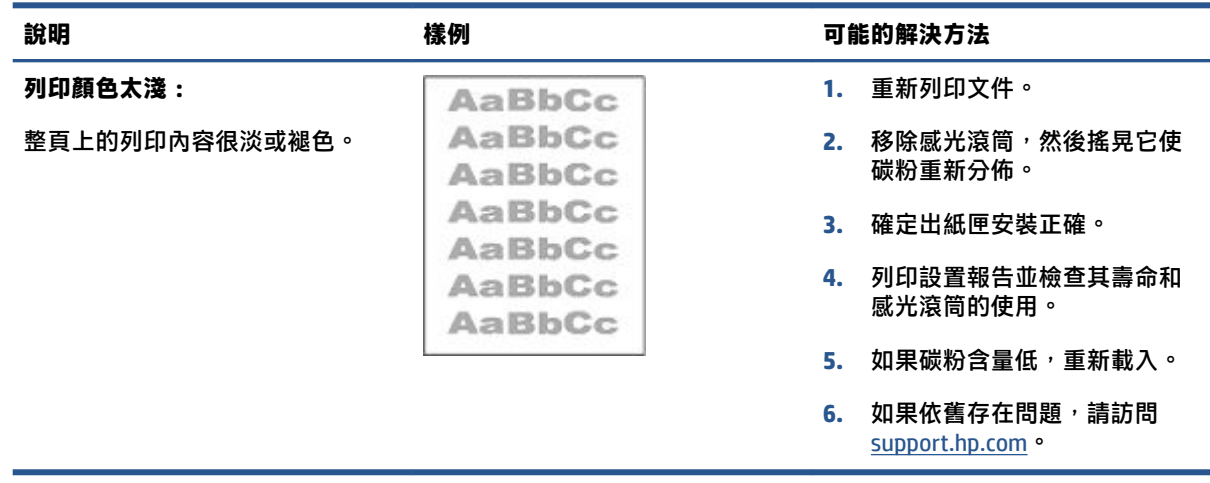

**表格 7-4 灰色或者黑色背景**

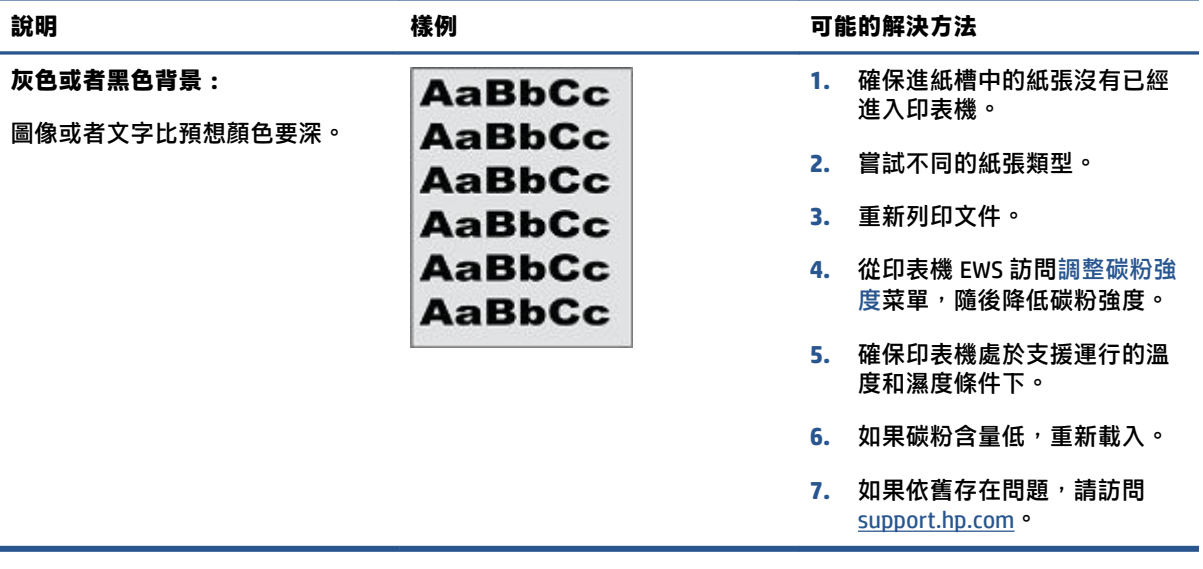

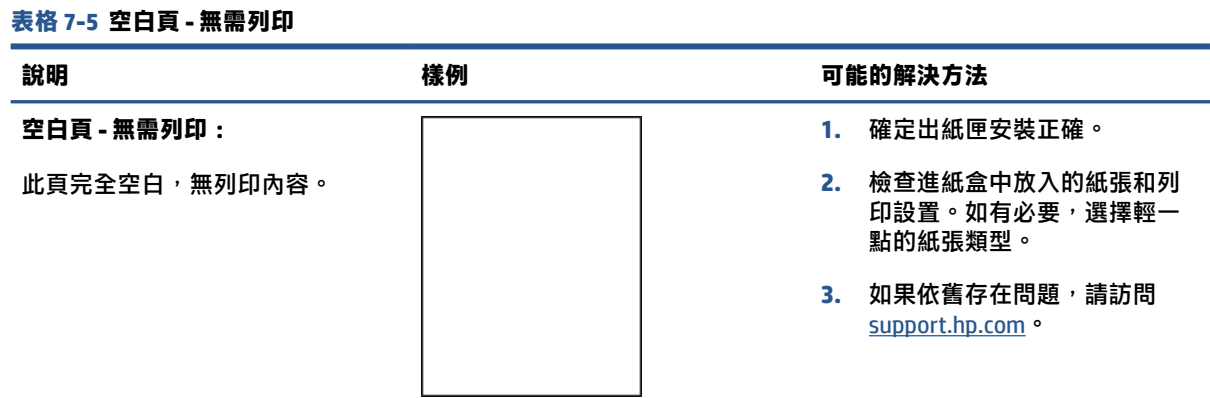

#### **表格 7-6 黑色頁**

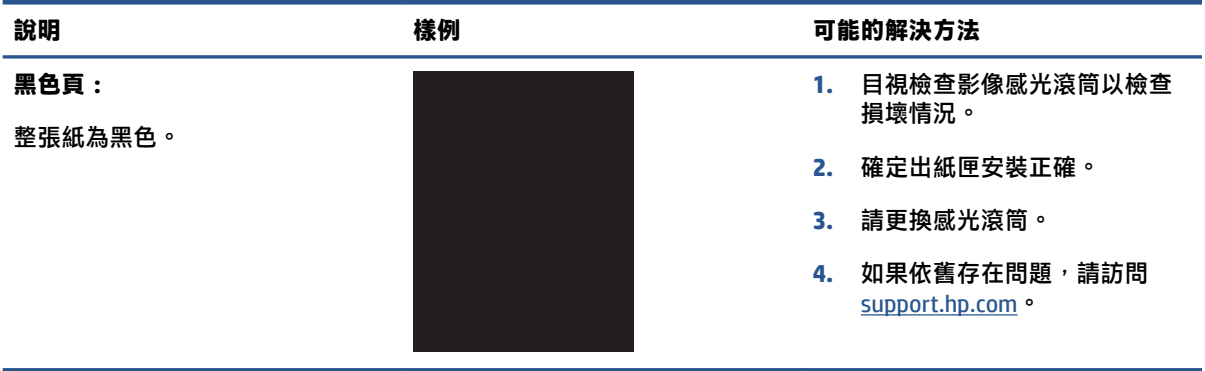

#### **表格 7-7 條帶缺陷**

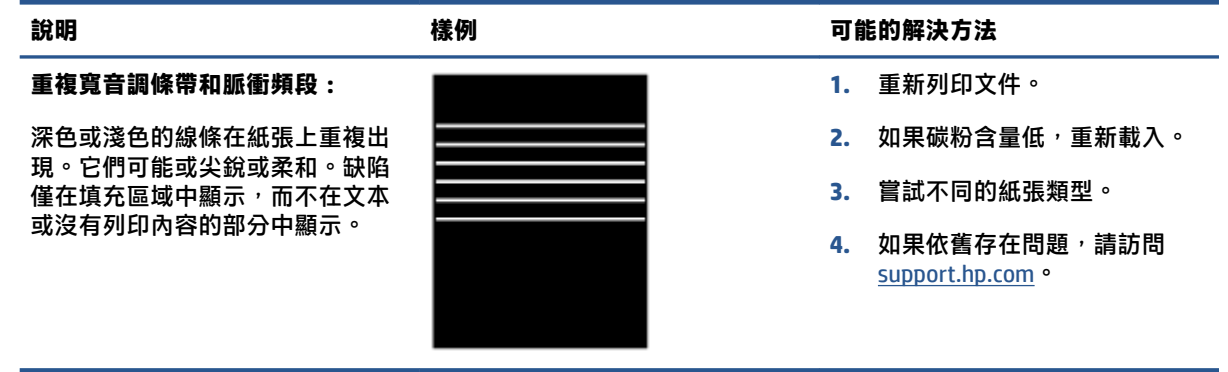

#### **表格 7-8 條紋缺陷**

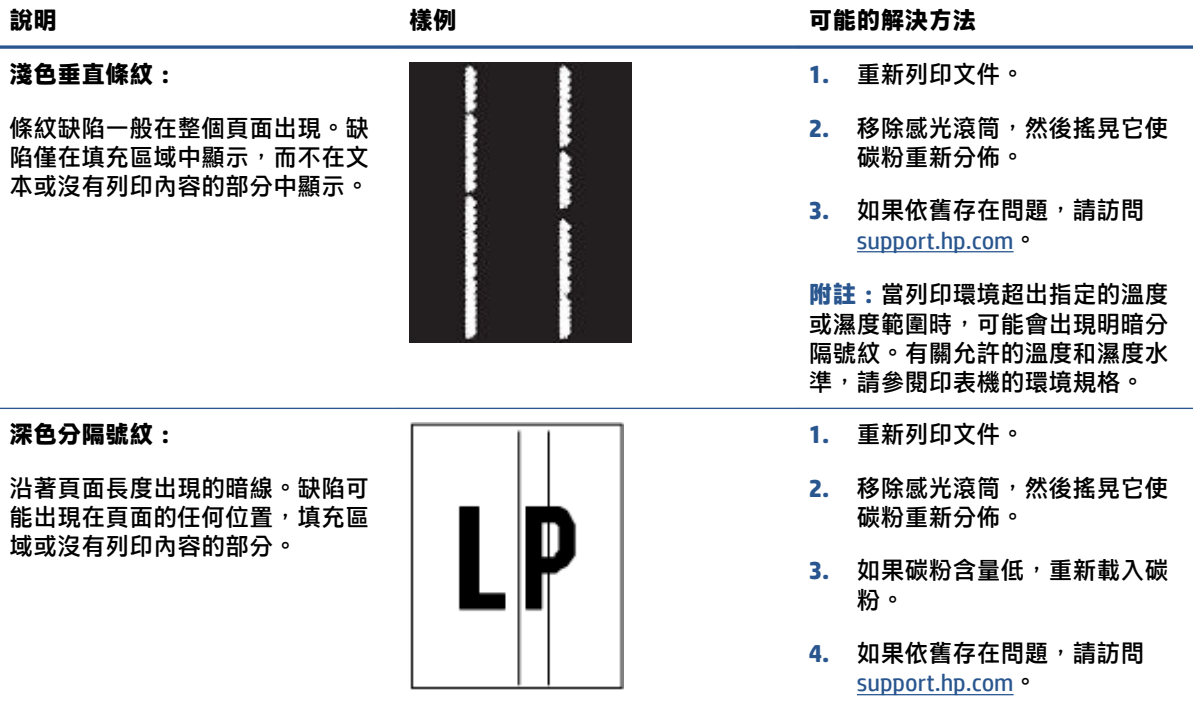

#### **表格 7-9 固定/融合缺陷**

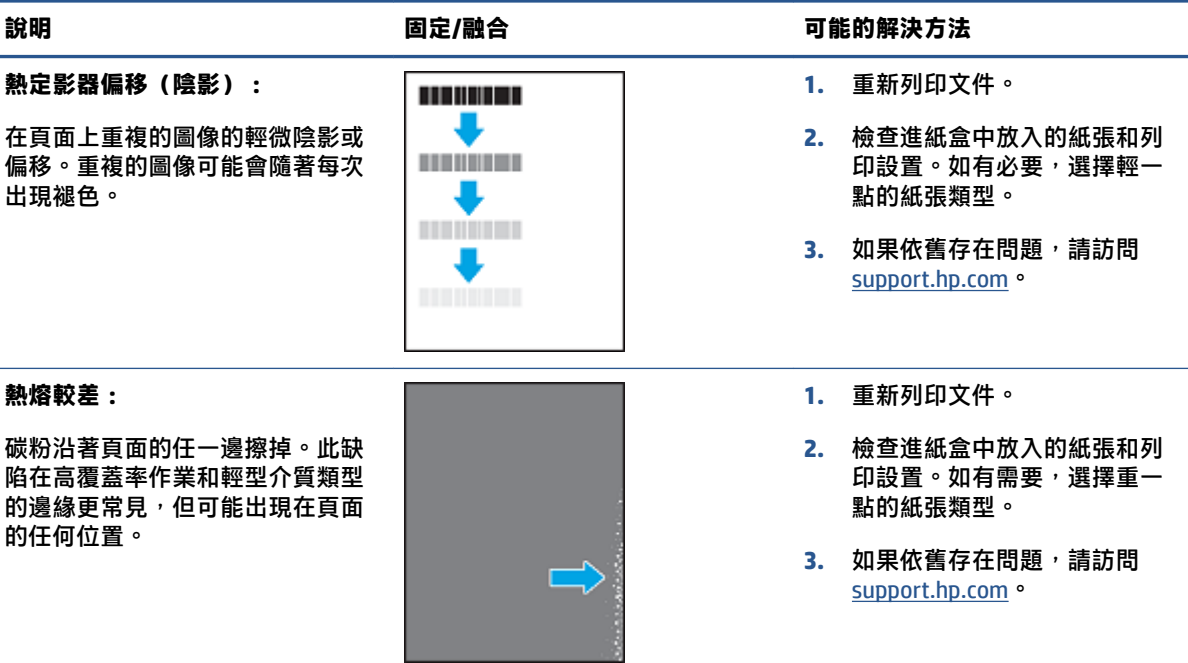

#### **表格 7-10 圖像定位缺陷**

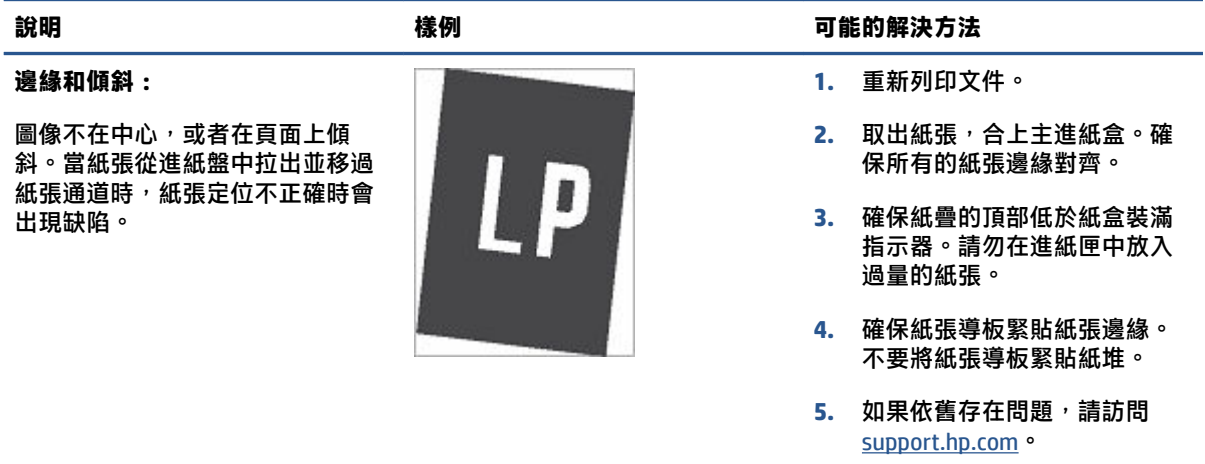

#### **表格 7-11 輸出缺陷**

#### **輸出捲曲:**

列印後的紙張有捲曲邊緣。捲曲的 可能是紙張的長邊或短邊。有兩種 可能出現的捲曲:

- **正向捲曲:**頁面捲曲朝向列印 側。發生在潮濕環境、列印高 覆蓋範圍頁面時。
- **負向捲曲:**頁面捲曲與列印側 相反。缺陷發生在高濕度環境 中或列印低覆蓋率頁面時。

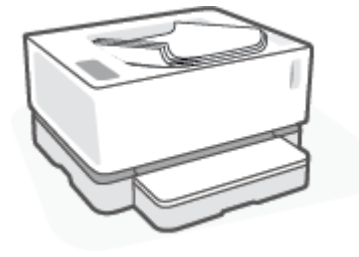

#### **說明 樣例 可能的解決方法**

- **1.** 重新列印文件。
- **2. 正向捲曲:**在列印 EWS 中選擇 更重的紙張類型。紙張越重, 列印時溫度越高。

**負向捲曲:**在印表機 EWS 中選 擇輕一點的種類。紙張越輕, 列印時溫度約低。嘗試把紙張 儲存在乾燥的環境下或者使用 新拆封的紙張。

- **3.** 從印表機 EWS 上,打開 減少紙 **張捲曲** 選項。(點擊 **系統** 環, 選擇 服務,然後選擇 減少紙張 **捲曲** 。)
- 4. 如果依舊存在問題,請訪問 [support.hp.com](http://support.hp.com)。
- **1.** 重新列印文件。
- **2.** 拉出出紙盒延伸板。
- **3.** 如果缺陷是由紙張極端彎曲造 成的,運用輸出彎曲來完成故 障排除。
- **4.** 嘗試不同的紙張類型。
- **5.** 使用剛開封的紙張。
- **6.** 在紙堆堆得太高之前把紙張挪 開一部分。
- **7.** 如果依舊存在問題,請訪問 [support.hp.com](http://support.hp.com)。

#### **輸出紙堆:**

紙張在出紙盤上並未堆放整齊。紙 堆可能會不平衡,歪斜或者紙張可 能會飛出紙盤,落在地上。以下任 一情況都會導致該錯誤:

- 紙張極端彎曲
- 紙盤中的紙張起皺或變形
- 紙張不是傳統的紙張類型,例 如信封
- 進紙盒太滿。

## **解決無線網路問題**

- 簡介
- 無線連線檢查清單
- [進行無線網路診斷測試](#page-78-0)
- [在無線設置完成後印表機不再列印](#page-78-0)
- [產品不列印且電腦安裝了協力廠商防火牆](#page-79-0)
- [移動無線路由器或產品後無線連接無法正常工作](#page-79-0)
- 無法將更多設備連接到無線印刷機 (Wi-Fi Direct)
- [無線產品在連接到](#page-79-0) VPN 時斷開通信
- [網路未出現在無線網路清單中](#page-79-0)
- [無線網路不工作](#page-80-0)
- [降低無線網路中的干擾](#page-80-0)

### **簡介**

使用故障排除資訊來説明解決問題。

#### **無線連線檢查清單**

- 確認產品和無線路由器已開啟並接通電源。同時確保已開啟印表機中的無線廣播。無線指示燈 ('ヤ)) 應恆亮藍色,表示印表機已連線。(如果指示燈閃爍,則印表機處於設置模式或者嘗試連接。)
- 確認網路名稱(服務集識別字或者 SSID)正確。列印組態頁來判斷 SSID。
	- a. 按住重新開始按鈕 |↓ 三秒鐘。
	- b. 放開重新開始按鈕 → o

如果不確定 SSID 是否正確,請再次執行無線設定。

- 使用安全網路時,請確保安全資訊正確。如果安全性資訊不正確,請再次執行無線設定。
- 驗證印表機的加密方法(AES 或 TKIP)與無線接入點的加密方法(AES 或 TKIP)相同(在使用 WPA 安全性的網路上)。
- 查看控制台上的 Wi-Fi 訊號強度指示燈 (  $\mathbb{Q}^{\mathbb{N}}$  ) 。如果只顯示一個或兩個格或點,則無線信號較 弱。確定印表機位於無線網路範圍內。對於大多數網路,此產品必須距離無線網路接入點 (無線路 由器) 30 米內。
- 確認無障礙物阻擋無線信號。移除接入點和產品之間的任何較大金屬物。確保產品和無線接入點 之間沒有含金屬或混凝土的撐杆、牆壁或支撐柱。
- 確認產品遠離可能干擾無線信號的電子設備。有許多裝置可能會干擾無線訊號,包括馬達、無線 電話、保全系統攝影機、其他無線網路,以及某些 Bluetooth 裝置。
- <span id="page-78-0"></span>● 檢查路由器是否設置為 2.4 GHz。印表機僅支援使用這個頻率進行連接。
- 確認電腦上已安裝印表機驅動程式。
- 確認您已選擇正確的印表機埠。
- 確認電腦和產品連接到同一無線網路。
- OS X 使用者需要確認無線路由器支援 Bonjour。

#### **進行無線網路診斷測試**

無線診斷測試可以通過印表機操控面板或者內置網路服務器(EWS)進行。無線網路測試提供了有關無 線網路設置的資訊。

#### **方法一:使用印表機控制台來進行無線網路診斷測試**

▲ 在印表機控制台上,按住無線按鈕 (1) 10 秒鐘。

#### **方法二:使用 EWS 參控無線網路診斷測試**

- **1.** 開啟內嵌式網頁伺服器 (EWS)。
	- $\bullet$  如果可用,請使用 HP 智慧應用來訪問 EWS。
	- 使用適用於 Windows7 系統的 HP 印表機助手。
	- 長按「重新開始」按鈕 → 以列印組態頁,接著瀏覽至印表機組態頁上列出的 IP 位址。
	- $\widehat{\mathbb{B}}'$ 附註:如果您收到一條消息,表明訪問該網站可能不安全,請選擇繼續訪問該網站的選項。 訪問此網站將不會損害電腦安全。
- **2.** 選擇**網路**選項卡。
- **3.** 在**無線設置**頁面,確認選擇了"打開"選項。
- **4.** 點擊**列印測試報告**按鈕來列印測試頁面來顯示測試結果。

#### **在無線設置完成後印表機不再列印**

- **1.** 確認已開啟印表機電源且處於就緒狀況。
- **2.** 確保無線網路工作正常。
- 3. 確保您的電腦或移動設備工作正常。如有必要,請重新開機電腦或移動設備。
- **4.** 確保安裝了正確的列印驅動程式(Windows)。
- **5.** 確認是否可以從網路上的電腦或移動設備打開印表機 HP 內置網路服務器。
- **6.** 列印配置頁以驗證印表機是否已成功連接到無線網路並已分配 IP 地址。

### <span id="page-79-0"></span>**產品不列印且電腦安裝了協力廠商防火牆**

- **1.** 將防火牆更新至製造廠商提供的最新版本。
- **2.** 如果在您安裝產品或嘗試列印時程式請求訪問防火牆,請確保允許程式運行。
- 3. 暫時關閉防火牆,然後在電腦上安裝無線產品。完成無線安裝後啟用防火牆。

### **移動無線路由器或產品後無線連接無法正常工作**

- 1. 查看印表機控制台上的 Wi-Fi 訊號強度指示燈 (  $\binom{[n]}{1 \ 1}$  或 )。如果只顯示一個或兩個格或點,則無線 信號較弱。確定印表機位於無線網路範圍內。對於大多數網路,此產品必須距離無線網路接入點 (無線路由器) 30 米內。此外,請確保印表機和網路路由器之間沒有可能阳塞信號的大障礙物,並 清除印表機附近可能干擾無線信號的任何電子設備。
- **2.** 列印組態頁
- **3.** 將配置報告上的網路名稱(SSID)與電腦所在網路的 SSID 進行比較。

如果兩個 SSID 不相同,表示裝置未連線至相同網路。重新配置產品的無線設置。

#### **無法將更多設備連接到無線印刷機(Wi-Fi Direct)**

- 1. 確保每個設備都在無線範圍內,並且沒有障礙物阻擋信號。 (對於 Wi-Fi Direct 列印,設備必須位 於印表機的無線範圍內。)
- **2.** 確認已開啟印表機電源且處於就緒狀況。
- 3. 確認印表機控制台上的 Wi-Fi Direct 指示燈 □ <sub>□</sub> 亮起。如為熄滅狀態,請按下 Wi-Fi Direct 按鈕

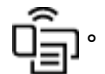

- 4. 確保已打開設備上的 Wi-Fi Direct 或 Wi-Fi <sup>。</sup>如果您的設備兩者都不支援,則無法與該設備建立 Wi-Fi Direct 連接。
- **5.** 確保同時使用 Wi-Fi Direct 的用戶不超過 5 個。

#### **無線產品在連接到 VPN 時斷開通信**

一般來說,您無法同時連線至 VPN 和其他網路。

#### **網路未出現在無線網路清單中**

- 確定無線路由器已開啟且供電正常。
- 網路可能為隱藏狀態。
- 確保印表機位於無線路由器的無線範圍內,並且沒有阻擋信號的障礙物。
- 印表機基於 2.4 千兆赫無線網帶運行。任何 5 千兆赫的網路不會出現在清單裡。
- 刷新無線網路清單。
- 嘗試重新啟動印表機。

### <span id="page-80-0"></span>**無線網路不工作**

- 1. 要驗證網路是否已丟失通信,請嘗試將其他設備連接到網路。
- **2.** 向電腦發送指令以測試其網路通信情況。
	- **a.** 在您電腦上開啟一命令列提示。
		- Windows 用戶點擊**開始**, 點擊**運行**,鍵入 cmd,隨後按下 **輸入**。
		- OS X 用戶流覽**應用**,隨後**性能**,然後打開 and **終端**。
	- **b.** 鍵入向電腦發送指令 (在路由器 IP 位址之前)。
	- **c.** 如果視窗顯示往返時間,則表明網路和設備運行正常。
- **3.** 確保路由器或產品連接到電腦所連接的同一網路。
	- **a.** 列印組態頁
		- **i.** 按住重新開始按鈕 → 三秒鐘。
		- **ii.** 放開重新開始按鈕 →
	- **b.** 將配置報告上的網路名稱(SSID)與電腦所在網路的 SSID 進行比較。 如果兩個 SSID 不相同,表示裝置未連線至相同網路。重新配置產品的無線設置。
- **4.** 執行無線網路診斷測試。想得到更多資訊,請查閱本使用者手冊的"執行無線網路診斷測試"部 分。

### **降低無線網路中的干擾**

以下提示有助於降低無線網路中出現干擾的機會:

- 使無線設備遠離大型金屬物體(比如檔案櫥櫃)和其他電磁設備(比如微波爐和無繩電話)。因 為這些物體會干擾無線電信號
- 使無線設備遠離大型磚石結構和其他建築結構。這些物體可以吸收無線電波並降低信號強度。
- 將接入點或無線路由器放在網路中無線設備能夠覆蓋到的中心位置上。

## **解決 Ethernet 連線問題**

檢查下列項目:

- 網路作業正常且網路集線器、交換器或路由器已開啟。
- Ethernet 纜線已正確連接到印表機和路由器之間。Ethernet 纜線已插入印表機上的 Ethernet 連接 埠,接頭附近的指示燈會在連接後亮起。
- 防毒程式 (包括間諜保護程式) 不會影響網路與印表機之間的連線。如果已知防毒或防火牆軟體會 導致電腦無法連線至印表機,請使用 HP [線上防火牆疑難排解](https://h20180.www2.hp.com/apps/Nav?h_pagetype=s-921&h_lang=zh-hant&h_client=s-h-e005-01&h_keyword=bmGoWirelessFirewall) 協助解決問題。
- 執行 [HP Print and Scan Doctor](https://www.hp.com/support/PSDr) 以自動進行問題疑難排解。該公用程式會嘗試診斷並修復問題。HP Print and Scan Doctor 可能並沒有提供某些語言版本。

# **A 印表機規格**

 $\hat{U}$  **重要**: 以下規格在出版時是正確的, 但可能會有更改。有關當前資訊, 請參閱 [www.hp.com/support](https://support.hp.com/) 。

- [技術規格](#page-83-0)
- [支援的作業系統](#page-84-0)
- [印表機外形尺寸](#page-86-0)
- [功耗、電氣規格和聲發射](#page-87-0)
- [工作環境範圍](#page-88-0)
- [警告圖示](#page-89-0)
- [鐳射警告](#page-90-0)

<span id="page-83-0"></span>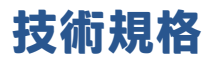

查閱 [www.support.hp.com](https://h20180.www2.hp.com/apps/Nav?h_pagetype=s-001&h_product=22955786&h_client&s-h-e002-1&h_lang=zh-hant&h_cc=tw) 獲得當前資訊。

## <span id="page-84-0"></span>**支援的作業系統**

以下資訊適用於印表機特定的 Windows PCLMS 和 OS\_X 列印驅動程式。

Windows: HP 軟體安裝程式根據 Windows 作業系統安裝 PCLMS 或 PCLM-S 驅動程式, 以及使用軟體安裝 程式時的可選軟體。有關詳細資訊,請訪問產品支援網站 [www.hp.com/support](https://support.hp.com/) 。

**OS X:** 印表機 Mac 電腦。可從 [123.hp.com](http://123.hp.com) 或從產品支援網站 [www.hp.com/support](https://support.hp.com/) 下載 HP Easy Start, 然後使用 HP Easy Start 安裝 HP 印表機驅動程式。HP Easy Start 不被包含在 HP 軟體安裝程式中。

**1.** 流覽 [123.hp.com](http://123.hp.com)。

**2.** 請按照下列步驟下載印表機軟體

**Linux:** 要查看 Linux 的資訊和驅動程式,請前往 [www.hp.com/go/linuxprinting](http://www.hp.com/go/linuxprinting) 。

#### **表格 A-1 受支援的作業系統和印表機驅動程式**

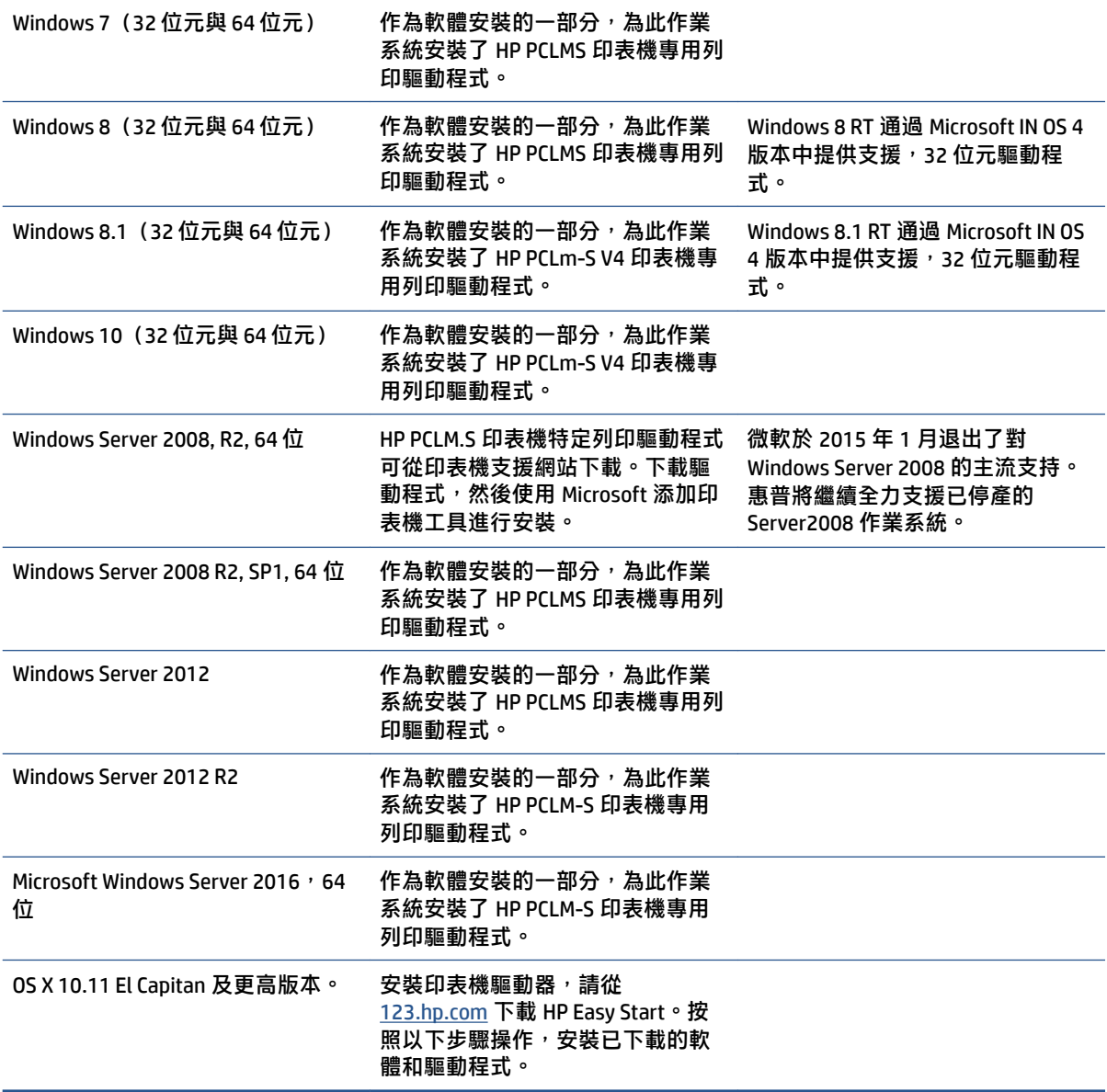

 $\stackrel{\sim}{\mathbb{B}}$  **附註:**要得到目前支援的操作程式清單,請前往 [www.support.hp.com](https://h20180.www2.hp.com/apps/Nav?h_pagetype=s-001&h_product=22955786&h_client&s-h-e002-1&h_lang=zh-hant&h_cc=tw) 獲得惠普提供的全面的印表機幫 助。

<span id="page-86-0"></span>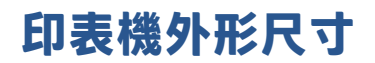

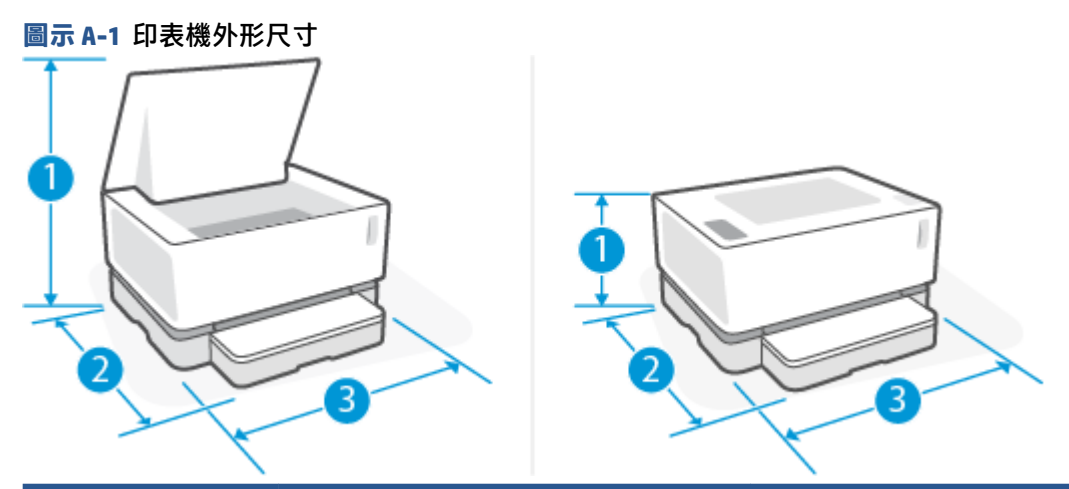

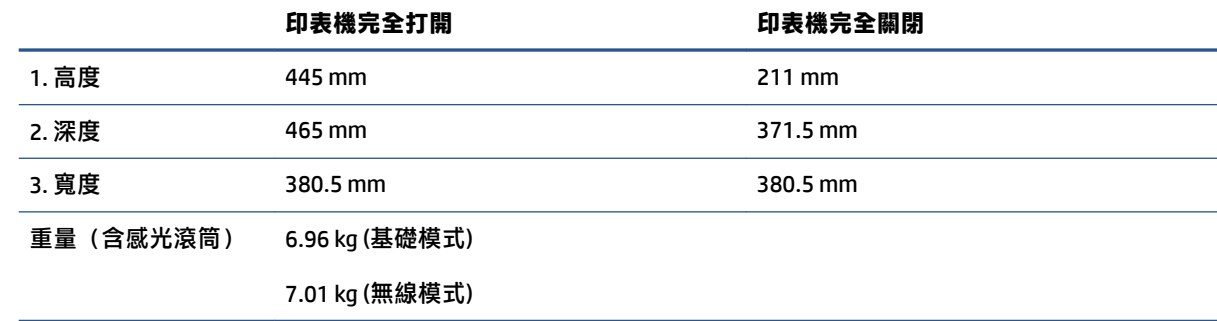

## <span id="page-87-0"></span>**功耗、電氣規格和聲發射**

查閱 [www.support.hp.com](https://h20180.www2.hp.com/apps/Nav?h_pagetype=s-001&h_product=22955786&h_client&s-h-e002-1&h_lang=zh-hant&h_cc=tw) 獲得當前資訊。

**注意:**電源需求需視印表機售出的國家/地區為準。請勿改變作業電壓。因更改電壓所造成的印表機損 壞不在產品保修範圍內。

## <span id="page-88-0"></span>**工作環境範圍**

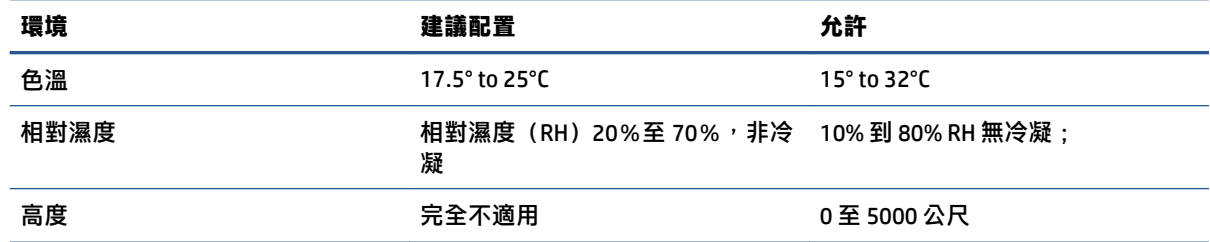

<span id="page-89-0"></span>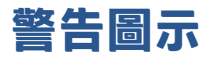

警告圖示定義:以下警告圖示可能出現在 HP 產品上。在適用的情況下,採取適當的預防措施。

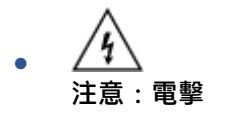

● 注意:表面高溫

● 注意:身體部位遠離活動部件

● 注意:小心鄰近的鋒利邊緣

$$
\cdot \quad \overbrace{\mathop{\rm \hat{H}}^{\text{max}}}
$$

<span id="page-90-0"></span>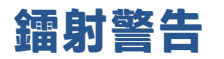

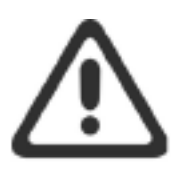

CAUTION - CLASS 3B INVISIBLE LASER RADIATION WHEN OPEN. AVOID EXPOSURE TO THE BEAM.

ATTENTION - RAYONNEMENT LASER INVISIBLE DE CLASSE 3B EN CAS D'OUVERTURE. ÉVITEZ L'EXPOSITION AU FAISCEAU.

**VORSICHT - UNSICHTBARE LASERSTRAHLUNG KLASSE 3B, WENN ABDECKUNG** GEÖFFNET. NICHT DEM STRAHL AUSSETZEN.

PRECAUCIÓN - RADIACIÓN LÁSER INVISIBLE DE CLASE 3B PRESENTE AL ABRIR. EVITE LA EXPOSICIÓN AL HAZ.

VARNING - OSYNLIG LASERSTRÅLNING KLASS 3B VID ÖPPEN LUCKA UNDVIK EXPONERING FÖR LASERSTRÅLNINGEN.

VAROITUS - LUOKAN 3B NÄKYMÄTTÖMÄLLE LASER-SÄTEILYÄ AVATTUNA. VÄLTÄ ALTISTUMISTA SÄTEELLE.

注意 - 打开时, 存在不可见的 3B 类激光辐射, 请避免接触该激光 束。

주 의-열리연 등급 3B 비가시레이저방사선이방출됩니다. 광선에 노출을 피하십시오.

注意 - ここを開くとクラス 38 不可視レーザ放射が出ます。ビームに身をさらさな いこと。

# **B 服務與支援**

- HP [有限保固聲明](#page-93-0)
- HP 頂級防護保固 [\(Premium Protection Warranty\)](#page-103-0): Neverstop 閃充碳粉盒和 HP 鐳射感光鼓有限保固 [聲明](#page-103-0)
- [適用於非](#page-104-0) HP 耗材的 HP 政策
- HP [防偽網站](#page-105-0)
- 儲存於 HP [閃充碳粉盒](#page-106-0) 的資料和 HP 鐳射感光鼓
- [使用者授權合約](#page-107-0)
- [客戶自行維修保固服務](#page-111-0)
- [客戶支援](#page-112-0)

## <span id="page-93-0"></span>**HP 有限保固聲明**

 $HP$  產品 しんしゃ しんしゃ こうしん こうしん 有限保固期限\*

HP Neverstop Laser 1000a, 1000w, 1000n, 1001nw 一年有限保固

**附註:**\*保固和支援選項因產品、國家/地區及當地法律要求而異。請移至 [support.hp.com](http://support.hp.com) 深入瞭解您所 在區域的 HP 獲獎的服務及支援選項。

此 HP 有限保固僅適用於銷售或出租方式符合以下條件的 HP 品牌產品 a) 來自 HP Inc.、其子公司、分支 機搆、授權轉銷商、授權經銷商或國家/地區經銷商;b) 帶有此 HP 有限保固。

HP 向客戶保證,HP 硬體與配件的材料或製作工藝在上述指定期限內 (從購買日算起) 不會出現任何瑕 疵。如果 HP 在保固期內收到此類瑕疵的通知,HP 有權自行選擇對經查證後有瑕疵的產品進行維修或更 換,除非當地法律另有要求。根據當地法律規定,更換的產品可能是新品或在效能上與新品無異之產 品。

HP 向您保證自購買之日起至上述指定期限內,HP 軟體若正確安裝和使用,將不會因材料及製作工藝上 的暇疵而不執行其程式指令。若 HP 在保固期內收到此類瑕疵的報告,HP 將更換由於瑕疵而無法執行程 式指令的軟體。

HP 並不保證 HP 產品操作時不會中斷或無誤。如果 HP 無法在合理時間內,維修或更換符合上述擔保條 件之任何產品,HP 在您及時退回產品後,將立即退給您購買價格的全款。

HP 產品可能包含重新製造但性能等同於全新或偶爾使用過的零件。

此保固不適用於因以下狀況而出現的瑕疵 (a) 維護或校準不當或不充分,(b) 使用 HP 不支援的軟體、介 面、零件或耗材,(c) 任何未經授權的修改或錯誤的使用方式,(d) 在不符合印表機產品公佈之環境規格 條件的空間使用產品,(e) 場地準備或維護不當,或 (f) 由於使用非 HP 閃充碳粉盒、重新填充的 HP 閃充 碳粉盒、非 HP 碳粉、非 HP 鐳射感光鼓、非 HP 內部產品組件,或使用具有高滑石、鈣或其他易於轉移 殘留物質的紙張,而導致 HP 產品受損。

在本地法令允許的範圍內,上述保固聲明具有排他性;HP 不作其他明示或暗示性的書面或口頭保固, 並特別排除有關適售性、品質滿意度以及適合特定用途之暗示性保固或條件。部分國家/地區、州或省 並不允許對隱含保固加諸有效時間限制,因此上述限制或排除情況可能不適用於您。本保固賦予您特 定的法定權利,您也能擁有其他權利,這些權利可能會因國家/地區、州或省而異。

HP 之有限保固在本 HP 產品有支援及銷售的任何國家/地區或區域皆有效。您接收的保固服務程度可能 因地區性標準而不同。若有某種產品基於法律或法規原因而不適合在某個國家/地區使用,HP 將不會變 更其產品的外形、結構或功能以使其得以在該國家/地區使用。

除非當地法律另有規定,本保固聲明中的補償是您獨一且專有的補償。除上述之外,不論是否基於合 約、侵權或其他法律理論,對於資料之遺失或出現的直接、特殊、偶發、連帶的損害 (包括資料或利益 損失),或是其他的損害,HP 或其供應商概不負責。部分國家/地區、州或省不允許排除或限制偶發或 連帶發生的損害,因此上述限制或排除情況可能不適用於您。

除非法律允許,否則本聲明中的保固條款均未排除、限制或修改您因購買 HP 產品而享有的法定權利。

## **英國、愛爾蘭與馬爾他**

The HP Limited Warranty is a commercial guarantee voluntarily provided by HP. The name and address of the HP entity responsible for the performance of the HP Limited Warranty in your country/region is as follows:

**UK**: HP Inc UK Limited, Cain Road, Amen Corner, Bracknell, Berkshire, RG12 1HN

Ireland: Hewlett-Packard Ireland Limited, Liffey Park Technology Campus, Barnhall Road, Leixlip, Co.Kildare

**Malta**: Hewlett-Packard Europe B.V., Amsterdam, Meyrin Branch, Route du Nant-d'Avril 150, 1217 Meyrin, **Switzerland** 

**United Kingdom**: The HP Limited Warranty benefits apply in addition to any legal rights to a guarantee from seller of nonconformity of goods with the contract of sale. These rights expire six years from delivery of goods for products purchased in England or Wales and five years from delivery of goods for products purchased in Scotland. However various factors may impact your eligibility to receive these rights. For further information, please consult the following link: Consumer Legal Guarantee ([www.hp.com/go/eu-legal\)](http://www.hp.com/go/eu-legal) or you may visit the European Consumer Centers website [\(http://ec.europa.eu/consumers/](http://ec.europa.eu/consumers/solving_consumer_disputes/non-judicial_redress/ecc-net/index_en.htm) [solving\\_consumer\\_disputes/non-judicial\\_redress/ecc-net/index\\_en.htm](http://ec.europa.eu/consumers/solving_consumer_disputes/non-judicial_redress/ecc-net/index_en.htm)). Consumers have the right to choose whether to claim service under the HP Limited Warranty or against the seller under the legal guarantee.

**Ireland**: The HP Limited Warranty benefits apply in addition to any statutory rights from seller in relation to nonconformity of goods with the contract of sale. However various factors may impact your eligibility to receive these rights. Consumer statutory rights are not limited or affected in any manner by HP Care Pack. For further information, please consult the following link: Consumer Legal Guarantee [\(www.hp.com/go/eu-legal](http://www.hp.com/go/eu-legal)) or you may visit the European Consumer Centers website ([http://ec.europa.eu/consumers/](http://ec.europa.eu/consumers/solving_consumer_disputes/non-judicial_redress/ecc-net/index_en.htm) [solving\\_consumer\\_disputes/non-judicial\\_redress/ecc-net/index\\_en.htm](http://ec.europa.eu/consumers/solving_consumer_disputes/non-judicial_redress/ecc-net/index_en.htm)). Consumers have the right to choose whether to claim service under the HP Limited Warranty or against the seller under the legal guarantee.

**Malta**: The HP Limited Warranty benefits apply in addition to any legal rights to a two-year guarantee from seller of nonconformity of goods with the contract of sale; however various factors may impact your eligibility to receive these rights. Consumer statutory rights are not limited or affected in any manner by the HP Limited Warranty. For further information, please consult the following link: Consumer Legal Guarantee ([www.hp.com/go/eu-legal](http://www.hp.com/go/eu-legal)) or you may visit the European Consumer Centers website ([http://ec.europa.eu/](http://ec.europa.eu/consumers/solving_consumer_disputes/non-judicial_redress/ecc-net/index_en.htm) [consumers/solving\\_consumer\\_disputes/non-judicial\\_redress/ecc-net/index\\_en.htm\)](http://ec.europa.eu/consumers/solving_consumer_disputes/non-judicial_redress/ecc-net/index_en.htm). Consumers have the right to choose whether to claim service under the HP Limited Warranty or against the seller under two-year legal guarantee.

### **澳地利、比利時、德國與盧森堡**

Die beschränkte HP Herstellergarantie ist eine von HP auf freiwilliger Basis angebotene kommerzielle Garantie. Der Name und die Adresse der HP Gesellschaft, die in Ihrem Land für die Gewährung der beschränkten HP Herstellergarantie verantwortlich ist, sind wie folgt:

**Deutschland**: HP Deutschland GmbH, Schickardstr. 32, D-71034 Böblingen

**Österreich**: HP Austria GmbH., Technologiestrasse 5, A-1120 Wien

**Luxemburg**: Hewlett-Packard Luxembourg S.C.A., 75, Parc d'Activités Capellen, Rue Pafebruc, L-8308 Capellen

**Belgien**: HP Belgium BVBA, Hermeslaan 1A, B-1831 Diegem

Die Rechte aus der beschränkten HP Herstellergarantie gelten zusätzlich zu den gesetzlichen Ansprüchen wegen Sachmängeln auf eine zweijährige Gewährleistung ab dem Lieferdatum. Ob Sie Anspruch auf diese Rechte haben, hängt von zahlreichen Faktoren ab. Die Rechte des Kunden sind in keiner Weise durch die

beschränkte HP Herstellergarantie eingeschränkt bzw. betroffen. Weitere Hinweise finden Sie auf der folgenden Website: Gewährleistungsansprüche für Verbraucher ([www.hp.com/go/eu-legal\)](http://www.hp.com/go/eu-legal) oder Sie können die Website des Europäischen Verbraucherzentrums [\(http://ec.europa.eu/consumers/](http://ec.europa.eu/consumers/solving_consumer_disputes/non-judicial_redress/ecc-net/index_en.htm) [solving\\_consumer\\_disputes/non-judicial\\_redress/ecc-net/index\\_en.htm](http://ec.europa.eu/consumers/solving_consumer_disputes/non-judicial_redress/ecc-net/index_en.htm)) besuchen. Verbraucher haben das Recht zu wählen, ob sie eine Leistung von HP gemäß der beschränkten HP Herstellergarantie in Anspruch nehmen oder ob sie sich gemäß der gesetzlichen zweijährigen Haftung für Sachmängel (Gewährleistung) sich an den jeweiligen Verkäufer wenden.

### **比利時、法國與盧森堡**

La garantie limitée HP est une garantie commerciale fournie volontairement par HP. Voici les coordonnées de l'entité HP responsable de l'exécution de la garantie limitée HP dans votre pays:

France: HP France SAS, société par actions simplifiée identifiée sous le numéro 448 694 133 RCS Evry, 1 Avenue du Canada, 91947, Les Ulis

**G.D. Luxembourg**: Hewlett-Packard Luxembourg S.C.A., 75, Parc d'Activités Capellen, Rue Pafebruc, L-8308 Capellen

**Belgique**: HP Belgium BVBA, Hermeslaan 1A, B-1831 Diegem

**France**: Les avantages de la garantie limitée HP s'appliquent en complément des droits dont vous disposez au titre des garanties légales applicables dont le bénéfice est soumis à des conditions spécifiques. Vos droits en tant que consommateur au titre de la garantie légale de conformité mentionnée aux articles L. 211-4 à L. 211-13 du Code de la Consommation et de celle relatives aux défauts de la chose vendue, dans les conditions prévues aux articles 1641 à 1648 et 2232 du Code de Commerce ne sont en aucune façon limités ou affectés par la garantie limitée HP. Pour de plus amples informations, veuillez consulter le lien suivant : Garanties légales accordées au consommateur [\(www.hp.com/go/eu-legal](http://www.hp.com/go/eu-legal)). Vous pouvez également consulter le site Web des Centres européens des consommateurs ([http://ec.europa.eu/consumers/](http://ec.europa.eu/consumers/solving_consumer_disputes/non-judicial_redress/ecc-net/index_en.htm) [solving\\_consumer\\_disputes/non-judicial\\_redress/ecc-net/index\\_en.htm](http://ec.europa.eu/consumers/solving_consumer_disputes/non-judicial_redress/ecc-net/index_en.htm)). Les consommateurs ont le droit de choisir d'exercer leurs droits au titre de la garantie limitée HP, ou auprès du vendeur au titre des garanties légales applicables mentionnées ci-dessus.

#### **POUR RAPPEL:**

Garantie Légale de Conformité:

« Le vendeur est tenu de livrer un bien conforme au contrat et répond des défauts de conformité existant lors de la délivrance.

Il répond également des défauts de conformité résultant de l'emballage, des instructions de montage ou de l'installation lorsque celle-ci a été mise à sa charge par le contrat ou a été réalisée sous sa responsabilité ».

Article L211-5 du Code de la Consommation:

« Pour être conforme au contrat, le bien doit:

1° Etre propre à l'usage habituellement attendu d'un bien semblable et, le cas échéant:

- correspondre à la description donnée par le vendeur et posséder les qualités que celui-ci a présentées à l'acheteur sous forme d'échantillon ou de modèle;

- présenter les qualités qu'un acheteur peut légitimement attendre eu égard aux déclarations publiques faites par le vendeur, par le producteur ou par son représentant, notamment dans la publicité ou l'étiquetage;

2° Ou présenter les caractéristiques définies d'un commun accord par les parties ou être propre à tout usage spécial recherché par l'acheteur, porté à la connaissance du vendeur et que ce dernier a accepté ».

Article L211-12 du Code de la Consommation:

« L'action résultant du défaut de conformité se prescrit par deux ans à compter de la délivrance du bien ».

Garantie des vices cachés

Article 1641 du Code Civil : « Le vendeur est tenu de la garantie à raison des défauts cachés de la chose vendue qui la rendent impropre à l'usage auquel on la destine, ou qui diminuent tellement cet usage que l'acheteur ne l'aurait pas acquise, ou n'en aurait donné qu'un moindre prix, s'il les avait connus. »

Article 1648 alinéa 1 du Code Civil:

« L'action résultant des vices rédhibitoires doit être intentée par l'acquéreur dans un délai de deux ans à compter de la découverte du vice. »

**G.D. Luxembourg et Belgique**: Les avantages de la garantie limitée HP s'appliquent en complément des droits dont vous disposez au titre de la garantie de non-conformité des biens avec le contrat de vente. Cependant, de nombreux facteurs peuvent avoir un impact sur le bénéfice de ces droits. Vos droits en tant que consommateur au titre de ces garanties ne sont en aucune façon limités ou affectés par la garantie limitée HP. Pour de plus amples informations, veuillez consulter le lien suivant : Garanties légales accordées au consommateur [\(www.hp.com/go/eu-legal](http://www.hp.com/go/eu-legal)) ou vous pouvez également consulter le site Web des Centres européens des consommateurs ([http://ec.europa.eu/consumers/solving\\_consumer\\_disputes/non](http://ec.europa.eu/consumers/solving_consumer_disputes/non-judicial_redress/ecc-net/index_en.htm)[judicial\\_redress/ecc-net/index\\_en.htm\)](http://ec.europa.eu/consumers/solving_consumer_disputes/non-judicial_redress/ecc-net/index_en.htm). Les consommateurs ont le droit de choisir de réclamer un service sous la garantie limitée HP ou auprès du vendeur au cours d'une garantie légale de deux ans.

## **義大利**

La Garanzia limitata HP è una garanzia commerciale fornita volontariamente da HP. Di seguito sono indicati nome e indirizzo della società HP responsabile della fornitura dei servizi coperti dalla Garanzia limitata HP nel vostro Paese:

**Italia**: HP Italy S.r.l., Via G. Di Vittorio 9, 20063 Cernusco S/Naviglio

I vantaggi della Garanzia limitata HP vengono concessi ai consumatori in aggiunta ai diritti derivanti dalla garanzia di due anni fornita dal venditore in caso di non conformità dei beni rispetto al contratto di vendita. Tuttavia, diversi fattori possono avere un impatto sulla possibilita' di beneficiare di tali diritti. I diritti spettanti ai consumatori in forza della garanzia legale non sono in alcun modo limitati, né modificati dalla Garanzia limitata HP. Per ulteriori informazioni, si prega di consultare il seguente link: Garanzia legale per i clienti ([www.hp.com/go/eu-legal](http://www.hp.com/go/eu-legal)), oppure visitare il sito Web dei Centri europei per i consumatori ([http://ec.europa.eu/consumers/solving\\_consumer\\_disputes/non-judicial\\_redress/ecc-net/index\\_en.htm](http://ec.europa.eu/consumers/solving_consumer_disputes/non-judicial_redress/ecc-net/index_en.htm)). I consumatori hanno il diritto di scegliere se richiedere un servizio usufruendo della Garanzia limitata HP oppure rivolgendosi al venditore per far valere la garanzia legale di due anni.

#### **西班牙**

Su Garantía limitada de HP es una garantía comercial voluntariamente proporcionada por HP. El nombre y dirección de las entidades HP que proporcionan la Garantía limitada de HP (garantía comercial adicional del fabricante) en su país es:

**España**: Hewlett-Packard Española S.L. Calle Vicente Aleixandre, 1 Parque Empresarial Madrid - Las Rozas, E-28232 Madrid

Los beneficios de la Garantía limitada de HP son adicionales a la garantía legal de 2 años a la que los consumidores tienen derecho a recibir del vendedor en virtud del contrato de compraventa; sin embargo, varios factores pueden afectar su derecho a recibir los beneficios bajo dicha garantía legal. A este respecto, la Garantía limitada de HP no limita o afecta en modo alguno los derechos legales del consumidor [\(www.hp.com/go/eu-legal](http://www.hp.com/go/eu-legal)). Para más información, consulte el siguiente enlace: Garantía legal del

consumidor o puede visitar el sitio web de los Centros europeos de los consumidores [\(http://ec.europa.eu/](http://ec.europa.eu/consumers/solving_consumer_disputes/non-judicial_redress/ecc-net/index_en.htm) [consumers/solving\\_consumer\\_disputes/non-judicial\\_redress/ecc-net/index\\_en.htm\)](http://ec.europa.eu/consumers/solving_consumer_disputes/non-judicial_redress/ecc-net/index_en.htm). Los clientes tienen derecho a elegir si reclaman un servicio acogiéndose a la Garantía limitada de HP o al vendedor de conformidad con la garantía legal de dos años.

### **丹麥**

Den begrænsede HP-garanti er en garanti, der ydes frivilligt af HP. Navn og adresse på det HP-selskab, der er ansvarligt for HP's begrænsede garanti i dit land, er som følger:

**Danmark**: HP Inc Danmark ApS, Engholm Parkvej 8, 3450, Allerød

Den begrænsede HP-garanti gælder i tillæg til eventuelle juridiske rettigheder, for en toårig garanti fra sælgeren af varer, der ikke er i overensstemmelse med salgsaftalen, men forskellige faktorer kan dog påvirke din ret til at opnå disse rettigheder. Forbrugerens lovbestemte rettigheder begrænses eller påvirkes ikke på nogen måde af den begrænsede HP-garanti. Se nedenstående link for at få yderligere oplysninger: Forbrugerens juridiske garanti ([www.hp.com/go/eu-legal\)](http://www.hp.com/go/eu-legal) eller du kan besøge De Europæiske Forbrugercentres websted [\(http://ec.europa.eu/consumers/solving\\_consumer\\_disputes/non](http://ec.europa.eu/consumers/solving_consumer_disputes/non-judicial_redress/ecc-net/index_en.htm)[judicial\\_redress/ecc-net/index\\_en.htm\)](http://ec.europa.eu/consumers/solving_consumer_disputes/non-judicial_redress/ecc-net/index_en.htm). Forbrugere har ret til at vælge, om de vil gøre krav på service i henhold til HP's begrænsede garanti eller hos sælger i henhold til en toårig juridisk garanti.

### **挪威**

HPs garanti er en begrenset og kommersiell garanti som HP selv har valgt å tilby. Følgende lokale selskap innestår for garantien:

**Norge**: HP Norge AS, Rolfbuktveien 4b, 1364 Fornebu

HPs garanti kommer i tillegg til det mangelsansvar HP har i henhold til norsk forbrukerkjøpslovgivning, hvor reklamasjonsperioden kan være to eller fem år, avhengig av hvor lenge salgsgjenstanden var ment å vare. Ulike faktorer kan imidlertid ha betydning for om du kvalifiserer til å kreve avhjelp iht slikt mangelsansvar. Forbrukerens lovmessige rettigheter begrenses ikke av HPs garanti. Hvis du vil ha mer informasjon, kan du klikke på følgende kobling: Juridisk garanti for forbruker ([www.hp.com/go/eu-legal\)](http://www.hp.com/go/eu-legal) eller du kan besøke nettstedet til de europeiske forbrukersentrene [\(http://ec.europa.eu/consumers/solving\\_consumer\\_disputes/](http://ec.europa.eu/consumers/solving_consumer_disputes/non-judicial_redress/ecc-net/index_en.htm) [non-judicial\\_redress/ecc-net/index\\_en.htm](http://ec.europa.eu/consumers/solving_consumer_disputes/non-judicial_redress/ecc-net/index_en.htm)). Forbrukere har retten til å velge å kreve service under HPs garanti eller iht selgerens lovpålagte mangelsansvar.

#### **瑞典**

HP:s begränsade garanti är en kommersiell garanti som tillhandahålls frivilligt av HP. Namn och adress till det HP-företag som ansvarar för HP:s begränsade garanti i ditt land är som följer:

#### **Sverige**: HP PPS Sverige AB, SE-169 73 Stockholm

Fördelarna som ingår i HP:s begränsade garanti gäller utöver de lagstadgade rättigheterna till tre års garanti från säljaren angående varans bristande överensstämmelse gentemot köpeavtalet, men olika faktorer kan påverka din rätt att utnyttja dessa rättigheter. Konsumentens lagstadgade rättigheter varken begränsas eller påverkas på något sätt av HP:s begränsade garanti. Mer information får du om du följer denna länk: Lagstadgad garanti för konsumenter ([www.hp.com/go/eu-legal\)](http://www.hp.com/go/eu-legal) eller så kan du gå till European Consumer Centers webbplats [\(http://ec.europa.eu/consumers/solving\\_consumer\\_disputes/non-judicial\\_redress/ecc](http://ec.europa.eu/consumers/solving_consumer_disputes/non-judicial_redress/ecc-net/index_en.htm)[net/index\\_en.htm](http://ec.europa.eu/consumers/solving_consumer_disputes/non-judicial_redress/ecc-net/index_en.htm)). Konsumenter har rätt att välja om de vill ställa krav enligt HP:s begränsade garanti eller på säljaren enligt den lagstadgade treåriga garantin.

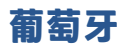

A Garantia Limitada HP é uma garantia comercial fornecida voluntariamente pela HP. O nome e a morada da entidade HP responsável pela prestação da Garantia Limitada HP no seu país são os seguintes:

Portugal: HPCP – Computing and Printing Portugal, Unipessoal, Lda., Edificio D. Sancho I, Quinta da Fonte, Porto Salvo, Lisboa, Oeiras, 2740 244

As vantagens da Garantia Limitada HP aplicam-se cumulativamente com quaisquer direitos decorrentes da legislação aplicável à garantia de dois anos do vendedor, relativa a defeitos do produto e constante do contrato de venda. Existem, contudo, vários fatores que poderão afetar a sua elegibilidade para beneficiar de tais direitos. Os direitos legalmente atribuídos aos consumidores não são limitados ou afetados de forma alguma pela Garantia Limitada HP. Para mais informações, consulte a ligação seguinte: Garantia legal do consumidor ([www.hp.com/go/eu-legal\)](http://www.hp.com/go/eu-legal) ou visite o Web site da Rede dos Centros Europeus do Consumidor ([http://ec.europa.eu/consumers/solving\\_consumer\\_disputes/non-judicial\\_redress/ecc-net/index\\_en.htm](http://ec.europa.eu/consumers/solving_consumer_disputes/non-judicial_redress/ecc-net/index_en.htm)). Os consumidores têm o direito de escolher se pretendem reclamar assistência ao abrigo da Garantia Limitada HP ou contra o vendedor ao abrigo de uma garantia jurídica de dois anos.

### **希臘與賽普勒斯**

Η Περιορισμένη εγγύηση HP είναι μια εμπορική εγγύηση η οποία παρέχεται εθελοντικά από την HP. Η επωνυμία και η διεύθυνση του νομικού προσώπου ΗΡ που παρέχει την Περιορισμένη εγγύηση ΗΡ στη χώρα σας είναι η εξής:

**Ελλάδα /Κύπρoς**: HP Printing and Personal Systems Hellas EPE, Tzavella 1-3, 15232 Chalandri, Attiki

**Ελλάδα /Κύπρoς**: HP Συστήματα Εκτύπωσης και Προσωπικών Υπολογιστών Ελλάς Εταιρεία Περιορισμένης Ευθύνης, Tzavella 1-3, 15232 Chalandri, Attiki

Τα προνόμια της Περιορισμένης εγγύησης HP ισχύουν επιπλέον των νόμιμων δικαιωμάτων για διετή εγγύηση έναντι του Πωλητή για τη μη συμμόρφωση των προϊόντων με τις συνομολογημένες συμβατικά ιδιότητες, ωστόσο η άσκηση των δικαιωμάτων σας αυτών μπορεί να εξαρτάται από διάφορους παράγοντες. Τα νόμιμα δικαιώματα των καταναλωτών δεν περιορίζονται ούτε επηρεάζονται καθ' οιονδήποτε τρόπο από την Περιορισμένη εγγύηση HP. Για περισσότερες πληροφορίες, συμβουλευτείτε την ακόλουθη τοποθεσία web: Νόμιμη εγγύηση καταναλωτή [\(www.hp.com/go/eu-legal](http://www.hp.com/go/eu-legal)) ή μπορείτε να επισκεφτείτε την τοποθεσία web των Ευρωπαϊκών Κέντρων Καταναλωτή [\(http://ec.europa.eu/consumers/solving\\_consumer\\_disputes/non](http://ec.europa.eu/consumers/solving_consumer_disputes/non-judicial_redress/ecc-net/index_en.htm)[judicial\\_redress/ecc-net/index\\_en.htm\)](http://ec.europa.eu/consumers/solving_consumer_disputes/non-judicial_redress/ecc-net/index_en.htm). Οι καταναλωτές έχουν το δικαίωμα να επιλέξουν αν θα αξιώσουν την υπηρεσία στα πλαίσια της Περιορισμένης εγγύησης ΗΡ ή από τον πωλητή στα πλαίσια της νόμιμης εγγύησης δύο ετών.

#### **匈牙利**

A HP korlátozott jótállás egy olyan kereskedelmi jótállás, amelyet a HP a saját elhatározásából biztosít. Az egyes országokban a HP mint gyártó által vállalt korlátozott jótállást biztosító HP vállalatok neve és címe:

**Magyarország**: HP Inc Magyarország Kft., H-1117 Budapest, Alíz utca 1.

A HP korlátozott jótállásban biztosított jogok azokon a jogokon felül illetik meg Önt, amelyek a termékeknek az adásvételi szerződés szerinti minőségére vonatkozó kétéves, jogszabályban foglalt eladói szavatosságból, továbbá ha az Ön által vásárolt termékre alkalmazandó, a jogszabályban foglalt kötelező eladói jótállásból erednek, azonban számos körülmény hatással lehet arra, hogy ezek a jogok Önt megilletik-e. További információért kérjük, keresse fel a következő webhelyet: Jogi Tájékoztató Fogyasztóknak [\(www.hp.com/go/eu-legal](http://www.hp.com/go/eu-legal)) vagy látogassa meg az Európai Fogyasztói Központok webhelyét [\(http://ec.europa.eu/consumers/solving\\_consumer\\_disputes/non-judicial\\_redress/ecc-net/index\\_en.htm](http://ec.europa.eu/consumers/solving_consumer_disputes/non-judicial_redress/ecc-net/index_en.htm)). A fogyasztóknak jogában áll, hogy megválasszák, hogy a jótállással kapcsolatos igényüket a HP korlátozott

jótállás alapján vagy a kétéves, jogszabályban foglalt eladói szavatosság, illetve, ha alkalmazandó, a jogszabályban foglalt kötelező eladói jótállás alapján érvényesítik.

#### **捷克共和國**

Omezená záruka HP je obchodní zárukou dobrovolně poskytovanou společností HP. Názvy a adresy společností skupiny HP, které odpovídají za plnění omezené záruky HP ve vaší zemi, jsou následující:

**Česká republika**: HP Inc Czech Republic s. r. o., Za Brumlovkou 5/1559, 140 00 Praha 4

Výhody, poskytované omezenou zárukou HP, se uplatňuji jako doplňek k jakýmkoli právním nárokům na dvouletou záruku poskytnutou prodejcem v případě nesouladu zboží s kupní smlouvou. Váš nárok na uznání těchto práv však může záviset na mnohých faktorech. Omezená záruka HP žádným způsobem neomezuje ani neovlivňuje zákonná práva zákazníka. Další informace získáte kliknutím na následující odkaz: Zákonná záruka spotřebitele ([www.hp.com/go/eu-legal\)](http://www.hp.com/go/eu-legal) případně můžete navštívit webové stránky Evropského spotřebitelského centra ([http://ec.europa.eu/consumers/solving\\_consumer\\_disputes/non-judicial\\_redress/](http://ec.europa.eu/consumers/solving_consumer_disputes/non-judicial_redress/ecc-net/index_en.htm) [ecc-net/index\\_en.htm](http://ec.europa.eu/consumers/solving_consumer_disputes/non-judicial_redress/ecc-net/index_en.htm)). Spotřebitelé mají právo se rozhodnout, zda chtějí službu reklamovat v rámci omezené záruky HP nebo v rámci zákonem stanovené dvouleté záruky u prodejce.

### **斯洛伐克**

Obmedzená záruka HP je obchodná záruka, ktorú spoločnosť HP poskytuje dobrovoľne. Meno a adresa subjektu HP, ktorý zabezpečuje plnenie vyplývajúce z Obmedzenej záruky HP vo vašej krajine:

**Slovenská republika**: HP Inc Slovakia, s.r.o., Galvaniho 7, 821 04 Bratislava

Výhody Obmedzenej záruky HP sa uplatnia vedľa prípadných zákazníkových zákonných nárokov voči predávajúcemu z vád, ktoré spočívajú v nesúlade vlastností tovaru s jeho popisom podľa predmetnej zmluvy. Možnosť uplatnenia takých prípadných nárokov však môže závisieť od rôznych faktorov. Služby Obmedzenej záruky HP žiadnym spôsobom neobmedzujú ani neovplyvňujú zákonné práva zákazníka, ktorý je spotrebiteľom. Ďalšie informácie nájdete na nasledujúcom prepojení: Zákonná záruka spotrebiteľa [\(www.hp.com/go/eu-legal](http://www.hp.com/go/eu-legal)), prípadne môžete navštíviť webovú lokalitu európskych zákazníckych stredísk [\(http://ec.europa.eu/consumers/solving\\_consumer\\_disputes/non-judicial\\_redress/ecc-net/index\\_en.htm](http://ec.europa.eu/consumers/solving_consumer_disputes/non-judicial_redress/ecc-net/index_en.htm)). Spotrebitelia majú právo zvoliť si, či chcú uplatniť servis v rámci Obmedzenej záruky HP alebo počas zákonnej dvojročnej záručnej lehoty u predajcu.

#### **波蘭**

Ograniczona gwarancja HP to komercyjna gwarancja udzielona dobrowolnie przez HP. Nazwa i adres podmiotu HP odpowiedzialnego za realizację Ograniczonej gwarancji HP w Polsce:

**Polska**: HP Inc Polska sp. z o.o., Szturmowa 2a, 02-678 Warszawa, wpisana do rejestru przedsiębiorców prowadzonego przez Sąd Rejonowy dla m.st. Warszawy w Warszawie, XIII Wydział Gospodarczy Krajowego Rejestru Sądowego, pod numerem KRS 0000546115, NIP 5213690563, REGON 360916326, GIOŚ E0020757WZBW, kapitał zakładowy 480.000 PLN.

Świadczenia wynikające z Ograniczonej gwarancji HP stanowią dodatek do praw przysługujących nabywcy w związku z dwuletnią odpowiedzialnością sprzedawcy z tytułu niezgodności towaru z umową (rękojmia). Niemniej, na możliwość korzystania z tych praw mają wpływ różne czynniki. Ograniczona gwarancja HP w żaden sposób nie ogranicza praw konsumenta ani na nie nie wpływa. Więcej informacji można znaleźć pod następującym łączem: Gwarancja prawna konsumenta [\(www.hp.com/go/eu-legal](http://www.hp.com/go/eu-legal)), można także odwiedzić stronę internetową Europejskiego Centrum Konsumenckiego [\(http://ec.europa.eu/consumers/](http://ec.europa.eu/consumers/solving_consumer_disputes/non-judicial_redress/ecc-net/index_en.htm) [solving\\_consumer\\_disputes/non-judicial\\_redress/ecc-net/index\\_en.htm](http://ec.europa.eu/consumers/solving_consumer_disputes/non-judicial_redress/ecc-net/index_en.htm)). Konsumenci mają prawo wyboru co do możliwosci skorzystania albo z usług gwarancyjnych przysługujących w ramach Ograniczonej gwarancji HP albo z uprawnień wynikających z dwuletniej rękojmi w stosunku do sprzedawcy.

### **保加利亞**

Ограничената гаранция на HP представлява търговска гаранция, доброволно предоставяна от HP. Името и адресът на дружеството на HP за вашата страна, отговорно за предоставянето на гаранционната поддръжка в рамките на Ограничената гаранция на HP, са както следва:

HP Inc Bulgaria EOOD (Ейч Пи Инк България ЕООД), гр. София 1766, район р-н Младост, бул. Околовръстен Път No 258, Бизнес Център Камбаните

Предимствата на Ограничената гаранция на HP се прилагат в допълнение към всички законови права за двугодишна гаранция от продавача при несъответствие на стоката с договора за продажба. Въпреки това, различни фактори могат да окажат влияние върху условията за получаване на тези права. Законовите права на потребителите не са ограничени или засегнати по никакъв начин от Ограничената гаранция на HP. За допълнителна информация, моля вижте Правната гаранция на потребителя [\(www.hp.com/go/eu-legal](http://www.hp.com/go/eu-legal)) или посетете уебсайта на Европейския потребителски център [\(http://ec.europa.eu/consumers/solving\\_consumer\\_disputes/non-judicial\\_redress/ecc-net/index\\_en.htm](http://ec.europa.eu/consumers/solving_consumer_disputes/non-judicial_redress/ecc-net/index_en.htm)). Потребителите имат правото да избират дали да претендират за извършване на услуга в рамките на Ограничената гаранция на HP или да потърсят такава от търговеца в рамките на двугодишната правна гаранция.

### **羅馬尼亞**

Garanția limitată HP este o garanție comercială furnizată în mod voluntar de către HP. Numele și adresa entității HP răspunzătoare de punerea în aplicare a Garanției limitate HP în țara dumneavoastră sunt următoarele:

**Romănia**: HP Inc Romania SRL, 5 Fabrica de Glucoza Str., Building F, Ground Floor and Floor 8, 2nd District, Bucureşti

Beneficiile Garanției limitate HP se aplică suplimentar față de orice drepturi privind garanția de doi ani oferită de vânzător pentru neconformitatea bunurilor cu contractul de vânzare; cu toate acestea, diverşi factori pot avea impact asupra eligibilităţii dvs. de a beneficia de aceste drepturi. Drepturile legale ale consumatorului nu sunt limitate sau afectate în vreun fel de Garanția limitată HP. Pentru informaţii suplimentare consultaţi următorul link: garanția acordată consumatorului prin lege ([www.hp.com/go/eu-legal\)](http://www.hp.com/go/eu-legal) sau puteți accesa siteul Centrul European al Consumatorilor [\(http://ec.europa.eu/consumers/solving\\_consumer\\_disputes/non](http://ec.europa.eu/consumers/solving_consumer_disputes/non-judicial_redress/ecc-net/index_en.htm)[judicial\\_redress/ecc-net/index\\_en.htm\)](http://ec.europa.eu/consumers/solving_consumer_disputes/non-judicial_redress/ecc-net/index_en.htm). Consumatorii au dreptul să aleagă dacă să pretindă despăgubiri în cadrul Garanței limitate HP sau de la vânzător, în cadrul garanției legale de doi ani.

### **比利時與荷蘭**

De Beperkte Garantie van HP is een commerciële garantie vrijwillig verstrekt door HP. De naam en het adres van de HP-entiteit die verantwoordelijk is voor het uitvoeren van de Beperkte Garantie van HP in uw land is als volgt:

**Nederland**: HP Nederland B.V., Startbaan 16, 1187 XR Amstelveen

**België**: HP Belgium BVBA, Hermeslaan 1A, B-1831 Diegem

De voordelen van de Beperkte Garantie van HP vormen een aanvulling op de wettelijke garantie voor consumenten gedurende twee jaren na de levering te verlenen door de verkoper bij een gebrek aan conformiteit van de goederen met de relevante verkoopsovereenkomst. Niettemin kunnen diverse factoren een impact hebben op uw eventuele aanspraak op deze wettelijke rechten. De wettelijke rechten van de consument worden op geen enkele wijze beperkt of beïnvloed door de Beperkte Garantie van HP. Raadpleeg voor meer informatie de volgende webpagina: Wettelijke garantie van de consument ([www.hp.com/go/eu](http://www.hp.com/go/eu-legal)[legal](http://www.hp.com/go/eu-legal)) of u kan de website van het Europees Consumenten Centrum bezoeken [\(http://ec.europa.eu/](http://ec.europa.eu/consumers/solving_consumer_disputes/non-judicial_redress/ecc-net/index_en.htm) [consumers/solving\\_consumer\\_disputes/non-judicial\\_redress/ecc-net/index\\_en.htm\)](http://ec.europa.eu/consumers/solving_consumer_disputes/non-judicial_redress/ecc-net/index_en.htm). Consumenten hebben het recht om te kiezen tussen enerzijds de Beperkte Garantie van HP of anderzijds het aanspreken van de verkoper in toepassing van de wettelijke garantie.

### **芬蘭**

HP:n rajoitettu takuu on HP:n vapaaehtoisesti antama kaupallinen takuu. HP:n myöntämästä takuusta maassanne vastaavan HP:n edustajan yhteystiedot ovat:

**Suomi**: HP Finland Oy, Piispankalliontie, FIN - 02200 Espoo

HP:n takuun edut ovat voimassa mahdollisten kuluttajansuojalakiin perustuvien oikeuksien lisäksi sen varalta, että tuote ei vastaa myyntisopimusta. Saat lisätietoja seuraavasta linkistä: Kuluttajansuoja [\(www.hp.com/go/eu-legal](http://www.hp.com/go/eu-legal)) tai voit käydä Euroopan kuluttajakeskuksen sivustolla ([http://ec.europa.eu/](http://ec.europa.eu/consumers/solving_consumer_disputes/non-judicial_redress/ecc-net/index_en.htm) [consumers/solving\\_consumer\\_disputes/non-judicial\\_redress/ecc-net/index\\_en.htm\)](http://ec.europa.eu/consumers/solving_consumer_disputes/non-judicial_redress/ecc-net/index_en.htm). Kuluttajilla on oikeus vaatia virheen korjausta HP:n takuun ja kuluttajansuojan perusteella HP:lta tai myyjältä.

### **斯洛維尼亞**

Omejena garancija HP je prostovoljna trgovska garancija, ki jo zagotavlja podjetje HP. Ime in naslov poslovne enote HP, ki je odgovorna za omejeno garancijo HP v vaši državi, sta naslednja:

**Slovenija**: Hewlett-Packard Europe B.V., Amsterdam, Meyrin Branch, Route du Nant-d'Avril 150, 1217 Meyrin, Switzerland

Ugodnosti omejene garancije HP veljajo poleg zakonskih pravic, ki ob sklenitvi kupoprodajne pogodbe izhajajo iz dveletne garancije prodajalca v primeru neskladnosti blaga, vendar lahko na izpolnjevanje pogojev za uveljavitev pravic vplivajo različni dejavniki. Omejena garancija HP nikakor ne omejuje strankinih z zakonom predpisanih pravic in ne vpliva nanje. Za dodatne informacije glejte naslednjo povezavo: Strankino pravno jamstvo [\(www.hp.com/go/eu-legal](http://www.hp.com/go/eu-legal)); ali pa obiščite spletno mesto evropskih središč za potrošnike ([http://ec.europa.eu/consumers/solving\\_consumer\\_disputes/non-judicial\\_redress/ecc-net/index\\_en.htm](http://ec.europa.eu/consumers/solving_consumer_disputes/non-judicial_redress/ecc-net/index_en.htm)). Potrošniki imajo pravico izbrati, ali bodo uveljavljali pravice do storitev v skladu z omejeno garancijo HP ali proti prodajalcu v skladu z dvoletno zakonsko garancijo.

### **克羅埃西亞**

HP ograničeno jamstvo komercijalno je dobrovoljno jamstvo koje pruža HP. Ime i adresa HP subjekta odgovornog za HP ograničeno jamstvo u vašoj državi:

**Hrvatska**: HP Computing and Printing d.o.o. za računalne i srodne aktivnosti, Radnička cesta 41, 10000 Zagreb

Pogodnosti HP ograničenog jamstva vrijede zajedno uz sva zakonska prava na dvogodišnje jamstvo kod bilo kojeg prodavača s obzirom na nepodudaranje robe s ugovorom o kupnji. Međutim, razni faktori mogu utjecati na vašu mogućnost ostvarivanja tih prava. HP ograničeno jamstvo ni na koji način ne utječe niti ne ograničava zakonska prava potrošača. Dodatne informacije potražite na ovoj adresi: Zakonsko jamstvo za potrošače ([www.hp.com/go/eu-legal](http://www.hp.com/go/eu-legal)) ili možete posjetiti web-mjesto Europskih potrošačkih centara ([http://ec.europa.eu/consumers/solving\\_consumer\\_disputes/non-judicial\\_redress/ecc-net/index\\_en.htm](http://ec.europa.eu/consumers/solving_consumer_disputes/non-judicial_redress/ecc-net/index_en.htm)). Potrošači imaju pravo odabrati žele li ostvariti svoja potraživanja u sklopu HP ograničenog jamstva ili pravnog jamstva prodavača u trajanju ispod dvije godine.

### **拉脫維亞**

HP ierobežotā garantija ir komercgarantija, kuru brīvprātīgi nodrošina HP. HP uzņēmums, kas sniedz HP ierobežotās garantijas servisa nodrošinājumu jūsu valstī:

**Latvija**: HP Finland Oy, PO Box 515, 02201 Espoo, Finland

HP ierobežotās garantijas priekšrocības tiek piedāvātas papildus jebkurām likumīgajām tiesībām uz pārdevēja un/vai rażotāju nodrošinātu divu gadu garantiju gadījumā, ja preces neatbilst pirkuma līgumam, tomēr šo tiesību saņemšanu var ietekmēt vairāki faktori. HP ierobežotā garantija nekādā veidā neierobežo un neietekmē patērētāju likumīgās tiesības. Lai iegūtu plašāku informāciju, izmantojiet šo saiti: Patērētāju likumīgā garantija [\(www.hp.com/go/eu-legal](http://www.hp.com/go/eu-legal)) vai arī Eiropas Patērētāju tiesību aizsardzības centra tīmekļa vietni [\(http://ec.europa.eu/consumers/solving\\_consumer\\_disputes/non-judicial\\_redress/ecc-net/](http://ec.europa.eu/consumers/solving_consumer_disputes/non-judicial_redress/ecc-net/index_en.htm) [index\\_en.htm\)](http://ec.europa.eu/consumers/solving_consumer_disputes/non-judicial_redress/ecc-net/index_en.htm). Patērētājiem ir tiesības izvēlēties, vai pieprasīt servisa nodrošinājumu saskaņā ar HP ierobežoto garantiju, vai arī pārdevēja sniegto divu gadu garantiju.

### **立陶宛**

HP ribotoji garantija yra HP savanoriškai teikiama komercinė garantija. Toliau pateikiami HP bendrovių, teikiančių HP garantiją (gamintojo garantiją) jūsų šalyje, pavadinimai ir adresai:

**Lietuva**: HP Finland Oy, PO Box 515, 02201 Espoo, Finland

HP ribotoji garantija papildomai taikoma kartu su bet kokiomis kitomis įstatymais nustatytomis teisėmis į pardavėjo suteikiamą dviejų metų laikotarpio garantiją dėl prekių atitikties pardavimo sutarčiai, tačiau tai, ar jums ši teisė bus suteikiama, gali priklausyti nuo įvairių aplinkybių. HP ribotoji garantija niekaip neapriboja ir neįtakoja įstatymais nustatytų vartotojo teisių. Daugiau informacijos rasite paspaudę šią nuorodą: Teisinė vartotojo garantija ([www.hp.com/go/eu-legal\)](http://www.hp.com/go/eu-legal) arba apsilankę Europos vartotojų centro internetinėje svetainėje [\(http://ec.europa.eu/consumers/solving\\_consumer\\_disputes/non-judicial\\_redress/ecc-net/](http://ec.europa.eu/consumers/solving_consumer_disputes/non-judicial_redress/ecc-net/index_en.htm) [index\\_en.htm\)](http://ec.europa.eu/consumers/solving_consumer_disputes/non-judicial_redress/ecc-net/index_en.htm). Vartotojai turi teisę prašyti atlikti techninį aptarnavimą pagal HP ribotąją garantiją arba pardavėjo teikiamą dviejų metų įstatymais nustatytą garantiją.

### **愛沙尼亞**

HP piiratud garantii on HP poolt vabatahtlikult pakutav kaubanduslik garantii. HP piiratud garantii eest vastutab HP üksus aadressil:

**Eesti**: HP Finland Oy, PO Box 515, 02201 Espoo, Finland

HP piiratud garantii rakendub lisaks seaduses ettenähtud müüjapoolsele kaheaastasele garantiile, juhul kui toode ei vasta müügilepingu tingimustele. Siiski võib esineda asjaolusid, mille puhul teie jaoks need õigused ei pruugi kehtida. HP piiratud garantii ei piira ega mõjuta mingil moel tarbija seadusjärgseid õigusi. Lisateavet leiate järgmiselt lingilt: tarbija õiguslik garantii ([www.hp.com/go/eu-legal\)](http://www.hp.com/go/eu-legal) või võite külastada Euroopa tarbijakeskuste veebisaiti ([http://ec.europa.eu/consumers/solving\\_consumer\\_disputes/non-judicial\\_redress/](http://ec.europa.eu/consumers/solving_consumer_disputes/non-judicial_redress/ecc-net/index_en.htm) [ecc-net/index\\_en.htm](http://ec.europa.eu/consumers/solving_consumer_disputes/non-judicial_redress/ecc-net/index_en.htm)). Tarbijal on õigus valida, kas ta soovib kasutada HP piiratud garantiid või seadusega ette nähtud müüjapoolset kaheaastast garantiid.

#### **俄羅斯**

#### **Срок службы принтера для России**

Срок службы данного принтера HP составляет пять лет в нормальных условиях эксплуатации. Срок службы отсчитывается с момента ввода принтера в эксплуатацию. В конце срока службы HP рекомендует посетить веб-сайт нашей службы поддержки по адресу http://www.hp.com/support и/или связаться с авторизованным поставщиком услуг HP для получения рекомендаций в отношении дальнейшего безопасного использования принтера.

## <span id="page-103-0"></span>**HP 頂級防護保固 (Premium Protection Warranty):Neverstop 閃充碳粉盒和 HP 鐳射感光鼓有限保固聲明**

此 HP 產品保證沒有材料或製作工藝上的瑕疵。

此保固並不適用於出現以下情況之產品 : (a) 經過重新充填、翻新、再製造或以任何方式竄改,依照印 表機手冊註明的方式使用閃充碳粉盒的情況除外,(b) 曾經因誤用、儲存不當或在不符合印表機產品公 佈之環境規格條件的空間使用印表機產品而產生問題或 (c) 因日常使用而出現磨損。

若要取得保固服務,請將產品退回購買處 (請附書面問題說明與列印樣本) 或聯絡 HP 客戶支援中心。若 產品經驗證確有瑕疵,除非當地法律另有規得,則 HP 可自行選擇更換產品或者退還產品的購買價款。

在當地法律允許的範圍內,上述保固聲明具有排他性;HP 不作其他明示或暗示性的書面或口頭保證, 同時特別聲明不作任何有關適售性、品質滿意度以及適合特定用途之暗示性保固或條件。

在當地法律允許的範圍內,不論是否基於合約、侵權或其他法律理論,對於出現的直接、特殊、偶 發、連帶的損害 (包括資料或利益損失), 或是其他的損害, HP 及其供應商概不負責。

除非法律允許,否則本聲明中的保固條款均未排除、限制或修改您因購買 HP 產品而享有的法定權利。

## <span id="page-104-0"></span>**適用於非 HP 耗材的 HP 政策**

HP 不建議使用非 HP 閃充碳粉盒、非 HP 碳粉、非 HP 鐳射感光鼓 和非 HP 成像系統組件,不論為新品或 再製品。

**附註:**HP Neverstop Laser 產品的保固範圍並不包含因使用非 HP 閃充碳粉盒、非 HP 碳粉、非 HP 鐳射感 光鼓或非 HP 鐳射感光鼓 組件而導致損壞、污染或一般印刷相關瑕疵,從而引發的印表機或 感光鼓 故 障或併發故障。在此情況下,HP 會按維修印表機之特定故障或損壞的標準時間和材料費用進行收費。

## <span id="page-105-0"></span>**HP 防偽網站**

如果您安裝 HP 閃充碳粉盒 或 HP 鐳射感光鼓後,較體或韌體訊息顯示您安裝的是已使用過的 閃充盒 或 感光鼓, 請前往 [www.hp.com/go/anticounterfeit](http://www.hp.com/go/anticounterfeit)。HP 將協助您判斷該 閃充盒 或 感光鼓 是否為原廠耗 材,並採取各項步驟幫您解決問題。

如果發現下列情況,則表示您的 閃充盒 或 感光鼓 可能不是 HP 原廠 HP 閃充碳粉盒 或 HP 鐳射感光鼓:

- $\bullet$  耗材狀態頁面顯示目前安裝或已使用過的是非 HP 耗材,或已使用過或偽造耗材。
- $\bullet$   $\quad$  軟體或韌體訊息顯示目前安裝或已使用過的是非 HP 耗材,或已使用過或偽造耗材。
- 您在使用 閃充盒 或 感光鼓 時遇到很多問題。
- 閃充盒 或 感光鼓 與常見的外觀不同 (例如,包裝與 HP 包裝不同)。

## <span id="page-106-0"></span>**儲存於 HP 閃充碳粉盒 的資料和 HP 鐳射感光鼓**

本產品使用的 HP 閃充碳粉盒 和 HP 鐳射感光鼓 內含記憶體晶片, 能協助操作產品。

此外,這些記憶體晶片會收集有關產品使用的有限資訊,其中可能包括以下內容: 首次安裝閃充碳粉 盒和 感光鼓的日期、上次使用閃充碳粉盒和感光鼓的日期、使用閃充碳粉盒和感光鼓列印的頁數、頁 面範圍、使用的列印模式、可能發生的任何列印錯誤、產品型號、是否使用過已使用過的或偽造的閃 充碳粉盒或 感光鼓、使用者是否取消過使用閃充碳粉盒進行的閃充程序,以及同一閃充碳粉盒程序是 否取消過多次。此資訊旨在幫助 HP 設計產品,以便未來更好地滿足客戶的列印需求,而且資訊的使用 將謹遵 HP 隱私權聲明 ([www.hp.com/go/privacy\)](http://www.hp.com/go/privacy)。

這些記憶體晶片收集的資料不包含可用於識別閃充碳粉盒或感光鼓客戶或使用者及其產品的資訊,也 不會嘗試任何識別客戶的行為。

HP 會採樣收集閃充碳粉盒和感光鼓的記憶體晶片,樣本來自 HP 免費退回與回收計畫 (HP Planet Partners: [www.hp.com/recycle](http://www.hp.com/recycle))。HP 會讀取、研究採樣所得的記憶體晶片, 以改善未來的 HP 產品。協 助回收這些 閃充碳粉盒 和 感光鼓的 HP 合作夥伴也可存取這類資料。所有 HP 合作夥伴都需要遵守所有 適用的資料隱私權法律和規範。

任何擁有閃充碳粉盒或感光鼓的協力廠商均能存取記憶體晶片上的匿名資訊。

## <span id="page-107-0"></span>**使用者授權合約**

在使用本軟體設備之前請詳閱以下內容:本使用者授權合約 (下稱「EULA」) 是 (a) 您 (個人或單一實體) 與 (b) HP Inc. (下稱「HP」) 之間的法律合約,用於規範您對安裝於 HP 產品上或 HP 提供用於搭配 HP 產 品 (下稱「HP 產品」) 的任何「軟體產品」的使用,不受您與 HP 或其供應商之間的個別授權合約規範。 其他軟體的線上文件可能會包含 EULA。「軟體產品」—詞係指電腦軟體,可能包含相關聯的媒體、書 面資料及「線上」或電子文件。

本 EULA 如有任何修訂或增補內容,將會隨附於 HP 產品提供給您。

只有在您同意本 EULA 所有條款和條件的情況下,才能享有本「軟體產品」所附之權利。只要安裝、複 製、下載或以其他方式使用本「軟體產品」,即代表您同意本 EULA 條款之約束。如不接受這些授權條 款,您的唯一補償措施就是按照產品購買處的退款政策,在 14 天退回完整未使用過的產品 (硬體與軟 體) 以取得退款。

- 1. **授權**。如果您遵守本 EULA 的所有條款與條件,HP 將授予您以下提供給您的權利:
	- **a.** 使用。您可以在單一電腦 (下稱「您的電腦」) 上使用本「軟體產品」。如果本「軟體產品」 是透過網際網路提供給您,且原本的授權允許您在多部電腦上使用,您僅可在那些電腦上安 装和使用本「軟體產品」。您不得將本「軟體產品」的元件部分拆開,在多部電腦上使用。 您無權散佈本「軟體產品」。您可以將本「軟體產品」載入您電腦的暫存記憶體 (RAM) 以使 用本「軟體產品」。
	- **b.** 儲存。您可以將本「軟體產品」複製到「HP 產品」的本機記憶體或儲存裝置。
	- **c.** 複製。您可以製作本「軟體產品」的存檔或備份副本,前提是該副本必須包含原始「軟體產 品」的所有專利注意事項,且只用在備份用途。
	- **d.** 保留權利。HP 及其供應商保留本 EULA 內未明確授與您的所有權利。
	- e. 免費軟體。無論本 EULA 的條款與條件為何,本「軟體產品」中構成非專利 HP 軟體或協力廠 商依根據公用授權提供的軟體 (下稱「免費軟體」) 的所有或任何部分,皆依這類「免費軟 體」隨附的軟體授權合約條款與條件授權給您,無論是以個別合約、拆封授權或是在下載時 所接受的電子授權條款的形式提供。使用「免費軟體」時,必須完全遵守這類授權條款與條 件的規範。
	- **f.** 復原解決方案。任何 HP 產品隨附/針對 HP 產品提供的軟體復原解決方案,無論是安裝在硬碟 機、外部媒體 (如磁片、CD 或 DVD) 上,或是以任何其他形式提供的類似解決方案,均僅可用 於還原原始購買之 HP 產品的硬碟 (該復原解決方案係在原始購買 HP 產品時所隨附)。使用這 類復原解決方案所含之任何 Microsoft 作業系統軟體時,必須遵守 Microsoft 授權合約的規範。
- 2. 升級。若要使用升級版的「軟體產品」,必須先取得 HP 的原始「軟體產品」授權,才符合升級資 格。升級後,您便無法再使用讓您符合升級資格的原始「軟體產品」。使用本「軟體產品」,即 表示您也同意 HP 可在您 HP 產品連線至網際網路時自動存取該產品,以檢查特定「軟體產品」的 版本或狀態,HP 可自動為您的 HP 產品下載並安裝這類「軟體產品」的升級或更新,以提供維護 HP 軟體產品及您 HP 產品之功能、效能或安全性並協助佈建提供給您的支援或其他服務的新版本 或更新。在某些情況,及視升級或更新的類型而定,我們會通知您 (透過快顯訊息或其他方式) 您 可能必須起始升級或更新。
- 3. 其他軟體。本 EULA 適用於 HP 提供的原始「軟體產品」之更新與增補程式,除非 HP 對該更新與增 補程式隨附其他條款。若這兩種條款之間有所衝突,則以其他條款為準。
- **4. 轉讓**。
	- **a.** 協力廠商。本「軟體產品」的初始使用者可將本「軟體產品」轉讓給其他使用者一次。任何 轉讓皆須包括所有元件部分、媒體、書面資料、本 EULA,以及「真品證明書」(如果適用的
話)。轉讓行為不得間接為之,例如委託。轉讓之前,接收轉讓產品的使用者必須同意所有 EULA 條款。轉讓本「軟體產品」時,您的授權即自動終止。

- **b.** 限制。您不得租借、租賃或出借本「軟體產品」或將本「軟體產品」做為商業分時共用或維 修處用途,除非本 EULA 有明確指出,否則您不得轉授權、讓渡或轉讓授權或本「軟體產 品」。
- **5. 專利權**。本「軟體產品」與使用者文件中之所有智慧財產權均為 HP 或其供應商所擁有,並受到法 律的保障,包括 (但不限於) 美國版權法、貿易機密和商標法律和其他適用法律及國際公約條款。 您不應移除本「軟體產品」之任何產品識別、版權聲明或專利限制。
- 6. 反向工程限制。您不得對本「軟體產品」進行反向工程、反向編譯或反向組譯,儘管有此限制或 本 EULA 有明確規定,但若適用法律允許此類活動,便不在此限。
- 7. 條款。除非遭到終止或拒絕,否則本 EULA 將維持其效力。若符合本 EULA 於他處設下之條件,或 您未遵守本 EULA 中的任何條款或條件,則本 EULA 亦會終止。
- **8. 同意收集/使用資料**。
	- **a.** HP 將使用 Cookie 及其他 Web 技術工具來收集與 HP 軟體及您的 HP 產品相關的匿名技術資 訊。此資料將用於提供第 2 節中所述的升級和相關支援或其他服務。HP 也將收集個人資訊, 包括您的網際網路通訊協定位址或與 HP 產品相關的其他唯一識別碼資訊,以及您在註冊 HP 產品時提供的資料。除提供升級和相關支援或其他服務之外,這些資料還將用於向您傳送行 銷通訊 (依適用法律規定,每種情況都需要您明確同意)。

如本 EULA 中所述,在適用法律許可範圍內,接受這些條款即表示您同意 HP、其分公司及其 附屬機構收集並使用匿名與個人資料。HP 隱私權政策對此亦有進一步的說明,網址為: [www.hp.com/go/privacy](http://www.hp.com/go/privacy)

- **b.** 由協力廠商收集/使用。某些包含在您 HP 產品中的軟體程式是由第三方供應商提供並個別授 權給您 (下稱「協力廠商軟體」)。「協力廠商軟體」可能會安裝於您的 HP 產品中並在該產品 中運作,即使您選擇不啟動/購買這類軟體亦然。「協力廠商軟體」可能會收集並傳輸您的系 統相關技術資訊 (即 IP 位址、唯一裝置識別碼、安裝的軟體版本等等) 和其他系統資料。協力 廠商會利用這些資訊來識別技術性系統屬性,並確保您的系統已安裝最新版本的軟體。如果 您不希望「協力廠商軟體」收集此技術資訊或自動傳送版本更新給您,則應在連線至網際網 路之前,先解除安裝該軟體。
- 9. 保固免責聲明。在適用法律允許的最大範圍內,HP 及其供應商以「現況」、「不保證無瑕疵」的 方式提供本「軟體產品」,因此並不提供任何明示、暗示或法定的其他保固、保證和條件,包括 但不限於:權利保證和不侵權保證,以及任何關於本軟體產品之適銷性、品質保證、適合特定用 途與無病毒的暗示保固、責任、保證或條件。有些州/管轄地區不允許排除暗示性保固或限制暗示 性保固的期限,因此上述免責聲明可能不完全適用於您。

在澳洲和紐西蘭,本軟體根據澳洲和紐西蘭消費者法隨附不得排除的保證。澳洲消費者如遇軟體 重大故障,則有獲得更換或退款的權利;如遇其他可合理預見的損失或損害,則有獲得補償的權 利。此外,如果軟體無法達到可接受的品質,且該故障不足以認定為重大故障,澳洲消費者亦有 獲得維修或更換軟體的權利。購買商品用於個人、住家或家庭用途或消費,而非商業用途的紐西 蘭消費者 (下稱「紐西蘭消費者」),如遇商品故障,則有獲得維修、更換或退款的權利;如遇其 他可合理預見的損失或損害,則有獲得補償的權利。

1**0. 責任限制**。以當地法律為準,不論您遭受多大的損害,HP 及其任何供應商僅針對本 EULA 之條款 承擔完整責任,而對於前述各項損失,您可獲得的唯一補償以您為本「軟體產品」所支付的實際 金額或美金 \$5.00 (擇優選取較高者) 為限。在適用法律允許的最大範圍內,HP 或其供應商對任何 特殊、偶發、間接或連帶的損害概不負責,包括但不限於:由於使用或無法使用軟體產品,或與 本 EULA 相關之任何條款,而招致利益損失、遺失機密或其他資訊、營運中斷、人員傷害或侵害隱 私,即使 HP 或任何供應商已得知此類損失之可能性,而補救措施無效,亦是如此。部分州或省/ 管轄地區不允許排除或限制偶發或連帶發生的損害,因此上述限制或排除情況可能不適用於您。

- 11. 美國政府客戶。根據 HP 標準商業授權,在符合 FAR 12.211 以及 12.212 的情況下授權美國政府使 用「商業電腦軟體」、「電腦軟體文件」和「商業項目技術資料」。
- **12. 遵守出口法**。您應遵守美國及其他國家/地區之所有法律與法規 (下稱「出口法」),以確保本「軟 體產品」(1) 之直接或間接出口皆不違反「出口法」,或 (2) 不用於任何「出口法」禁止之用途, 包括但不限於核子、化學或生物武器擴增。
- 13. **簽署合約之能力與權力**。依您在所在州規定,您已達成年之法定年齡,而您已取得僱主之充分授 權簽署此項合約 (如果適用的話)。
- **14. 適用法律**。本 EULA 受購買設備所在國家/地區的法律規範。
- **15. 完全合意**。本 EULA (包括 HP 產品隨附之本 EULA 之任何增補或修訂內容) 是您與 HP 之間就本「軟 體產品」相關事宜所為之全部合意,其效力高於所有先前或當時就本「軟體產品」或本 EULA 中包 含之其他事宜所為之一切口頭或書面溝通、提案及表述。若任何 HP 政策或支援服務計畫的條款與 本 EULA 之條款有衝突之處,應以本 EULA 之條款為準。
- **16. 消費者權利。**位在某些國家/地區、州/省或領土的消費者可能依其當地消費者法律或享有規定特定 的法定權利及救濟權,此時 HP 依法不得排除或限制其賠償責任。如果您是以個人所在國家/地 區、州/省或領土的相關消費者法令中的消費者身分購買取得本軟體,則本 EULA 中的任何條款 (包 括瑕疵擔保之免除、限制和排除賠償責任) 均必須符合適用法律,同時僅適用於該適用法的最大許 可範圍內。

**澳洲消費者:**如果您是以 2010 年澳洲競爭及消費者法案 (Cth) 下的澳洲消費者法中所定義的消費 者身分購買取得本軟體,則無論本 EULA 的任何其他條款如何規定:

- a. 本軟體應依澳洲消費者法規定而隨附不能排除的擔保,其中包括產品應具備可接受的品質, 且服務應以盡責用心及技術提供。消費者如遇軟體重大故障,則有獲得更換或退款的權利; 如遇其他可合理預見的損失或損害,則有權利獲得補償的權利。此外,消費者亦有獲得維修 或更換軟體的權利,前提是軟體無法達到可接受的品質,且該故障不足以認定為重大故障;
- **b.** 本 EULA 中無任何條款可排除、限制或修改《澳洲消費者法》(Australian Consumer Law) 所明 示或默示,且依法不能排除或限制之任何權利或救濟權、或是任何瑕疵擔保、保固、或其他 條款或條件;以及
- **c.** 您根據本 EULA 之明示擔保所獲得的福利,均屬澳洲消費者法所規定之其他權利和救濟權以外 的範圍。當您自澳洲消費者法 (Australian Consumer Law) 所享有的權利與前揭明示保證內含之 任何限制不一致時,應以前者規定適用。

本軟體應可保留使用者產生的資料。如遇 HP 於修復您的軟體時可能造成資料損失的情況,HP 應 於事先向您發出通知。在法律的最大許可範圍內,如發生任何有關前述資料損失的情事,應適用 HP 依本 EULA 而應承擔之賠償責任的限制和排除條款。

如果您認為您有權享有本合約任何有效保固,或是任何前述救濟權,請連絡 HP :

HP PPS Australia Pty Ltd

Building F, 1 Homebush Bay Drive

Rhodes, NSW 2138 Australia

如要提出支援要求或是申請保固理賠,請致電 13 10 47 (在澳洲) 或 +61 2 8278 1039 (如果撥打國際 電話),或造訪 [www8.hp.com/au/en/contact-hp/phone-assist.html](http://www8.hp.com/au/en/contact-hp/phone-assist.html) 取得最新的電話支援號碼清單。

如果您屬於澳洲消費者法 (Australian Consumer Law) 所定義的消費者,且您購買的軟體或適用於該 軟體的保固和支援服務並非用於個人、住家或家庭用途或消費,則無論本 EULA 的任何其他條款如 何規定,HP 的損害賠償責任限制因未能遵守下列消費者保證的情況:

- **a.** 本「軟體」的保固或支援服務條款:對於以下任一或多個項目:重新提供服務或支付重新提 供服務的費用;
- **b.** 本「軟體」的條款:對於以下任一或多個項目:更換軟體或提供同等的軟體;修復軟體;支 付更換軟體或取得同等軟體的費用;或支付修復軟體的費用;以及
- **c.** 否則,均以法律的最大許可範圍為限。

**紐西蘭消費者:**在紐西蘭,附帶瑕疵擔保的軟體無法排除於《1993 年消費者瑕疵擔保法》 (Consumer Guarantees Act 1993)的拘束範圍。在紐西蘭,消費者交易表示涉及購買商品用於個人、 住家或家庭用途或消費,而非商業用途的交易。購買商品用於個人、住家或家庭用途或消費,而 非商業用途的紐西蘭消費者 (下稱「紐西蘭消費者」), 如遇商品故障, 則有獲得維修、更換或退 款的權利;如遇其他可合理預見的損失或損害,則有獲得補償的權利。在未違反《紐西蘭消費者 法》(New Zealand Consumer Law) 的情況下, 紐西蘭消費者 (如上方所定義) 得就退還產品至購買地 所支付的費用獲得補償;此外,若將商品退還給 HP 對紐西蘭消費者而言將構成鉅額費用,則 HP 將會自行負擔收取此類商品的成本。因商用目的而提供任何產品或服務時,即表示您同意 1993 年 消費者瑕疵擔保法 (Consumer Guarantees Act 1993) 將不適用, 且在此等交易的性質及價值條件 下,這項規定公平且合理。

© Copyright 2020 HP Development Company, L.P.

本文件中包含的資訊如有變更,恕不另行通知。本文件中提及的所有其他產品名稱可能是其各自公司 的商標。在適用法律的最大許可範圍內,HP 對其產品與服務的唯一保固內容,即前述產品與服務所隨 附的明示保固聲明。此處任何內容均不應詮釋為額外的保固項目。在適用法律的最大許可範圍內,HP 對所含資訊在技術或編輯上的錯誤或疏漏概不負責。

版本:2020 年 3 月

## <span id="page-111-0"></span>**客戶自行維修保固服務**

HP 產品的設計採用許多客戶自行維修 (CSR) 零件,以便將維修時間縮為最短,並在執行瑕疵零件的更換 方面提供較大的彈性。如果在診斷期間 HP 確認可使用 CSR 零件來完成維修,則會將該零件直接寄送給 您以便更換。CSR 零件有兩種類型:1) 必要性客戶自行維修所使用的零件。如果您要求 HP 更換這些零 件,則您必須支付此項服務的運輸與人工費用。2) 選擇性客戶自行維修所使用的零件。。這些零件也 已針對客戶自行維修完成設計。但是當您要求 HP 為您進行更換時,更換服務的費用將依據您所持有產 品的專屬保固服務類型而定,因此可能完全免費。

依據零件供貨與地理許可的條件下,CSR 零件將於下一個營業日運送交付。在地理許可的條件下,可額 外付費而提供當日或 4 小時交付。如果您需要協助,您可以連絡 HP 技術支援中心,由技師透過電話為 您提供協助。HP 將於 CSR 更換零件隨附的材料中,指定是否必須將瑕疵零件送還 HP。如果必須將瑕疵 零件送還 HP,您必須在指定的期間內將瑕疵零件送還 HP;通常為 5 個營業日。瑕疵零件必須與 HP 運 送材料中的相關文件一併送還。若瑕疵零件未能送還,HP 可能會向您收取更換零件的費用。若為客戶 自行維修,HP 將負擔所有運送與零件送還成本,並決定採用的快遞/貨運業者。

<span id="page-112-0"></span>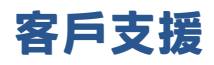

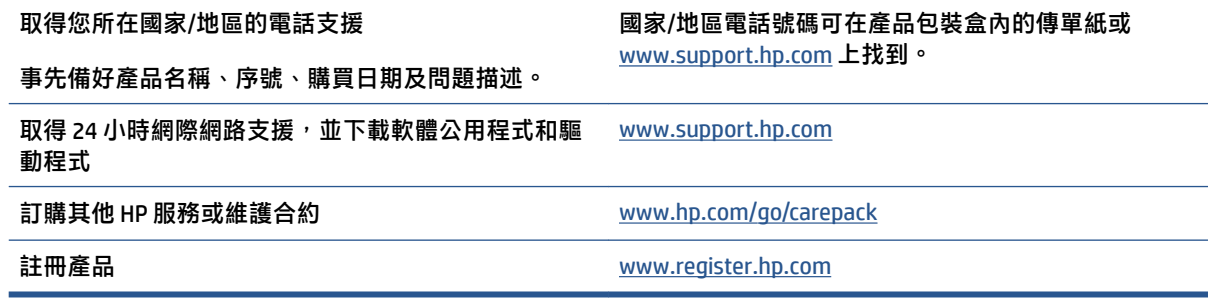

# <span id="page-114-0"></span>**C 環保產品管理計畫**

- [保護環境](#page-115-0)
- [產生臭氧](#page-115-0)
- [耗電量](#page-115-0)
- [紙張使用](#page-116-0)
- [塑膠](#page-116-0)
- [HP Neverstop](#page-116-0) 列印耗材
- [紙張](#page-116-0)
- [材料限制](#page-116-0)
- [電池資訊](#page-117-0)
- [使用者廢棄設備處理](#page-118-0) (歐盟與印度)
- [電子硬體回收](#page-118-0)
- [硬體回收資訊](#page-119-0) (巴西)
- [化學物質](#page-119-0)
- 產品電源資料 ([依歐盟委員會法規](#page-119-0) 1275/2008)
- [SEPA Ecolabel](#page-120-0) 使用者資訊 (中國)
- [中國能源標幟對印表機、傳真機及複印機的實行之法規](#page-120-0)
- [有害物質限制聲明](#page-120-0) (印度)
- WEEE ([土耳其](#page-120-0))
- 有害物質/[元素與其內容的表格](#page-120-0) (中國)
- [材料安全資料表](#page-121-0) (MSDS)
- [EPEAT](#page-121-0)
- [限用物質含有情況標示聲明書\(台灣\)](#page-122-0)
- [如需詳細資訊](#page-124-0)

<span id="page-115-0"></span>**保護環境**

HP 承諾以嚴謹的環保態度提供高品質的產品。本產品設計有多種將環境的影響降到最低的屬性。

## **產生臭氧**

本產品的臭氧空氣排放已根據普遍認可的方法,在排放資料適用於「一般辦公室模型暴露案例」的情 況下測量,HP 能夠確定本產品於列印期間產生的臭氧量並不明顯,而且未超過任何現行室內空氣品質 標準或方針規定。

參考資料 -

測定列印輸出裝置的排放是否符合具列印功能辦公裝置之環保標章頒發標準的測試方法:DE-UZ 205 – BAM;2018 年 1 月

使用 HP 列印耗材,在通風率 0.68 (每小時換氣次數)、30.6 立方公尺的房間中,每天列印 2 小時的臭氧 濃度。

### **耗電量**

本產品處於「就緒」、「睡眠」或「關機」模式時,耗電量會大幅下降,如此可節省自然資源,亦可 節省金錢,並且不會影響本產品的高效能。標示 ENERGY STAR® 標誌的 HP 列印及影像設備,符合美國環 保署的 ENERGY STAR 影像設備規格。下列標記會出現在符合 ENERGY STAR 的影像產品上:

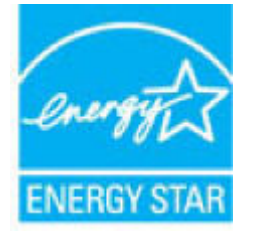

下列網站則列出符合 ENERGY STAR 的其他影像產品機型資訊:

[www.hp.com/go/energystar](http://www.hp.com/go/energystar)

## <span id="page-116-0"></span>**紙張使用**

本產品的雙面列印功能 (手動或自動) 與 N 頁縮印 (單張多頁列印) 功能, 可減少紙張使用量, 並減少對 自然資源的需求。

### **塑膠**

超過 25 公克的塑膠部件,已根據提高可在產品壽命將盡時可回收塑膠識別性的國際標準,完成標示。

## **HP Neverstop 列印耗材**

原廠 HP Neverstop 列印耗材經過精心設計,用實際行動踐行環保概念。HP 可讓您在列印時輕鬆做到資 源保育和紙張節約,並且可在您完成列印後提供簡易的免費回收服務。1

所有退回至 HP Planet Partners 計畫的 HP 閃充碳粉盒 和 HP 鐳射感光鼓 都會經過多階段回收程序處理, 材料在這一過程中會進行分離和淨化,以便用作全新原廠 HP 閃充碳粉盒 和 HP 鐳射感光鼓 及一般產品 中的原料。透過 HP Planet Partners 計畫回收的任何原廠 HP 閃充碳粉盒 和 HP 鐳射感光鼓從來都不會送 到垃圾處理場掩埋,HP 也絕不重新充填或轉售 HP 閃充碳粉盒或 HP 鐳射感光鼓。

**若要參與 HP Planet Partners 退回與回收計畫,請造訪** [www.hp.com/recycle](http://www.hp.com/recycle)。**根據您所在的國家/地區, 選擇取得如何退回 HP 列印耗材的資訊。每個新的 HP 閃充碳粉盒和 HP 鐳射感光鼓包裝內都會隨附多國 語言的計畫資訊與說明。**

' 計畫提供情形可能有所不同。如需更多資訊,請造訪 <u>[www.hp.com/recycle](http://www.hp.com/recycle)</u>。

### **紙張**

本產品能夠使用符合《HP Laser 印表機系列列印紙材指南》中所列指導方針的再生紙和輕量紙 (EcoFFICIENT™)。本產品也可使用符合 EN12281:2002 規格的再生紙和輕量紙 (EcoFFICIENT™)。

## **材料限制**

本 HP 產品不含多餘的汞。

<span id="page-117-0"></span>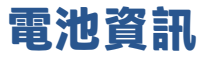

本產品可能含有:

- 鋰聚氟化碳電池 (BR 類型) 或
- 二氧化錳鋰電池 (CR 類型)

電池在使用壽命結束時可能需要特殊處理。

**附註:**(僅限 CR 類型) 高氯酸鹽材料 - 可能需要特殊處理。請參閱 [dtsc.ca.gov/hazardouswaste/](http://dtsc.ca.gov/hazardouswaste/perchlorate) [perchlorate](http://dtsc.ca.gov/hazardouswaste/perchlorate)。

**重量:**~3 公克

**位置:**位於主機板

**使用者可拆卸:**否

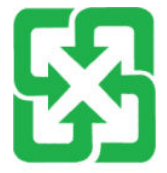

## 廢電池請回收

如需回收資訊,您可以前往 [www.hp.com/recycle](http://www.hp.com/recycle), 或聯絡當地的主管機關或電器產業聯盟 (Electronics Industries Alliance): [www.eiae.org](http://www.eiae.org)。

## <span id="page-118-0"></span>**使用者廢棄設備處理 (歐盟與印度)**

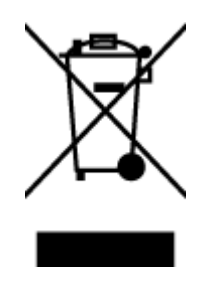

這個符號表示本產品不可與家中其他垃圾一同丟棄。並且, 您應該將您的廢棄設備送交指定的廢棄電器或電子設備回收 地點進行處理,以維護人體健康及自然環境。如需詳細資 訊,請聯絡家庭廢棄物處理服務處,或造訪: [www.hp.com/](http://www.hp.com/recycle) [recycle](http://www.hp.com/recycle)。

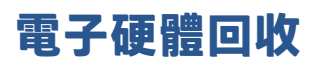

HP 鼓勵客戶回收使用過的電子硬體。如需有關回收計畫的詳細資訊,請前往: [www.hp.com/recycle](http://www.hp.com/recycle)。

## <span id="page-119-0"></span>**硬體回收資訊 (巴西)**

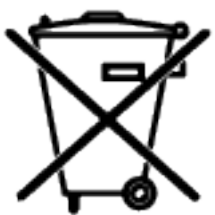

Este produto eletrônico e seus componentes não devem ser descartados no lixo comum, pois embora estejam em conformidade com padrões mundiais de restrição a substâncias nocivas, podem conter, ainda que em quantidades mínimas, substâncias impactantes ao meio ambiente. Ao final da vida útil deste produto, o usuário deverá entregá-lo à HP. A não observância dessa orientação sujeitará o infrator às sanções previstas em lei.

Após o uso, as pilhas e/ou baterias dos produtos HP deverão ser entregues ao estabelecimento comercial ou rede de assistência técnica autorizada pela HP.

Não descarte o produto eletrônico em lixo comum

Para maiores informações, inclusive sobre os pontos de recebimento, acesse:

[www.hp.com.br/reciclar](http://www.hp.com.br/reciclar)

## **化學物質**

HP 承諾為客戶提供我們產品中所包含之化學物質的相關資訊,以符合例如 REACH (歐洲議會和理事會的 Regulation EC No 1907/2006) 的法律要求。此產品的化學資訊報告將由下列位置提供:[www.hp.com/go/](http://www.hp.com/go/reach) [reach](http://www.hp.com/go/reach)。

## **產品電源資料 (依歐盟委員會法規 1275/2008)**

關於產品電源資料,包括產品的網路設備在所有有線的網路埠連線下以及所有無線網路埠運作下的電 量消耗,請參閱位於 www.hp.com/hpinfo/qlobalcitizenship/environment/productdata/itecodesktop[pc.html](http://www.hp.com/hpinfo/globalcitizenship/environment/productdata/itecodesktop-pc.html) 的產品 IT ECO 聲明事項 (product IT ECO Declaration) 第 14 頁的「額外資訊」(Additional Information)。

## <span id="page-120-0"></span>**SEPA Ecolabel 使用者資訊 (中國)**

中国环境标识认证产品用户说明

噪声大于 63.0 dB(A)的办公设备不宜放置于办公室内,请在独立的隔离区域使用。

如需长时间使用本产品或打印大量文件,请确保在通风良好的房间内使用。

如您需要确认本产品处于零能耗状态,请按下电源关闭按钮,并将插头从电源插座断开。

您可以使用再生纸,以减少资源耗费。

## **中國能源標幟對印表機、傳真機及複印機的實行之法規**

依据"复印机、打印机和传真机能源效率标识实施规则",本打印机具有中国能效标签。根据"复印 机、打印机和传真机能效限定值及能效等级" ("GB21521") 决定并计算得出该标签上所示的能效等级 和 TEC (典型能耗) 值。

1. 能效等级

能效等级分为三个等级,等级 1 级能效最高。根据产品类型和打印速度标准决定能效限定值。

2. 能效信息

2.1 激光打印机及一体机和高性能喷墨打印机及一体机

● 典型能耗

典型能耗是正常运行 GB21521 测试方法中指定的时间后的耗电量。此数据表示为每周千瓦时 (kWh) 。

标签上所示的能效数字按涵盖根据"复印机、打印机和传真机能源效率标识实施规则"选择的登记装 置中所有配置的代表性配置测定而得。因此,本特定产品型号的实际能耗可能与标签上所示的数据不 同。

有关规范的详情信息,请参阅 GB21521 标准的当前版本。

## **有害物質限制聲明 (印度)**

This product, as well as its related consumables and spares, complies with the reduction in hazardous substances provisions of the "India E-waste Rule 2016." It does not contain lead, mercury, hexavalent chromium, polybrominated biphenyls or polybrominated diphenyl ethers in concentrations exceeding 0.1 weight % and 0.01 weight % for cadmium, except where allowed pursuant to the exemptions set in Schedule 2 of the Rule.

## **WEEE (土耳其)**

Türkiye Cumhuriyeti: AEEE Yönetmeliğine Uygundur

## **有害物質/元素與其內容的表格 (中國)**

产**品中有害物**质**或元素的名**称**及含量**

# <span id="page-121-0"></span>根据中国《电器电子产品有害物质限制使用管理办法》 10 10 GD SDOC

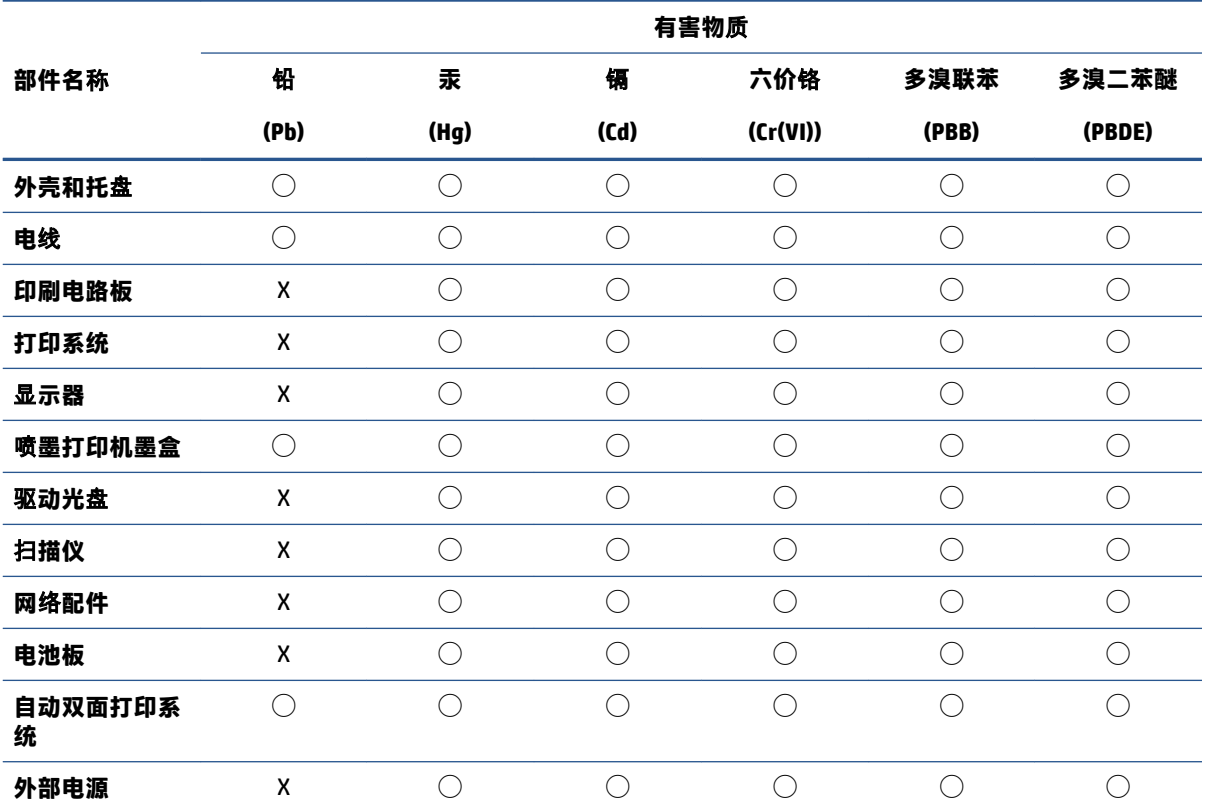

本表格依据 SJ/T 11364 的规定编制。

◯:表示该有害物质在该部件所有均质材料中的含量均在 GB/T 26572 规定的限量要求以下。

X:表示该有害物质至少在该部件的某一均质材料中的含量超出 GB/T 26572 规定的限量要求。

此表中所有名称中含 "X" 的部件均符合中国 RoHS 达标管理目录限用物质应用例外清单的豁免。

此表中所有名称中含 "X" 的部件均符合欧盟 RoHS 立法。

注:环保使用期限的参考标识取决于产品正常工作的温度和湿度等条件。

## **材料安全資料表 (MSDS)**

您可以透過存取 HP 網站 [www.hp.com/go/msds](http://www.hp.com/go/msds) 來取得含有化學物質的耗材 (如碳粉) 之材料安全資料表 (MSDS)。

### **EPEAT**

許多 HP 產品的設計都符合 EPEAT。EPEAT 是一項全面的環保評等,可協助識別「綠色」的電子設備。 如需有關 EPEAT 的詳細資訊,請移至 [www.epeat.net](http://www.epeat.net)。如需有關 HP 的 EPEAT 註冊產品的詳細資訊,請 移至 [www.hp.com/hpinfo/globalcitizenship/environment/pdf/epeat\\_printers.pdf](http://www.hp.com/hpinfo/globalcitizenship/environment/pdf/epeat_printers.pdf)。

## <span id="page-122-0"></span>**限用物質含有情況標示聲明書(台灣)**

#### **台灣 限用物質含有情況標示聲明書**

Taiwan Declaration of the Presence Condition of the Restricted Substances Marking

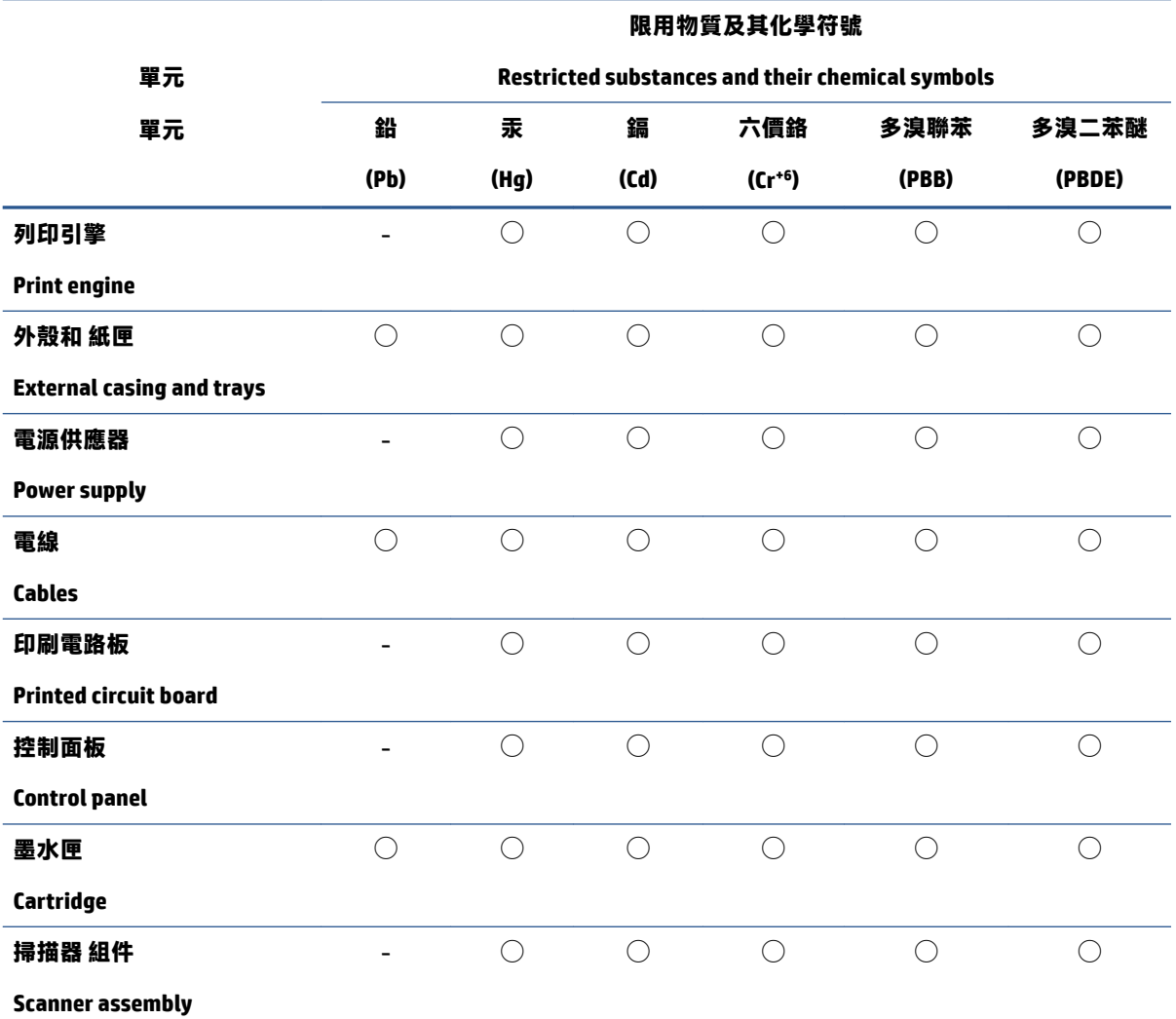

備考 1.〝超出 0.1 wt %〞及〝超出 0.01 wt %〞係指限用物質之百分比含量超出百分比含量基準值。

Note 1: "Exceeding 0.1 wt %" and "exceeding 0.01 wt %" indicate that the percentage content of the restricted substance exceeds the reference percentage value of presence condition.

#### 備考 2. ℃)"係指該項限用物質之百分比含量未超出百分比含量基準值。

Note 2: "◯" indicates that the percentage content of the restricted substance does not exceed the percentage of reference value of presence.

#### 備考 3.〝-〞係指該項限用物質為排除項目。

Note 3: 〝- " indicates that the restricted substance corresponds to the exemption.

若要存取產品的最新使用指南或手冊,請前往 [www.support.hp.com](http://www.support.hp.com)。選取**搜尋您的產品**,然後依照 畫 面上的指示繼續執行。

To access the latest user guides or manuals for your product, go to [www.support.hp.com.](http://www.support.hp.com) Select **Find your product**, and then follow the onscreen instructions.

## <span id="page-124-0"></span>**如需詳細資訊**

若要取得這些環保主題的相關資訊:

- 用於本產品以及許多相關 HP 產品的產品環保資料表
- HP 的環保承諾
- HP 的環保管理系統
- HP 的壽命終了產品退回與回收計畫
- 材料安全資料表

前往 [www.hp.com/go/environment](http://www.hp.com/go/environment)。

此外,請造訪 [www.hp.com/recycle](http://www.hp.com/recycle)。

# **D 法規資訊**

- [法規聲明](#page-127-0)
- [無線聲明](#page-131-0)

## <span id="page-127-0"></span>**法規聲明**

#### **歐盟法規注意事項**

附帶 CE 標記的產品符合下列一個或多個可能適用的 EU 指令:低電壓指令 2014/35/EU、EMC 指令 2014/30/EU、Eco Design 指令 2009/125/EC、RED 2014/53/EU、RoHS 指令 2011/65/EU。

#### C٤

這些指令的符合性是使用適用的歐洲調和化標準評估。如需完整的合規性聲明,請造訪以下網址: www.hp.com/go/certificates (使用產品機型名稱或可在法規標籤上找到的法規型號 (RMN) 搜尋)。

法規事宜的聯絡點:HP Deutschland GmbH, HP HQ-TRE, 71025 Boeblingen, Germany

#### **法規型號**

您的產品將依法規識別規定而獲派一個法規型號。請勿將此法規型號與行銷名稱或產品編號混淆。

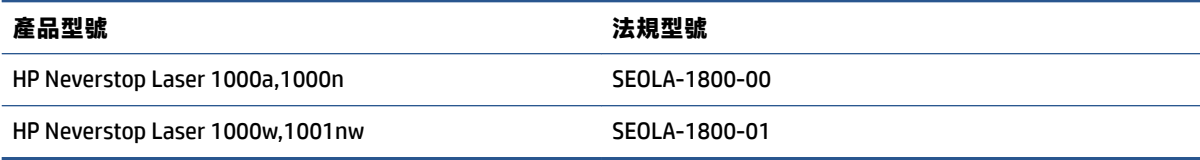

### **FCC 規範**

本設備經測試證明,符合 FCC 規定第 15 部分中 B 級數位裝置的限制規定。這些限制的設計在於對住家 安裝的有害干擾提供合理的保護。本設備會產生、使用並發射無線電能量。如果未遵照指示安裝與使 用本設備,可能會對無線電通訊造成有害干擾。但是,這並不保證在個別的安裝中不會產生干擾;如 果本設備確實會對無線電或電視接收造成有害干擾 (您可以透過關閉與開啟本設備來判斷),我們建議使 用者嘗試以下一種或多種方法來嘗試改善:

- 重新調整接收天線的方向或位置。
- 將本設備與接收裝置之間的距離拉遠。
- 讓本設備改用不同的電源插座,與接收裝置的電源線路分開。
- 諮詢您的經銷商或經驗豐富的無線電/電視技術人員。
- $\widetilde{\boxdot}$  附註:若未經 HP 明確同意而擅自變更或修改印表機,可能會導致使用者失去操作本設備的權利。

使用包覆的介面纜線必須符合 FCC 規定中第 15 部分 B 類產品的限制。

#### **加拿大 - 加拿大工業部 ICES-003 合規性聲明**

CAN ICES-3(B)/NMB-3(B)

#### **電源線指示**

確定電源適合本產品的電壓額定值。電壓額定值請見產品標籤。本產品使用 110-127 Vac 或 220-240 Vac 和 50/60 Hz。

利用電源線將產品連接到接地的 AC 插座。

**注意:**為了避免對產品造成損害,請務必使用產品隨附的電源線。

### <span id="page-128-0"></span>**雷射安全性**

美國食品藥物管理局的裝置與輻射健康中心 (CDRH) 已於 1976 年 8 月 1 日起實行有關雷射產品的規定。 凡在美國行銷的雷射產品都要符合這項規定。根據《1968 年健康與安全輻射控制法案》中美國健康與 人類服務部 (DHHS) 輻射效能標準之規定,此裝置已列為"1 級"雷射產品。由於裝置內部所釋放出來 的輻射可完全被保護外殼阻擋,因此雷射線在一般使用過程中不會釋放。

 $\bigtriangleup$ 警告!使用控制項、進行調整或執行不同於此使用指南的程序步驟,可能造成危險的無線電暴露。

### **芬蘭雷射聲明**

#### **Luokan 1 laserlaite**

HP Neverstop Laser 1000a, 1000w, 1000n, 1001nw, laserkirjoitin on käyttäjän kannalta turvallinen luokan 1 laserlaite. Normaalissa käytössä kirjoittimen suojakotelointi estää lasersäteen pääsyn laitteen ulkopuolelle. Laitteen turvallisuusluokka on määritetty standardin EN 60825-1 (2014) mukaisesti.

#### **VAROITUS !**

Laitteen käyttäminen muulla kuin käyttöohjeessa mainitulla tavalla saattaa altistaa käyttäjän turvallisuusluokan 1 ylittävälle näkymättömälle lasersäteilylle.

#### **VARNING !**

Om apparaten används på annat sätt än i bruksanvisning specificerats, kan användaren utsättas för osynlig laserstrålning, som överskrider gränsen för laserklass 1.

#### **HUOLTO**

HP Neverstop Laser 1000a, 1000w, 1000n, 1001nw - kirjoittimen sisällä ei ole käyttäjän huollettavissa olevia kohteita. Laitteen saa avata ja huoltaa ainoastaan sen huoltamiseen koulutettu henkilö. Tällaiseksi huoltotoimenpiteeksi ei katsota väriainekasetin vaihtamista, paperiradan puhdistusta tai muita käyttäjän käsikirjassa lueteltuja, käyttäjän tehtäväksi tarkoitettuja ylläpitotoimia, jotka voidaan suorittaa ilman erikoistyökaluja.

#### **VARO !**

Mikäli kirjoittimen suojakotelo avataan, olet alttiina näkymättömällelasersäteilylle laitteen ollessa toiminnassa. Älä katso säteeseen.

#### **VARNING !**

Om laserprinterns skyddshölje öppnas då apparaten är i funktion, utsättas användaren för osynlig laserstrålning. Betrakta ej strålen.

Tiedot laitteessa käytettävän laserdiodin säteilyominaisuuksista: Aallonpituus 775-795 nm Teho 5 m W Luokan 3B laser.

### **北歐國家/地區聲明 (丹麥、芬蘭、挪威、瑞典)**

#### **丹麥:**

Apparatets stikprop skal tilsuttes en stikkontakt med jord, som giver forbindelse til stikproppens jord.

#### **芬蘭:**

<span id="page-129-0"></span>Laite on liitettävä suojakoskettimilla varustettuun pistorasiaan.

#### **挪威:**

Apparatet må tilkoples jordet stikkontakt.

#### **瑞典:**

Apparaten skall anslutas till jordat uttag.

### **歐亞地區合規性 (亞美尼亞、白俄羅斯、哈薩克斯坦、吉爾吉斯、俄羅斯)**

#### **Производитель и дата производства**

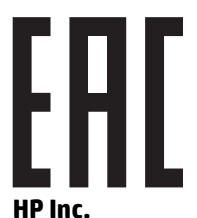

Адрес: 1501 Page Mill Road, Palo Alto, California 94304, U.S.

Дата производства зашифрована в 10-значном серийном номере, расположенном на наклейке со служебной информацией изделия. 4-я, 5-я и 6-я цифры обозначают год и неделю производства. 4-я цифра обозначает год, например, «3» обозначает, что изделие произведено в «2013» году. 5-я и 6-я цифры обозначают номер недели в году производства, например, «12» обозначает «12-ю» неделю.

#### **Өндіруші жəне өндіру мерзімі**

#### **HP Inc.**

Мекенжайы: 1501 Page Mill Road, Palo Alto, California 94304, U.S.

Өнімнің жасалу мерзімін табу үшін өнімнің қызмет көрсету жапсырмасындағы 10 таңбадан тұратын сериялық нөмірін қараңыз. 4-ші, 5-ші жəне 6-шы сандар өнімнің жасалған жылы мен аптасын көрсетеді. 4-ші сан жылын көрсетеді, мысалы «3» саны «2013» дегенді білдіреді. 5-ші жəне 6-шы сандары берілген жылдың қай аптасында жасалғанын көрсетеді, мысалы, «12» саны «12-ші» апта дегенді білдіреді.

#### **Местные представители**

**Россия:** ООО "Эйч Пи Инк",

Российская Федерация, 125171, г . Москва, Ленингра дское шоссе, 1 6А, стр.3,

Телефон/факс: +7 495 797 35 00 / +7 499 92132 50

**Казахстан:** Филиал компании "ЭйчПи Глобал Трэйдинг Би.Ви.", Республика Казахстан, 050040, г. Алматы, Бостандыкский район, проспект Аль-Фараби, 77/7,

Телефон/факс: + 7 7 27 355 35 52

#### **Жергілікті өкілдіктері**

**Ресей:** ООО "Эйч Пи Инк",

Ресей Федерациясы, 125171, Мәскеу, Ленинград шоссесі, 16A блок 3,

Телефон/факс: +7 495 797 35 00 / +7 499 92132 50

**Қазақстан:** "ЭйчПи Глобал Трэйдинг Би.Ви." компаниясынын Қазақстандағы филиалы, Қазақстан Республикасы, 050040, Алматы к., Бостандык ауданы, Əл- Фараби даңғылы, 77/7,

Телефон/факс: +7 727 355 35 52

<span id="page-131-0"></span>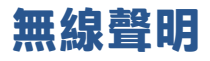

此節中的聲明僅適用於具有無線功能的印表機機型。

### **FCC 合規性聲明 — 美國**

#### **Exposure to radio frequency radiation**

**注意:**The radiated output power of this device is far below the FCC radio frequency exposure limits. Nevertheless, the device shall be used in such a manner that the potential for human contact during normal operation is minimized.

In order to avoid the possibility of exceeding the FCC radio frequency exposure limits, human proximity to the antenna shall not be less than 20 cm during normal operation.

This device complies with Part 15 of FCC Rules. Operation is subject to the following two conditions: (1) this device may not cause interference, and (2) this device must accept any interference, including interference that may cause undesired operation of the device.

**注意:**Based on Section 15.21 of the FCC rules, changes of modifications to the operation of this product without the express approval by HP may invalidate its authorized use.

### **巴西 ANATEL 聲明**

Este equipamento opera em caráter secundário, isto é, não tem direito à proteção contra interferência prejudicial, mesmo de estações do mesmo tipo, e não pode causar interferência a sistemas operando em caráter primário.

### **加拿大合規性聲明**

**For Indoor Use**. This digital apparatus does not exceed the Class B limits for radio noise emissions from digital apparatus as set out in the radio interference regulations of the Canadian Department of Communications. The internal wireless radio complies with RSS 210 of Industry Canada.

**Pour ĺusage d´intérieur**. Le présent appareil numérique ńémet pas de bruits radioélectriques dépassant les limites applicables aux appareils numériques de Classe B prescribes dans le règlement sur le brouillage radioélectrique édicté par le Ministère des Communications du Canada. Le composant RF interne est conforme à la norme CNR-210 d´Industrie Canada.

### **加拿大工業局對操作頻率為 5 GHz 之產品的規定**

 $\bigtriangleup$  注意:使用 IEEE 802.11a 無線 LAN 時,因本產品操作頻率範圍為 5.15- 至 5.25-GHz,故僅限於室內使 用。加拿大工業部規定,本產品操作頻率範圍介於 5.15 至 5.25 GHz,必須在室內使用,以減少對同頻 行動衛星系統可能造成的有害干擾。高功率雷達配置為 5.25- 至 5.35-GHz 和 5.65- 至 5.85-GHz 頻帶的主 要使用者。這些雷達站可能對本裝置造成干擾及/或傷害。

### **無線電頻率暴露 (加拿大)**

**警告!**暴露於無線電頻率輻射本裝置的輻射輸出電力低於加拿大工業部規定的無線電頻率暴露限制。 儘管如此,本裝置使用時仍然應該遵循這種方式,才能在正常操作過程中降低與人體的接觸。

為了避免發生超出加拿大工業部規定之無線電暴露限制的情況,人與天線之間的距離在正常作業過程 中不應小於 20 公分。

### <span id="page-132-0"></span>**歐盟法規公告**

本產品的電信功能可用於下列 EU 及 EFTA 國家/地區:

奧地利、比利時、保加利亞、賽普勒斯、捷克共和國、丹麥、愛沙尼亞、芬蘭、法國、德國、希臘、 匈牙利、冰島、愛爾蘭、義大利、拉脫維亞、列支敦斯登、立陶宛、盧森堡、馬爾他、荷蘭、挪威、 波蘭、葡萄牙、羅馬尼亞、斯洛伐克共和國、斯洛維尼亞、西班牙、瑞典、瑞士和英國。

### **俄羅斯使用注意事項**

Существуют определенные ограничения по использованию беспроводных сетей (стандарта 802.11 b/g) с рабочей частотой 2,4 ГГц: Данное оборудование может использоваться внутри помещений с использованием диапазона частот 2400-2483,5 МГц (каналы 1-13). При использовании внутри помещений максимальная эффективная изотропно–излучаемая мощность (ЭИИМ) должна составлять не более 100мВт.

#### **墨西哥聲明**

Aviso para los usuarios de México

"La operación de este equipo está sujeta a las siguientes dos condiciones: (1) es posible que este equipo o dispositivo no cause interferencia perjudicial y (2) este equipo o dispositivo debe aceptar cualquier interferencia, incluyendo la que pueda causar su operación no deseada."

Para saber el modelo de la tarjeta inalámbrica utilizada, revise la etiqueta regulatoria de la impresora.

### **標示 ICTQC Type 認可產品的越南電信有線/無線標記**

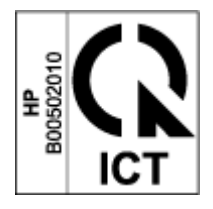

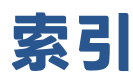

#### **A**

ANATEL 聲明 [124](#page-131-0)

#### **F**

FCC 合規性聲明 [124](#page-131-0)

#### **H**

HP 內置網路服務器(EWS) 功能 [16](#page-23-0) HP 客戶服務 [105](#page-112-0)

#### **I**

ICES-003 注意事項 [120](#page-127-0)

#### **S**

SEOLA 法規識別號碼 [120](#page-127-0)

#### **U**

USB 埠 位置 [2](#page-9-0)

**三畫** 已使用耗材 [98](#page-105-0)

#### **四畫**

介面埠 位置 [2](#page-9-0) 內置網路服務器(EWS) 分配密碼 [19](#page-26-0) 功能 [16](#page-23-0) 手動雙面 Windows [35](#page-42-0) 支援 線上 [105](#page-112-0) 支援的 OS (作業系統) [76](#page-83-0) 作業系統 (OS) [76](#page-83-0) 網路 [76](#page-83-0) 支援的印表機驅動程式 [77](#page-84-0) 支援的作業系統 [77](#page-84-0)

#### **五畫**

出紙槽 位置 [2](#page-9-0) 出廠預設值, 還原 [53](#page-60-0) 加拿大合規性注意事項 ICES-003 合規性 [120](#page-127-0) 卡紙 出紙槽,清除 [60](#page-67-0) 位置 [55](#page-62-0) 託盤,清除 [57](#page-64-0) 外形尺寸,印表機 [79](#page-86-0) 打開/關閉按鈕,定位 [2](#page-9-0)

#### **六畫**

回收 [109](#page-116-0) 電子硬體 [111](#page-118-0) 安全性聲明 [121](#page-128-0)

#### **七畫**

序號標籤 位置 [2](#page-9-0) 技術支援 線上 [105](#page-112-0) 材料安全資料表 (MSDS) [114](#page-121-0) 每張列印多頁 列印(Windows) [36](#page-43-0) 每張列印頁數 選擇(Windows) [36](#page-43-0) 系統需求 [16](#page-23-0) 防偽耗材 [98](#page-105-0)

#### **八畫**

使用 HP EWS [16](#page-23-0) 使用 HP 設備工具箱 [16](#page-23-0) 延遲後關閉 設置 [19](#page-26-0)

延遲關閉 設置 [20](#page-27-0) 注意事項 CE 標誌 [120](#page-127-0) FCC [120,](#page-127-0) [124](#page-131-0) 巴西 [124](#page-131-0) 加拿大 [124](#page-131-0) 北歐 [121](#page-128-0) 俄羅斯 [125](#page-132-0) 美國 [124](#page-131-0) 越南 [125](#page-132-0) 歐盟 [120](#page-127-0), [125](#page-132-0) 墨西哥 [125](#page-132-0) 狀態 控制台指示燈 [50](#page-57-0) 芬蘭雷射安全性聲明 [121](#page-128-0) 非 HP 耗材 [97](#page-104-0)

#### **九畫**

信封,方向 [28](#page-35-0) 信封,載入 [28](#page-35-0) 保固 [48](#page-55-0) 客戶自行維修 [104](#page-111-0) 閃充碳粉盒 [96](#page-103-0) 授權 [100](#page-107-0) 產品 [86](#page-93-0) 客戶支援 保固 [48](#page-55-0) 線上 [105](#page-112-0) 按鈕, 控制台 [3](#page-10-0) 訂購 耗材和配件 [46](#page-53-0) 重量,印表機 [79](#page-86-0)

#### **十畫**

紙張 放入 [23,](#page-30-0) [25](#page-32-0) 選取 [63](#page-70-0)

紙張, 訂購 [46](#page-53-0) 紙張類型 選擇(Windows) [34](#page-41-0) 耗材 已使用 [98](#page-105-0) 回收 [109](#page-116-0) 非 HP [97](#page-104-0) 訂購 [46](#page-53-0) 偽造 [98](#page-105-0) 記憶體晶片,閃充盒 說明 [99](#page-106-0) 閃充盒 回收 [109](#page-116-0) 非 HP [97](#page-104-0) 保固 [96](#page-103-0) 閃充碳粉盒 回收 [109](#page-116-0) 非 HP [97](#page-104-0) 保固 [96](#page-103-0) 記憶體晶片 [99](#page-106-0) **十一畫** 偽造耗材 [98](#page-105-0) 控制台 LED 燈模式 [50](#page-57-0) 功能 [3](#page-10-0) 位置 [2](#page-9-0) 按鈕 [3](#page-10-0) 授權,軟體 [100](#page-107-0) 清除卡紙 位置 [55](#page-62-0) 產品號和序號 位置 [2](#page-9-0) 規格 電力和噪音 [80](#page-87-0) 設定 出廠預設值, 還原 [53](#page-60-0) 軟體 軟體授權合約 [100](#page-107-0) **十二畫** 單頁優先放入紙槽 裝入標籤 [30](#page-37-0)

媒體 訂購 [46](#page-53-0) 無線網路 疑難排解 [70](#page-77-0) 無線網路干擾 [73](#page-80-0) 硬體回收,巴西 [112](#page-119-0)

進紙匣 卡紙,清除 [57](#page-64-0) 位置 [2](#page-9-0) 進紙問題 解決 [54](#page-61-0) **十三畫** 節能設置 [19](#page-26-0) 雷射安全性 [121](#page-128-0) 雷射安全性聲明 芬蘭 [121](#page-128-0) 電力規格 [80](#page-87-0) 電子硬體回收 [111](#page-118-0) 電源 消耗量 [80](#page-87-0) 電源接頭 位置 [2](#page-9-0) 電源開關,定位 [2](#page-9-0) 電源線 指示 [120](#page-127-0) 預設值, 還原 [53](#page-60-0)

#### **十四畫**

圖像品質問題 示例和解決措施 = [65](#page-72-0) 疑難排解 LED,燈模式 [50](#page-57-0) LED,錯誤 [50](#page-57-0) 無線網路 [70](#page-77-0) 進紙問題 [54](#page-61-0) 睡眠延遲 啟用 [19](#page-26-0) 禁用 [19](#page-26-0) 網頁瀏覽器需求 HP Embedded Web Server [16](#page-23-0) 網站 材料安全資料表 (MSDS) [114](#page-121-0) 客戶支援 [105](#page-112-0) 偽造耗材 [98](#page-105-0) 網路埠 位置 [2](#page-9-0) 網路連線 無線連線 [8](#page-15-0) 蓋子,定位 [2](#page-9-0) **十五畫**

廢棄設備處理 [111](#page-118-0)

#### 標籤 方向 [30](#page-37-0)

列印 啟動 [30](#page-37-0) 標籤, 裝載 [30](#page-37-0) 槽, 出紙 卡紙,清除 [60](#page-67-0) 槽,出紙 位置 [2](#page-9-0) 歐亞地區合規性 [122](#page-129-0) 線上支援 [105](#page-112-0)

### **十六畫**

噪音規格 [80](#page-87-0)

#### **十七畫**

檢查清單 無線連接 [70](#page-77-0) 環保管理計畫 [107](#page-114-0) 還原出廠預設值 [53](#page-60-0)

#### **十八畫**

瀏覽器需求 [16](#page-23-0) 雙面 [35](#page-42-0) 雙面列印 [35](#page-42-0) 手動,Windows [35](#page-42-0)